GEO384W Seismic Imaging Homework Assignments

Sergey Fomel

 $\odot$  October 21, 2012

# **Contents**

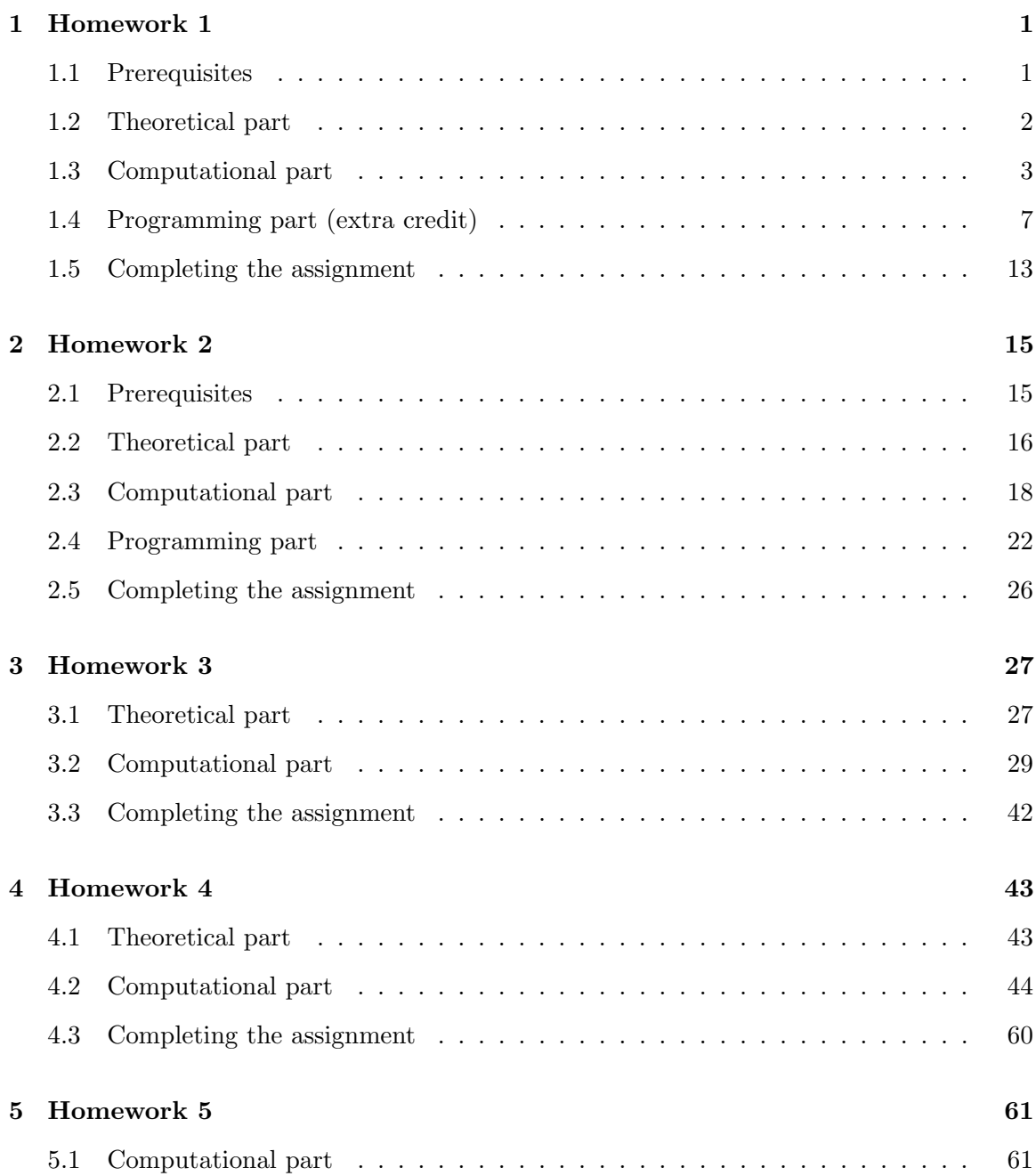

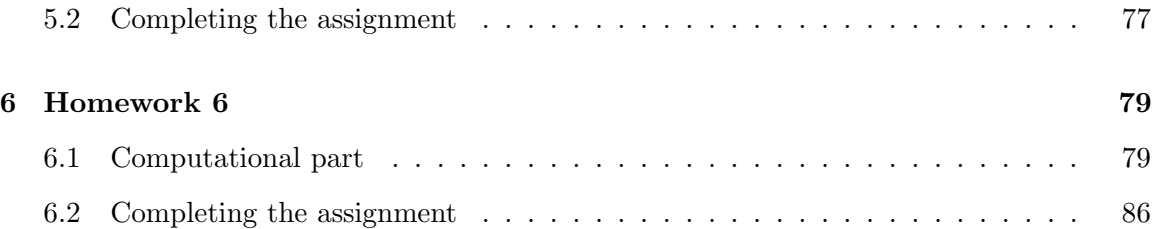

### <span id="page-4-0"></span>Chapter 1

## Homework 1

#### ABSTRACT

This homework has three parts. In the theoretical part, you will derive some new forms of ray tracing equations and their solutions. In the computational part, you will experiment with wave propagation in a simple synthetic model. In the programming part, you can modify a wave modeling program to implement anisotropic wave propagation.

#### <span id="page-4-1"></span>1.1 Prerequisites

Completing the computational part of this homework assignment requires

- Madagascar software environment available from <http://www.ahay.org>
- LATEX environment with SEGTeX available from <http://www.ahay.org/wiki/SEGTeX>

You are welcome to do the assignment on your personal computer by installing the required environments. In this case, you can obtain all homework assignments from the Madagascar repository by running

svn co https://rsf.svn.sourceforge.net/svnroot/rsf/trunk/book/geo384w

The necessary environment is also installed in a computer lab at the Department of Geological Sciences.

#### <span id="page-5-0"></span>1.2 Theoretical part

You can either write your answers on paper or edit them in the file  $hwl/paper.text$ . Please show all the mathematical derivations that you perform.

- 1. In class, we used a mysterious parameter  $\sigma$  to represent a variable continuously increasing along a ray. There are other variables that can play a similar role.
	- (a) Transform the isotropic ray tracing system

$$
\frac{d\mathbf{x}}{d\sigma} = \mathbf{p} \tag{1.1}
$$

$$
\frac{d\mathbf{p}}{d\sigma} = S(\mathbf{x}) \nabla S \tag{1.2}
$$

$$
\frac{dT}{d\sigma} = S^2(\mathbf{x}) \tag{1.3}
$$

into an equivalent system that uses  $\lambda$  instead of  $\sigma$ , where  $\lambda$  represents the length of the ray trajectory:

$$
\frac{d\mathbf{x}}{d\lambda} = (1.4)
$$

$$
\frac{d\mathbf{p}}{d\lambda} = (1.5)
$$

$$
\frac{dT}{d\lambda} = S(\mathbf{x}) \,. \tag{1.6}
$$

Remember to check physical dimensions.

- (b) Suppose you are given  $T(\mathbf{x})$  the traveltime from the source to all points **x** in the domain of interest. Your task is to find  $\lambda(\mathbf{x})$  - the length of the ray trajectory at all x. Derive a first-order partial differential equation that connects  $\nabla \lambda$  and  $\nabla T$ .
- 2. The elliptically anisotropic 2-D eikonal equation has the form

<span id="page-5-1"></span>
$$
V_1^2(\mathbf{x})\left(\frac{\partial T}{\partial x_1}\right)^2 + V_2^2(\mathbf{x})\left(\frac{\partial T}{\partial x_2}\right)^2 = 1\,,\tag{1.7}
$$

where  $\mathbf{x} = \{x_1, x_2\}$  is a point in space,  $T(\mathbf{x})$  is the traveltime,  $V_1(\mathbf{x})$  is the horizontal velocity, and  $V_2(\mathbf{x})$  is the vertical velocity.

(a) Derive the ray tracing system

$$
\frac{dx_1}{dT} = (1.8)
$$

$$
\frac{dx_2}{dT} = (1.9)
$$

$$
dp_1 \tag{1.10}
$$

$$
\frac{dP_1}{dT} = (1.10)
$$

$$
\frac{dp_2}{dT} = \t\t(1.11)
$$

where  $p_1$  represents  $\partial T/\partial x_1$  and  $p_2$  represents  $\partial T/\partial x_2$ .

- (b) Assuming constant (but unequal) velocities  $V_1$  and  $V_2$ , solve the ray tracing system for a point source at the origin  $x_1(0) = 0$ ,  $x_2(0) = 0$  to show that the wavefronts in this case have an elliptical shape.
- (c) The isotropic eikonal equation

$$
\left(\frac{\partial T}{\partial x_1}\right)^2 + \left(\frac{\partial T}{\partial x_2}\right)^2 = S^2(\mathbf{x})\tag{1.12}
$$

describes wavefronts of the wave equation

$$
S^{2}(\mathbf{x})\frac{\partial^{2} P}{\partial t^{2}} = \nabla^{2} P + \cdots \qquad (1.13)
$$

with omitted possible first- and zero-order terms. What wave equation corresponds to equation [\(1.7\)](#page-5-1)?

<span id="page-6-1"></span>
$$
\frac{\partial^2 P}{\partial t^2} = \tag{1.14}
$$

#### <span id="page-6-0"></span>1.3 Computational part

In this part, we will simulate and observe acoustic wave propagation in a simple velocity model shown in Figure [5.1.](#page-66-0) A wave snapshot is shown in Figure [1.1\(b\).](#page-7-0)

- 1. Change directory to geo384w/hw1/wave
- 2. Run

```
scons model.view
```
to generate and view the velocity model from Figure [5.1.](#page-66-0)

3. Run

scons wave.vpl

to generate and observe a propagating wave on your screen.

4. Run

scons fronts.vpl

to generate and observe a propagating first-arrival wavefront on your screen.

5. Run

scons snap.view

to generate and view a wave snapshot selected at  $1 \text{ s}$  as shown in Figure [1.1\(b\).](#page-7-0)

6. Open the file SConstruct in your favorite editor. Your task is to make the following modifications in it:

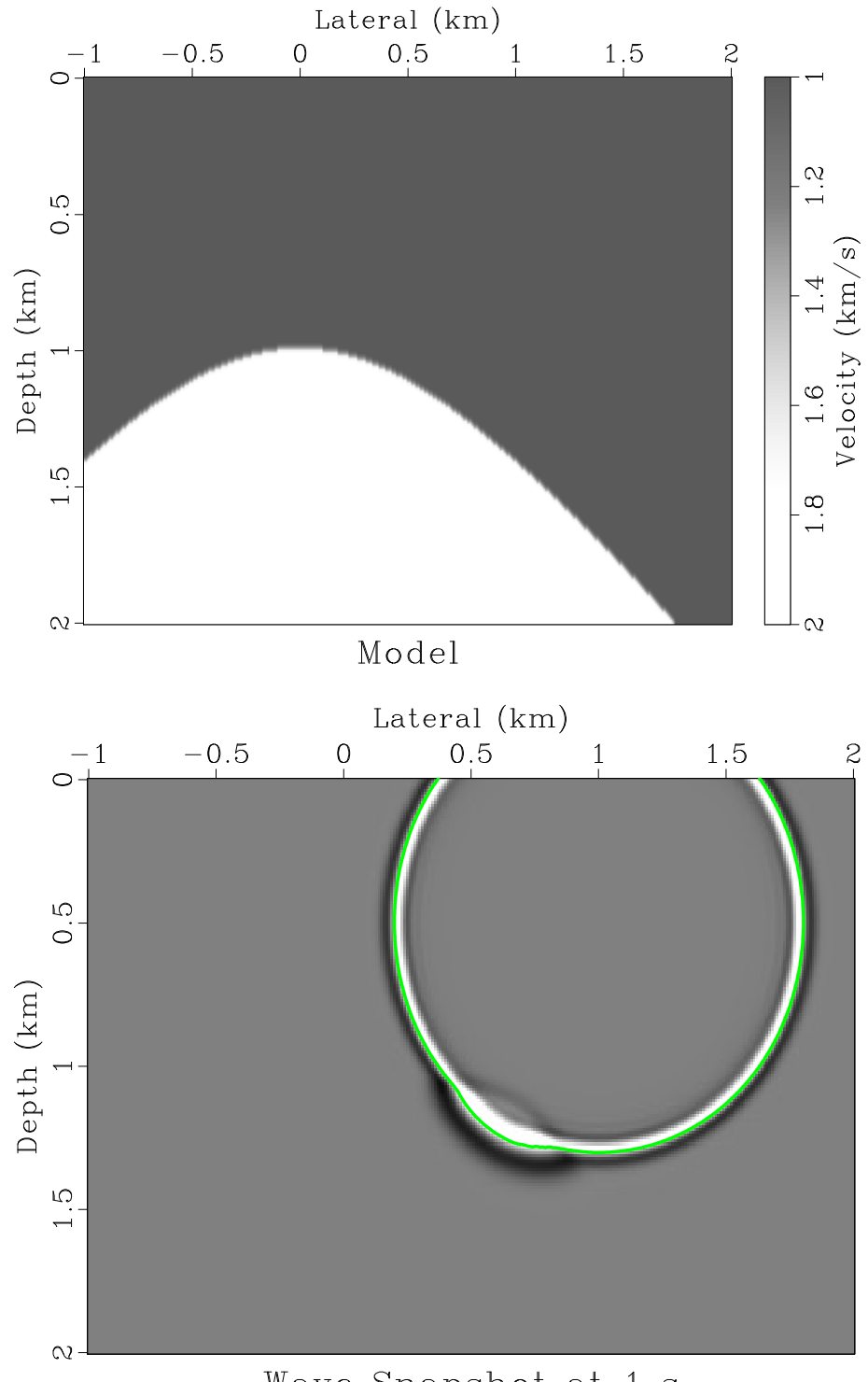

Wave Snapshot at 1 s

<span id="page-7-0"></span>Figure 1.1: (a) Velocity model for simple wave propagation experiments. (b) Wave snapshot with overlaid first-arrival wavefront.  $\vert h w 1/w$ ave model,snap

- Find a parameter responsible for selecting the time frame for the snapshot in Figure [1.1\(b\).](#page-7-0) Modify it to increase the time from 1 s to your favorite point in the movie. Run scons snap.view again to verify your change.
- Can you observe a geometrical part of the wave that is not captured by the first-arrival wavefront? What is its physical meaning?
- Find a parameter in the SConstruct file responsible for the vertical smoothness of the model in Figure [5.1.](#page-66-0) Modify it to increase the smoothness of the model in such a way that the first-arrival wavefront follows the wave geometry exactly. Run scons snap.view again to verify your change.
- (EXTRA CREDIT) For extra credit, modify SConstruct to generate a movie of pictures like Figure [1.1\(b\)](#page-7-0) for a gradually increasing smoothness.

```
_1 from rsf.proj import *2
 3 \# Make \ a \ velocity \ model \ with \ a \ hyperbolic \ reflector4 | Flow ( 'model ', None,
 \begin{array}{c|c}\n5 & \cdots & \cdots\n\end{array}6 math n1=301 o1=−1 d1=0.01 output="sqrt(1+x1*x1)" |
 \begin{array}{ccc} \hline \tau & \hline \end{array} unif 2 n1 = 201 d1 = 0.01 v00 = 1.2\begin{array}{lll} 8 & \quad & \text{put} \quad \textit{label1=}=Depth \quad \textit{unit1}=\textit{km} \quad \textit{label2}=L \, \textit{ateral} \quad \textit{unit2}=\textit{km} \end{array}9 l a b e l=V e l o c i t y u n i t=km/ s |
_{10} smooth rect1=3\frac{1}{11} '''
12
_{13} \# Plot model
_{14} Result ('model',
\begin{array}{c} 15 \end{array} , , ,
16 grey all pos=y title=Model
\begin{array}{c|c} \n 17 & \text{if} & \text{if} & \\begin{array}{c} 18 \end{array} \begin{array}{c} \end{array} \begin{array}{c} \end{array}19
_{20} \# Source wavelet
_{21} | Flow ('wavelet', None,
\begin{array}{c|c}\n\text{22} & \text{ } & \text{ } & \text{ } & \text{ } \\
\end{array}23 spike nsp=1 n1=2000 d1=0.001 k1=20124 ricker 1 frequency = 10
\begin{array}{c} 25 \end{array} \begin{array}{c} \end{array} \begin{array}{c} \end{array}26
27 \# Extended model (for absorbing boundaries)_{28} | Flow ('left', 'model',
29 , 730 window n2=1 | spray axis=2 n=50 o=-1.5 d=0.01
31 math output=" in put * exp(-4*(-1-x2)^2)"
32 \Big\} \Big\} \Big\} \Big\}_{33} | Flow ( 'right', 'model',
34 , 7, 335 window n2=1 f 2 =300 | s p r ay a x i s=2 n=50 o=3.01 d=0.01 |
```

```
36 math output=" in put * exp (-4* (3-x2) ^2)"
37 (, , 1, 7)38 \vert Flow ( 'emodel2', ' left model right',
39 ' cat axis=2 \S{SOURCES[1:3]}')
40
41 | Flow ( 'top', 'emodel2',
\frac{42}{ }, , , ,
43 window n1=1 | spray axis=1 n=50 o=-0.5 d=0.01 |
_{44} math output="input*exp(-4*x1^2)"
\begin{pmatrix} 45 & 7 \end{pmatrix}46 Flow ('bottom', 'emodel2',
47 ' ' '
48 window n1=1 f1=200 | spray axis=1 n=50 o=2.01 d=0.0149 math output=" in put * exp (-4* (2-x1) ^2)"
\begin{array}{c} \text{50} \\ \text{50} \end{array} , , , )
51 | Flow ('emodel', 'top emodel2 bottom',
52 | \text{cat axis}=1 \ \text{\$SOURCES}[1:3] \}')
53
54 \# Source location55 | Flow ( ' source ', None,
56 , 7, 7\begin{array}{c|cc} 57 & \text{sp } ik \, e & k1 = 101 & k2 = 251 \end{array}58 n2=401 o2=−1.5 d2=0.01 label1=Depth unit1=km
59 \mid n1=301 \text{ of } z=0.5 \text{ d}1=0.01 \text{ lab } e \text{ } l2=L \text{ at } era \text{ } l \text{ unit } 2=km60 , \, \cdot \, \cdot \, \cdot \, \cdot \, \cdot \, \cdot61
62 \# Modeling_{63} exe = Program ('wave.c', CPPDEFINES='NO_BLAS')
_{64} Flow ('wave','source %s wavelet emodel' % exe [0],
65 , 566 . \mathcal{S} / \{SOURCES[1]\} wav=\{SOURCES[2]\} vel1=\{SOURCES[3]\} vel2=\{SQURCES[3]\}67 j t = 5 \ f t = 20068 '''
69
70 \# Movie of wave snapshots
71 Plot ('wave',
\overline{72} \overline{\phantom{1}} \overline{72} \overline{\phantom{1}}\begin{array}{|l|c|c|c|c|c|c|c|c|} \hline \end{array} window f1 = 50 f2 = 50 n1 = 201 n2 = 30174 grey gainpanel=all title=Wave
\begin{array}{c} \n\text{75} \\
\text{75} \\
\text{76}\n\end{array} \text{77}, \text{view}=176
77 \# \; Favorite \; time \; moment78 ##########
79 \text{ time} = 1.0 \# !!!!!!!! MODIFY ME
80 | ###########
81
s_2 \# Wavefield snapshot
\{83 \mid Plot('snap', 'wave', )\}
```

```
84 , 3,3,385 window f1 = 50 f2 = 50 n1 = 201 n2 = 301 n3 = 1 min3 = \%\begin{array}{c|cc} 86 & \text{array} \end{array} i t l e = "Wave Snapshot at %q s"
 \begin{array}{lll} \text{87} & \text{1} & \text{1} & \\{88\} \cdots \% (time, time))
 89
 _{90} # First-arrival\ travel time_{91} | Flow ('first','model',
 _{92} 'eikonal yshot=1 zshot=0.5 | add add=0.2')
 93
 _{94} # Movie of first-arrival wavefronts
 _{95} fronts = []
 _{96} for snap in range (180):
 _{97} front = 'front%d' % snap
 98 fronts append (front)
 99 t snap = 0.2 + snap *0.01_{100} Plot (front, 'first',
\lceil \frac{101}{101} \rceil ' contour nc=1 c0=%g title="%g s" ' % (tsnap, tsnap))
_{102} Plot ( 'fronts ', fronts, 'Movie', view=1)
103
_{104} # First-arrival wavefront_{105} Plot ( 'front', 'first',
106 , \, \cdot \, , \, \cdot \, , \, \cdot \,\begin{array}{ccc} \text{107} & \text{108} \\ \text{108} & \text{109} \end{array} \text{for } n \text{ or } n \text{ and } \text{100} \text{for } n \text{ or } n \text{ and } n \text{ for } n \text{ and } n \text{ for } n \text{ and } n \text{ for } n \text{ and } n \text{ for } n \text{ and } n \text{ for } n \text{ and } n \text{ for } n \text{ and } n \text{ for } n \text{ and } n \text{ for } n \text{ and } n \text{ for } n \text{ and } n \text{ for } n \text{ and } n \text{ for } n \text{ and }_{108} p l o t c o l = 3 p l o t f a t = 5
_{109} ''' % time)
110
_{111} \# Overlay wavefront and traveltime
_{112} Result ('snap', 'snap front', 'Overlay')
113
_{114} | End ()
```
#### <span id="page-10-0"></span>1.4 Programming part (extra credit)

For extra credit, you can modify the wave modeling program to include anisotropic wave propagation effects. The program below (slightly modified from the original version by Paul Sava) implements wave modeling with equation

$$
\frac{1}{V^2(\mathbf{x})} \frac{\partial^2 P}{\partial t^2} = \nabla^2 P + F(\mathbf{x}, t) , \qquad (1.15)
$$

where  $F(\mathbf{x}, t)$  is the source term. The implementation uses finite-difference discretization (second-order in time and fourth-order in space). Stepping in time involves the following computations:

$$
\mathbf{P}_{t+\Delta t} = \left[\nabla^2 \mathbf{P}_t + F(\mathbf{x}, t)\right] V^2(\mathbf{x}) \Delta t^2 + 2\mathbf{P}_t - \mathbf{P}_{t-\Delta t} , \qquad (1.16)
$$

where **P** represents the propagating wavefield discretized at different time steps.

```
1 \mid \n\star 2-D finite -difference acoustic wave propagation */
2 \#include clude \ltstdio .h>
3
_4 #include \langlersf.h>
5
6 static int n1, n2;
7 \; | \; \text{static} \; \; \text{float} \; \; c0 \, , \; \; c11 \, , \; \; c21 \, , \; \; c12 \, , \; \; c22 \, ; \;8
9 static void laplacian (float **uin /* \lceil n^2 \rceil \lceil n^2 \rceil */,
10 float **uout \frac{1}{2} \left[\frac{n}{2}\right]\left[\frac{n}{2} \cdot \frac{x}{n}\right]_{11} |/* Laplacian operator, 4th-order finite-difference */
12 \mid \{_{13} int i1, i2;
14
\text{for} \quad \text{(} i2=2; \quad i2 < n2-2; \quad i2++ \text{)}_{16} for (i1=2; i1 < n1−2; i1++) {
\text{uout} \begin{bmatrix} i2 \end{bmatrix} \begin{bmatrix} i1 \end{bmatrix} =_{18} c11 * ( \text{uin} [i2] [i1 -1] + \text{uin} [i2] [i1 +1]) +19 c12 * (\text{uin} \mid i2 \mid i1 - 2] + \text{uin} \mid i2 \mid i1 + 2!) +20 c21 * ( uin [i2 -1][i1] + uin [i2 + 1][i1] ) +
21 \vert c22 * (uin [i2 -2][i1] + uin [i2 + 2][i1]) +
22 | \nc0* \text{uin} [i2] [i1];23 }
24 }
\bf 2526
_{27} int main (int argc, char* argv [])
28 \mid \{29 int it, i1, i2; /* index variables */_{30} int nt, n12, ft, jt;
_{31} float dt, d1, d2, dt2;
32
33 float *ww, ** v1, ** v2, ** r r; /* I/O arrays */
_{34} float **u0,**u1,**u2,**ud; /* tmp arrays */
35
s_{6} sf_file Fw, Fv1, Fv2, Fr, Fo, Fd; /* I/O files */
\begin{array}{ccc} 37 & \text{s} \end{array} s f _ axis at , a1 , a2; \left\langle \ast \right\rangle cube axes \ast38
\begin{array}{c|c} \text{39} & \text{sf} = \text{init} \text{ (argc , argv)}; \end{array}40
41 \frac{41}{10} /* setup \frac{1}{0} files */
42 \mid Fr = sf_input ("in"); /* source position */
43 Fo = sf_output ("out"); /* output wavefield */
44
45 Fw = sf_input ("wav"); /* source wavelet */
46 Fv1 = sf_input ("vel1"); /* vertical velocity */
47 Fv2 = sf_input ("vel2"); /* horizontal velocity */
```

```
48
49 /* Read/Write \; axes \; *_{50} at = sf_iaxa(Fw, 1); nt = sf_n(at); dt = sf_d(at);
51 a1 = sf.iaxa(Fr, 1); n1 = sf.n(a1); d1 = sf.d(a1);
52 \text{ a}2 = \text{sf\_iaxa (Fr,2)}; n2 = \text{sf\_n (a2)}; d2 = \text{sf\_d (a2)};
53 \mid n12 = n1*n2;54
55 if (! s f_g e \text{t} \text{int} (" f t", \& f t) ) ft = 0;56 /* first recorded time */
57 if (!sf\_getint("jt", \& jt)) jt=1;
58 /* time interval */
59
\begin{array}{c} 60 \end{array} s f _put int (Fo, "n3", (nt-ft)/jt);
\text{if} \quad \text{if} \quad \text{s_2 sf_put f loat (Fo," s_3", f t * dt);
63
64 dt2 = dt *dt;
65
\begin{array}{c|cc} 66 & \end{array} /* set Laplacian coefficients */
_{67} d1 = 1.0/(d1*d1);
68 d2 = 1.0/(d2*d2);
69
70 \mid \text{c11} = 4.0 * d1 / 3.0;\begin{array}{c|c} \n\text{71} & \text{c12} = & -\text{d1}/12.0; \n\end{array}\sigma_{72} c21 = 4.0 \times d2 /3.0;
\begin{array}{c|c} \n\text{73} & \text{c22} = & -\text{d2} / 12.0; \n\end{array}\begin{array}{|l|c|c|c|c|c|c|c|c|} \hline \hline \end{array} c0 = -2.0 * (c11+c12+c21+c22);
75
76 /* read wavelet, velocity & source position */
\tau rr=sf_floatalloc2(n1,n2); sf_floatread(rr[0],n12,Fr);
\begin{array}{ccc} 78 & \text{ww=s f-floatalloc (nt);} & \text{sf-floatread (ww , nt ,FW)}; \end{array}\begin{array}{c|c} \n\text{v1=s f_f1o} \text{at} \text{al} \text{c2 (n1, n2)}; \text{sf} \text{d} \text{c4 read (v1[0], n12, Fv1)}; \n\end{array}\text{so} \text{v2=s f.floatalloc 2 (n1, n2); sf.floatread (v2[0], n12, Fv2);}81
\begin{array}{c|c|c|c|c} \hline \end{array} /* allocate temporary arrays */
83 \mid \text{u0=s f-floatalloc 2 (n1, n2)};_{84} u1=sf_floatalloc2 (n1, n2);
85 \mid u2 = s f_f loat alloc 2 (n1, n2);
^{86} ud=sf_floatalloc2(n1,n2);
87
\text{for} \left( \text{i2=0}; \text{i2<n2}; \text{i2++} \right)s_9 for (i1=0; i1< n1; i1++) {
_{90} | \qquad \qquad \_{91} u1 [i2 ] [i1] = 0.0;
_{92} u2 [ i2 ] [ i1 ] = 0.0;
_{93} | ud [ i 2 ] [ i 1 ] = 0.0;
94 v1[i2][i1] \approx v1[i2][i1] \times dt2;
95 }
```

```
96 }
97
98 \frac{\sqrt{4}}{100} /* Time loop */
99 for ( it =0; it <nt; it ++) {
_{100} laplacian (u1, ud);
101
_{102} for (i2=0; i2< n2; i2++) {
_{103} for (i1=0; i1< n1; i1++) {
104 /* inject wavelet */
105 ud[i2][i1] \neq ww[it] * rr[i2][i1];\begin{array}{ccc} 106 & \rightarrow & \times & scale & by & velocity \end{array} *107 | ud [ i2 | [ i1 | * = v1 [ i2 ] [ i1 ] ;108 /* time step */
_{109} \vert \vert u2 \vert [i2] \vert [i1] \vert =110 2∗u1 [ i 2 ] [ i 1 ]
_{111} _{-} u0 [ i2 ] [ i1 ]
_{112} | + \text{ ud} [i2] [i1];113
\begin{array}{c|c|c|c|c} \n 114 & 114 & 114 \n \end{array}\text{u1} [i2] [i1] = \text{u2} [i2] [i1];116 }
117 }
118
\begin{array}{c|ccccc}\n & \text{119} & \text{}/\text{*} & \text{write} & \text{wavefield} & \text{to} & \text{output} & \text{*}\n\end{array}120 if (it >= ft && 0 == (it -ft)% jt) {
\text{if } \text{swarning}("\%d;", \text{it} + 1);\text{if}-\text{float} \text{write} \text{(u1[0], n12, Fo)};
123 }
124 }
\begin{array}{c|c} \n 125 & \text{sf-warning}(", "); \n \end{array}126
_{127} exit (0);128 }
```
Your task is to modify the code to implement your anisotropic equation [\(1.14\)](#page-6-1). You will test your implementation using a constant velocity example shown in Figure [1.2.](#page-14-0)

1. Change directory to geo384w/hw1/code

2. Run

```
scons wave.vpl
```
to compile and run the program and to observe a propagating wave on your screen.

3. Open the file wave.c in your favorite editor and modify it to implement the wave operator from equation [\(1.14\)](#page-6-1).

4. Run

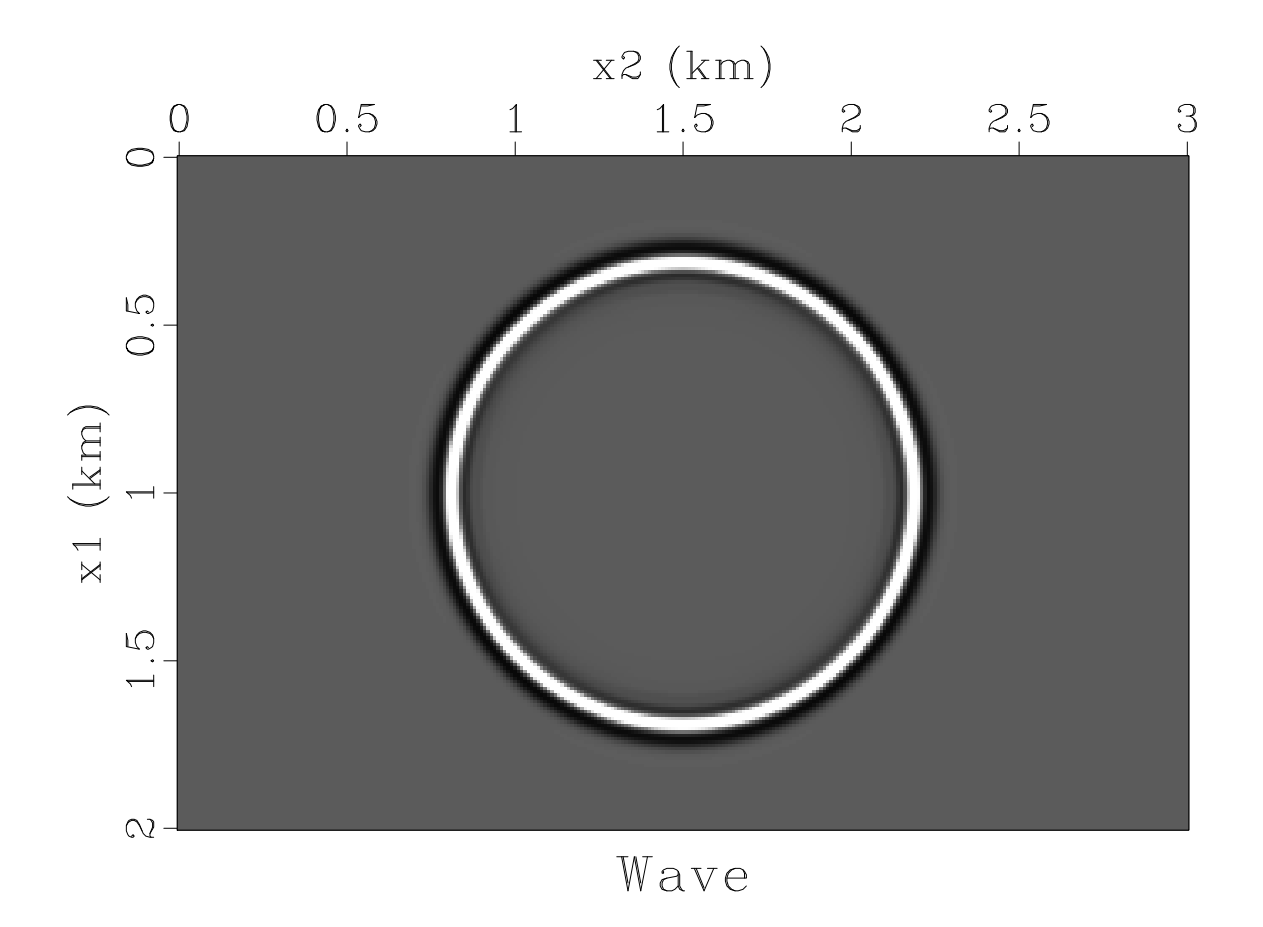

<span id="page-14-0"></span>Figure 1.2: Wavefield snapshot for propagation from a point-source in a homogeneous medium. Modify the code to make wave propagation anisotropic.  $\vert \text{hw1/code wave} \vert$ 

```
scons wave.vpl
```
again to compile and test your program. If you want to add additional tests, modify the file SConstruct.

```
1 from rsf.proj import *
2
\Box \# Program compilation
 4 #####################
 5
6 | proj = Project()7
 \langle s \rangle exe = proj. Program ('wave.c', CPPDEFINES='NO_BLAS')
 9
_{10} \# Constant velocity test
11 ########################
12
_{13} \# Source wavelet
_{14} | Flow ( 'wavelet', None,
\begin{array}{c|c}\n & \text{15}\n\end{array}_{16} spike nsp=1 n1=1000 d1=0.001 k1=201 |
17 ricker 1 frequency = 10
\begin{pmatrix} 18 \\ 18 \end{pmatrix} \begin{pmatrix} 1 & 1 \\ 1 & 1 \end{pmatrix}19
_{20} # Source location
_{21} | Flow ( 'source ', None,
\begin{array}{ccc} & & & \\ 22 & & & \end{array}23 \mid \qquad spike n1=201 n2=301 d1=0.01 d2=0.0124 \vert \vert \vert ab \, e \, l \, 1 = x1 \vert un \, it \, 1 = km \vert ab \, e \, l \, 2 = x2 \vert un \, it \, 2 = kmk1=101 k2=151\begin{array}{c} 26 \end{array} , , , ,
27
28 \neq Velo \, city \, model_{29} | Flow ('v1', 'source', 'math output=1')
_{30} Flow ('v2', 'source', 'math output=1.5')
31
32 \neq Modeling_{33} Flow ('wave','source %s wavelet v1 v2' % exe [0],
34 , 7, 335 . \frac{\sqrt{$S$} [SOURCES/1] \ wav = $[SOURCES/2] }\begin{array}{c} 36 \mid \hspace{1cm} vel \; l = \$\{SOURCES\} \; 3 \} \quad vel \; 2 = \$\{SOURCES\} \; 4 \; l \} \end{array}37 (, , \, \cdot \, )38
39 \vert Plot ('wave',
40 , 741 window j3 = 5 f3 = 20042 \mid \text{green} \text{green} \text{green} \text{green} \text{green} \text{green} \text{green} \text{blue} = \text{blue} \text{blue} \text{blue}\left\{\begin{array}{c}1, & \cdots, \text{view}=1\end{array}\right\}
```

```
44
45 \vert Result ('wave',
\begin{array}{c|c} 46 \end{array} , , , ,
47 | window n3=1 min3=0.9 |
48 grey title = Wave\ screenht=8\ screenwd=12\begin{array}{c|c} \hline \end{array} \begin{array}{c} \hline \end{array} \begin{array}{c} \hline \end{array}50
_{51} | End ()
```
#### <span id="page-16-0"></span>1.5 Completing the assignment

- 1. Change directory to geo384w/hw1.
- 2. Edit the file paper.tex in your favorite editor and change the first line to have your name instead of Newton's.
- 3. Run

sftour scons lock

to update all figures.

4. Run

```
sftour scons -c
```
to remove intermediate files.

5. Run

scons pdf

to create the final document.

6. Submit your result (file paper.pdf) on paper or by e-mail.

### <span id="page-18-0"></span>Chapter 2

## Homework 2

#### ABSTRACT

This homework has three parts. In the theoretical part, you will find the geometrical amplitude of the acoustic displacement, derive dynamic ray tracing equations, and extend the hyperbolic approximation of reflection moveouts. In the computational part, you will experiment with a field dataset from the Gulf of Mexico. In the programming part, you will implement exact and approximate traveltime computations in a  $V(z)$ medium.

#### <span id="page-18-1"></span>2.1 Prerequisites

Completing the computational part of this homework assignment requires

- Madagascar software environment available from <http://www.ahay.org>
- LAT<sub>EX</sub> environment with SEGTeX available from <http://www.ahay.org/wiki/SEGTeX>

You are welcome to do the assignment on your personal computer by installing the required environments. In this case, you can obtain this homework assignment from the Madagascar repository by running

svn co https://rsf.svn.sourceforge.net/svnroot/rsf/trunk/book/geo384w/hw2

The necessary environment is also installed in a computer lab at the Department of Geological Sciences.

#### <span id="page-19-0"></span>2.2 Theoretical part

1. In class, we derived the following acoustic wave equation for pressure  $P(\mathbf{x}, t)$ :

$$
\frac{1}{V^2(\mathbf{x})} \frac{\partial^2 P}{\partial t^2} = \nabla^2 P + \rho(\mathbf{x}) \nabla \left(\frac{1}{\rho(\mathbf{x})}\right) \cdot \nabla P \,. \tag{2.1}
$$

(a) Using the connection between the pressure and displacement, derive the acoustic wave equation for the displacement vector  $\mathbf{u}(\mathbf{x}, t)$ :

$$
\rho(\mathbf{x})\frac{\partial^2 \mathbf{u}}{\partial t^2} = \tag{2.2}
$$

(b) Consider a geometrical wave representation in the vicinity of a wavefront

<span id="page-19-1"></span>
$$
\mathbf{u}(\mathbf{x},t) = \mathbf{a}(\mathbf{x}) f (t - T(\mathbf{x}))
$$
\n(2.3)

and derive partial differential equations for the traveltime function  $T(\mathbf{x})$  and the vector amplitude  $a(x)$ .

(c) Assuming that the geometrical wave propagates in the direction of the traveltime gradient

<span id="page-19-2"></span>
$$
\mathbf{a}(\mathbf{x}) = A(\mathbf{x}) V(\mathbf{x}) \nabla T \tag{2.4}
$$

show that the amplitude continuation along a ray is given by equation

<span id="page-19-3"></span>
$$
|\mathbf{a}_1| = |\mathbf{a}_0| \left( \frac{\rho_0 V_0 J_0}{\rho_1 V_1 J_1} \right)^{1/2}, \qquad (2.5)
$$

where  $J_0$  and  $J_1$  are the corresponding geometrical spreading factors.

(d) (EXTRA CREDIT) Consider the elastic wave equation

$$
\rho \ddot{u}_i = C_{ijkl,j} u_{k,l} + C_{ijkl} u_{k,lj} \tag{2.6}
$$

in the case of an isotropic elasticity

$$
C_{ijkl} = \lambda \, \delta_{ij} \, \delta_{kl} + \mu \left( \delta_{ik} \, \delta_{jl} + \delta_{il} \, \delta_{jk} \right) \,. \tag{2.7}
$$

Using the geometrical representation [\(2.3\)](#page-19-1) with the P-wave polarization given by equation [\(2.4\)](#page-19-2), show that the corresponding amplitude equation is similar to equation [\(2.5\)](#page-19-3).

2. Consider a medium with a constant gradient of slowness squared

$$
S2(\mathbf{x}) = S02 + 2\mathbf{g} \cdot (\mathbf{x} - \mathbf{x}_0).
$$
 (2.8)

(a) In the 2-D case, the ray-family coordinate system can be specified by  $\mathbf{r} = {\sigma, \theta}$ , where  $\sigma$  goes along the ray, and  $\theta$  is the initial ray angle. A family of rays starts from the source point  $x_0$  which each ray traveling in the direction  $p_0 =$  ${S_0 \cos \theta, S_0 \sin \theta}$ . Show that the coordinate transformation matrix  $\mathbf{P} = \partial \mathbf{p}/\partial \mathbf{r}$ changes along the ray as

$$
\mathbf{P}(\sigma) = \begin{bmatrix} g_1 & -S_0 \sin \theta \\ g_2 & S_0 \cos \theta \end{bmatrix},
$$
 (2.9)

where  $g_1$  and  $g_2$  are the components of **g** and find the corresponding transformation of the matrices  $\mathbf{X} = \partial \mathbf{x}/\partial \mathbf{r}$  and  $\mathbf{K} = \mathbf{P} \mathbf{X}^{-1}$ .

$$
\mathbf{X}(\sigma) = (2.10)
$$

$$
\mathbf{K}(\sigma) = (2.11)
$$

- (b) Find the one-point geometrical spreading J from a point source in the 2-D case as a function of  $S_0$ , g, the source location  $x_0$ , the initial ray direction  $\theta$ , and the ray coordinate  $\sigma$ .
- (c) Using analytical ray tracing solutions, find the two-point geometrical spreading J from a point source in the 2-D case as a function of  $S_0$ , g, the source location  $x_0$  and the receiver location  $x_1$ .
- 3. In class, we discussed the hyperbolic traveltime approximation for normal moveout

<span id="page-20-3"></span>
$$
T(h) \approx \sqrt{T_0^2 + \frac{h^2}{V_0^2}}.
$$
\n(2.12)

More accurate approximations, involving additional parameters, are possible.

(a) Consider the following three-parameter approximation

<span id="page-20-0"></span>
$$
T(h) \approx T_0 \left( 1 - \frac{1}{S} \right) + \frac{1}{S} \sqrt{T_0^2 + S \frac{h^2}{V_0^2}},
$$
\n(2.13)

where  $S$  is the so-called "heterogeneity" parameter.

Evaluate parameter S in terms of the velocity  $V(z)$  and the reflector depth  $z_0$ .

<span id="page-20-1"></span>
$$
S = (2.14)
$$

by expanding equation [\(2.13\)](#page-20-0) in a Taylor series around the zero offset  $h = 0$  and comparing it with the corresponding Taylor series of the exact traveltime. The exact traveltime is given by the parametric equations

$$
h = \int_{0}^{z_0} \frac{p V(z) dz}{\sqrt{1 - p^2 V^2(z)}},
$$
\n(2.15)

<span id="page-20-2"></span>
$$
T = \int_{0}^{z_0} \frac{dz}{V(z)\sqrt{1 - p^2 V^2(z)}}.
$$
\n(2.16)

(b) Let  $\tau = T - p h$ . Show that  $\tau$  can be approximated to the same accuracy by

$$
\tau(p) \approx \tau_0 \left( 1 - \frac{1}{S_\tau} \right) + \frac{\tau_0}{S_\tau} \sqrt{1 - S_\tau V_\tau^2 p^2} \,. \tag{2.17}
$$

Find  $\tau_0$ ,  $V_\tau$ , and  $S_\tau$ .

#### <span id="page-21-0"></span>2.3 Computational part

In the computational part, we begin working with field data. The left panel in Figure [2.1](#page-21-1) shows a CMP (common midpoint) gather from the Gulf of Mexico [\(Claerbout, 2006\)](#page-29-1).

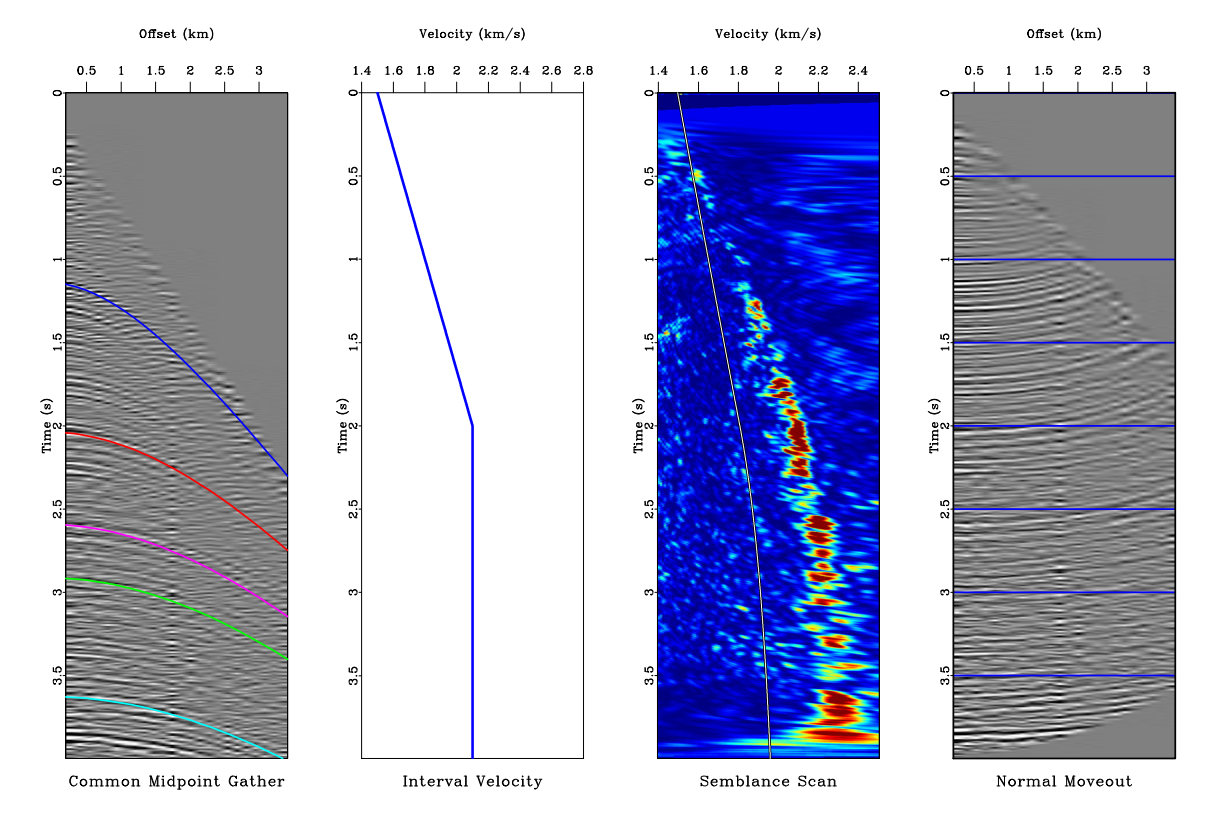

<span id="page-21-1"></span>Figure 2.1: From left to right: (a) CMP (common midpoint) gather with overlaid traveltime curves. (b) Interval velocity. (c) RMS (root-mean-square) velocity overlaid on the semblance scan. (d) CMP gather after normal moveout. hw2/cmp cmp

We will assume a  $V(z)$  medium and will use a very simple model of the interval velocity to explain the geometry of the observed data. The model involves two parameters: the initial gradient of velocity and the maximum velocity. The velocity function starts at the water velocity of 1.5 km/s and grows linearly with vertical time until it reaches the maximum velocity, after which point it remains flat. The panels in Figure [2.1](#page-21-1) show the interval velocity, the corresponding RMS velocity (overlaid on the semblance scan), and the CMP gather after NMO (normal moveout).

Your task is to find the best values of the two model parameters for optimal prediction of the traveltime geometry and for flattening the CMP gather after NMO.

- 1. Change directory
	- cd hw2/cmp
- 2. Run

```
scons cmps.vpl
```
to generate and display a movie looping through different values of the maximum velocity. If you are on a computer with multiple CPUs, you can also try

pscons cmps.vpl

to generate different movie frames faster by running computations in parallel.

3. Edit the SConstruct file to modify the velocity gradient. Check your result by running

```
pscons cmps.vpl
```
again.

4. Edit the SConstruct file to select the best frame of the movie (corresponding to the best maximum velocity). Display it by running

scons view

```
_1 from rsf.proj import *2
\Box \# Donwload data
 4 | Fetch ( 'midpts . hh ', 'midpts ')
 5
 6 \# Select\ a\ \textit{CMP}\ gather\ ,\ \textit{mute}7 \left| \text{Flow}(\text{'cmp}', \text{'midpts.hh}', \right|8 , \, \, \cdot \,9 \mid window n3=1 \mid dd \ form = n \ at \ i \vee e \ \ \ |_{10} mutter half=n v0=1.511 | put label1 = Time unit 1=s label2 = Offset unit 2=km\begin{array}{c} 12 \end{array} '''
_{13} Plot ('cmp', 'grey title="Common Midpoint Gather" ')
14
15 \# Velocity scan_{16} | Flow ( ' vscan', 'cmp',
\gamma_{17} ' vscan half=n v0=1.4 nv=111 dv=0.01 semblance=y')
_{18} Plot ('vscan','grey color=j allpos=y title="Semblance Scan" ')
19
20 \text{prog} = \text{Program}(\text{'traveltime.c}', \text{CPPDEFINES} = \text{'NO.BLAS'}, \text{LIBS} = [\text{'rsf'}, \text{'m'}])_{21} | exe = str (prog [0])
22
23 ##############################
24 \sigma grad = 0.3 \# Velocity gradient
25 ##############################
26
27 \text{cmps} = []28 for iv in range (21):
29 vmax = 1.5+0.2* grad * iv
30
31 # Interval velocity
32 \mid \text{vint} = ' \text{vint}\%d' % iv
```

```
33
34 Flow (vint, None,
35 , 7; 336 math n1=1000 d1=0.00437 \mid l \cdot a \cdot b \cdot l \cdot 1 = Time \cdot un \cdot i \cdot t \cdot 1 = s38 o u t p u t="1.5+%g ∗x1 " | c l i p c l i p=%g
39 \mid ''' % (grad, vmax))
_{40} Plot (vint,
41 , 1_{42} graph y reverse=y transp=y pad=n p l o t f a t = 15
43 t i t l e = "Interval Velocity" min2=1.4 max2=%44 where t it l = b where x l a b e l = t45 \vert abel 2=Velocity unit 2=km/s46 ' '' % (1.6+4*grad))
47
48 \# Traveltimes
49 time = \cdot time%d ' % iv
50 Flow ( time, | vint, exe | ,
51 , \, \, \cdot \,52 . \{SOURCES[1]\} nr=5 r=285,509,648,728,90653 | nh=24 dh=0.134 h0=0.264 type=hyperbolic54 , 7, 7)\begin{array}{c|c} \n\text{55} & \text{Plot}(\text{time}+\text{'g}', \text{time}, \\ \n\end{array}56 , 7257 graph y reverse=y pad=n min2=0 max2=3.996
58 wantaxis=n wanttitle=n plotfat=10
59 \left( \left( \right) \left( \right) \left( \right) \left( \right) \left( \right) \left( \right) \left( \right) \left( \right) \left( \right) \left( \right) \left( \right) \left( \right) \left( \right) \left( \right) \left( \right) \left( \right) \left( \right) \left( 
60 | Plot ( time , [ 'cmp', time+'g' ], 'Overlay')
61
62 \mid # RMS velo\,city\sigma_{63} vrms = 'vrms%d' % iv
64
65 Flow (vrms, vint,
66 \qquad \qquad '
67 add mode=p $SOURCE | causint |
68 math output=" sqrt (input * 0.004/(x1+0.004))"
69 \left( \left( \right), \left( \right)\begin{array}{c|c} \hline \text{70} & \text{Plot} (\text{vrms} + \text{'w}', \text{vrms}, \\ & \hline \end{array}71 , 71\begin{array}{ccc} \text{72} \\ \text{73} \end{array} graph y reverse=y transp=y pad=n
73 we ant title =n wantaxis mn \equiv 1.4 max2=2.5p \, log \, t \, c \, o \, l = 7 \, p \, log \, t \, f \, a \, t = 1575 \qquad \qquad \qquad ''
76 Plot (vrms+'b', vrms,
77 , 7778 | graph y reverse=y transp=y pad=n
79 \mid \text{w} \text{ } a \text{ } n \text{ } t \text{ } i \text{ } t \text{ } l \text{ } e = n \text{} \text{ w} \text{ } a \text{ } n \text{ } t \text{ } a \text{ } x \text{ } i \text{ } s = n \text{ } \text{ } m \text{ } i \text{ } n \text{ } 2 = 1.4 \text{ } \text{ } m \text{ } a \text{ } x \text{ } 2 = 2.580 | p l o t c o l = 0 p l o t f a t = 3
81 ' ' ' )
\{82 \mid \text{Plot}( \text{vrms }, [ \text{'vscan'}, \text{vrms+}'\text{w'}, \text{vrms+}'\text{b'}], ' \text{Overlay'} \}83
84 \# Normal moveout\text{85} mmo = 'nmo%d' % iv
86
```

```
\text{S7} Flow (nmo, ['cmp', vrms], 'nmo velocity=\{\text{SOURCES}[1]\} half=n')
88 Plot (nmo,
 \begin{array}{c|c}\n 89 & \rightarrow \end{array}90 \mid grey title="Normal Moveout"
91 \left\{\n \begin{array}{c}\n q \, r \, i \, d \, 2 = y \quad q \, r \, i \, d \, c \, o \, l = 6 \quad q \, r \, i \, d \, f \, a \, t = 10\n \end{array}\n\right.92 , \, \cdot \, \cdot \, \cdot \, \cdot93
94 # Display it together
95 cmp = \text{cmp}\%d ' % iv
96 Plot (cmp, [time, vint, vrms, nmo],
\gamma 'SideBySideAniso', vppen='t x s c a l e = 1.5')
98
99 cmps . append (cmp)
_{100} Plot ( 'cmps ', cmps, 'Movie', view=1)
101
102 ###############################
_{103} frame = 10
104 ###############################
105 Result ('cmp', 'cmp%d' % frame, 'Overlay')
106
\frac{107}{100} Flow ('time', ['vint%d' % frame, exe],
108109 ... \mathcal{S}{SOURCES[1]} nr=1 r=500110 nh=1001 dh=0.01 h0=0 ty p e=h y p e r b o l i c\begin{array}{c|c} 1 & 1 & 1 \end{array}\begin{array}{c} \n\text{112} \text{Result}(\text{'}time\text{'},\text{)}\n\end{array}113 \vert '' '
114 graph t i t l e = Traveltime115 \vert abel2=Time unit2=s yreverse=y
116 1a\,b\,e\,l\,1=O ffset u\,n\,it\,1=km117 \vert ''')
118
_{119} | End ()
```
#### <span id="page-25-0"></span>2.4 Programming part

<span id="page-25-1"></span>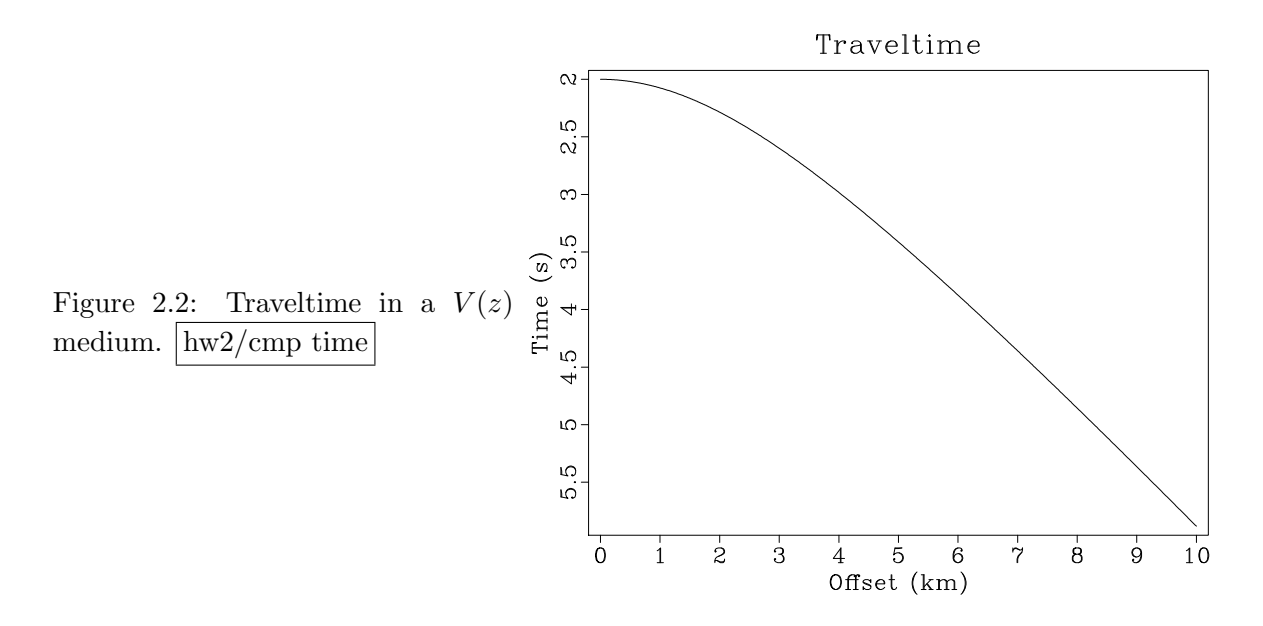

The program cmp/traveltime.c computes reflection traveltimes in a  $V(z)$  medium by using different methods.

- 1. Modify the program to implement approximation (??) using your equation [\(2.14\)](#page-20-1).
- 2. Modify the program to implement exact traveltime computation by doing shooting iterations with equations [\(2.15-2.16\)](#page-20-2). Using Newton's method, you can find the value of p for a given h by solving the non-linear equation  $h(p) = h$  with iterations

$$
p_{n+1} = p_n - \frac{h(p_n) - h}{h'(p_n)}.
$$
\n(2.18)

- 3. For the traveltime in Figure [2.2,](#page-25-1) find the offset, where the absolute error of the hyperbolic approximation [\(2.12\)](#page-20-3) exceeds 0.1 s.
- 4. For the traveltime in Figure [2.2,](#page-25-1) find the offset, where the absolute error of the nonhyperbolic approximation  $(??)$  exceeds 0.1 s.

```
_1 | /* Compute traveltime in a V(z) model. */
2 \#include clude \langle \text{rsf} \rangle3
4 \mid \text{int } \text{main}(\text{int } \text{argc }, \text{ char} * \text{argv} \mid)5 \mid \}6 char *type;
\tau int ih, nh, it, nt, ir, nr, *r, iter, niter;
\vert float h, dh, h0, dt, t0, t2, h2, v2, s, p, hp, tp;
9 float *v, *t;_{10} sf-file vel, tim;
11
```

```
12 /* initialize */
\text{is } s \text{ f } in it (argc, argv);
14
15 /* input and output */
v \text{ el } = \text{ sf} \text{ .input }("in");
\text{lim} = \text{sf\_output}("out");18
19 /* time axis from input */
_{20} if (!sf\_histint (vel, "n1", \& nt)) sf_error ("No n1=");
21 if (!sf\_histfloat(\text{vel}, "d1", \& dt)) sf_error ("No d1="");22
23 /* offset axis from command line */
_{24} if (! s f_g e \text{t} \text{int} ("nh", \& nh)) nh=1;25 /* number of of fsets */
26 if (! s f_g e t f \log t ( "dh", \& dh )) \ dh = 0.01;27 \frac{\times}{27} of f set sampling \frac{\times}{7}28 if (! s f_g e t f l o a t ("h0", \& h0)) h0=0.0;29 \frac{1}{2} /* first offset */
30
31 /* get reflectors */
_{32} if (!sf\_getint("nr", \& nr)) nr=1;\frac{33}{100} /* number of reflectors */
s_4 r = sf\_intable(c(nr);\text{if } (\text{!sf_getints("r",r,nr)) \text{sf\_error("Need r=");}36
\text{if} \quad \text{(NULL} = (\text{type} = \text{sf\_getstring}(\text{"type} \text{"))})\text{type} = \text{"hyperbolic";}39 /* traveltime computation type */
40
_{41} if (!sf\_getint("niter",\&niter)) niter=10;
\begin{array}{c|ccccc}\n & & \rightarrow & \text{maximum number of shooting iterations } \star \end{array}43
\begin{array}{c|ccccc}\n _{44} & \times & put \ dimensions \quad in \quad output \ * & \end{array}\{45 \mid \text{sf} \text{-putint} (\text{tim}, "n1", nh));\{46 \mid \text{sf} \text{putfloat}(\text{tim}, "d1", dh);\{47 \mid \text{sf} \text{putfloat}(\text{tim}, "01", h0); \}\{48 \mid \text{sf} \text{-putint} (\text{tim}, "n2", nr);49
50 /* read velocity */
\mathbf{v} = \mathbf{s} \mathbf{f} [float alloc (nt);
\begin{array}{c|c} 52 & \text{sf.floatread}(v, nt, vel); \end{array}\begin{array}{c|c|c|c|c} \text{53} & \text{/} & \text{convert to velocity squared *} \end{array}_{54} for (it=0; it < nt; it++) {
\mathbf{v} \text{ i } \mathbf{t} \mathbf{v} \text{ i } \mathbf{t} \mathbf{v} \text{ i } \mathbf{t} \mathbf{v} \text{ i } \mathbf{t}56 }
57
\begin{array}{c|c} 58 & t = \text{sf.floatallow}(\text{nh}); \end{array}59
```

```
60 for ( i r = 0; i r < nr ; i r + + ) {
_{61} nt = r [ir];
t_{62} to t_{63} to t_{64} to t_{65} to t_{65} to t_{65} to t_{66} to t_{67} to t_{67} to t_{67} to t_{68} to t_{67} to t_{67} to t_{67} to t_{67} to t_{67} to t_{67} to t_{67} to t_{67} to t_{67} to 63 t2 = t0*t0;64
65 p = 0.0;
66
67 for (ih =0; ih <nh; ih ++) {
68 h = h0+i h * dh; /* of f s e t */
69 h2 = h*h;70
\mathbf{z} switch ( type [0]) {
\begin{array}{ccc} \text{case} & \text{h} : & \text{/*} & \text{hyperbolic approximation} & \text{*/} \end{array}\mathbf{v}_2 = 0.0;
74 for (it =0; it < nt; it ++) {
v2 + = v[i] ;76 }
\begin{array}{c|c|c|c|c|c} \n\hline\n\text{77} & \text{v2} & = \text{nt} \; ; \n\end{array}78
\tau_{9} t [ih] = sqrtf (t2+h2/v2);
80 break;
\begin{array}{ccc} \text{81} & \text{82} \\ \text{833} & \text{84} \end{array} case 's ': /* shifted hyperbola */
82
83 | /∗ !!! MODIFY BELOW !!! */
84
s = 0.0;
86
\begin{array}{ccc} 87 & \text{ } \\ \end{array} v2 = 0.0;
\text{for} \ \text{(it=0; it < nt; it++) }89 v2 += v [ i t ] ;
90 }
91 v2 \neq nt;92
93 t \int \mathrm{ih} = \mathrm{s} \, \mathrm{gr} \, \mathrm{tf} \, ( \, t \, 2 + \mathrm{h} \, 2 / \mathrm{v} \, 2 \, );94 break;
95 case 'e': /* \ell x \cdot a \cdot c \cdot t */
96
97 /∗ ! ! ! MODIFY BELOW ! ! ! ∗/
98
\textbf{for} \text{ (iter=0; iter } < \text{niter; iter } +\textbf{)}_{100} hp = 0.0;
101 \int for (it =0; it < nt; it ++) {
v_2 = v [it];
\ln p \to \frac{v^2}{\sin^2 f} (1.0 - p * p * v^2);
104 }
105 hp * = p * dt;
106
107 | \frac{\cancel{1}!}{\cancel{1}!} SOLVE h(p)=h \frac{1}{\cancel{1}!} \cancel{*}/
```

```
108 }
109
_{110} tp = 0.0;
111 for ( it =0; it < nt; it ++) {
v2 = v[i];
113 tp \leftarrow dt / \sqrt{sqrt(1.0 - p*p*v^2)};
\begin{array}{c} \hline \end{array} 114 \begin{array}{c} \hline \end{array}115
_{116} t [ih] = tp;
117 break;
118 default :
119 \left| \text{sf\_error}('\text{Unknown type''}) \right|120 break;
121 }
\begin{array}{c} \end{array}123
\begin{array}{c|c} \n 124 & \text{sf-lota}(t, nh, tim); \n \end{array}\begin{array}{c} \hline 125 \end{array} }
126
_{127} exit (0);128 }
```
#### <span id="page-29-0"></span>2.5 Completing the assignment

- 1. Change directory to hw2.
- 2. Edit the file paper.tex in your favorite editor and change the first line to have your name instead of Dix's.

3. Run

sftour scons lock

to update all figures.

4. Run

sftour scons -c

to remove intermediate files.

5. Run

scons pdf

to create the final document.

6. Submit your result (file paper.pdf) on paper or by e-mail.

#### REFERENCES

<span id="page-29-1"></span>Claerbout, J. F., 2006, Basic Earth imaging: Stanford Exploration Project, [http://](http://sepwww.stanford.edu/sep/prof/) [sepwww.stanford.edu/sep/prof/](http://sepwww.stanford.edu/sep/prof/).

### <span id="page-30-0"></span>Chapter 3

## Homework 3

#### ABSTRACT

This homework has two parts. In the theoretical part, you will perform several analytical derivations related to geometrical integration and reflections from elliptical reflections. In the computational part, you will experiment with imaging a synthetic dataset and a field dataset from the Gulf of Mexico.

Completing the computational part of this homework assignment requires

- Madagascar software environment available from <http://www.ahay.org>
- LATEX environment with SEGTeX available from <http://www.ahay.org/wiki/SEGTeX>

You are welcome to do the assignment on your personal computer by installing the required environments. In this case, you can obtain all homework assignments from the Madagascar repository by running

svn co https://rsf.svn.sourceforge.net/svnroot/rsf/trunk/book/geo384w/hw3

#### <span id="page-30-1"></span>3.1 Theoretical part

1. Consider a 2-D common-midpoint gather  $G(t, x)$ , which contains a geometrical event  $A_0 f(t-T(x))$  with a constant amplitude  $A_0$  along a parabolic shape

$$
T(x) = t_0 + a x^2
$$
 (3.1)

The gather gets transformed by the slant-stack (Radon transform) operator

$$
R(\tau, p) = \mathbf{D}_t^{1/2} \int G(\tau + px, x) dx . \qquad (3.2)
$$

where  $\mathbf{D}_{t}^{1/2}$  $t^{1/2}$  is a waveform-correcting half-order derivative operator.

Using the theory of geometrical integration, show that  $R(\tau,p)$  will contain a geometrical event  $A_1(p) f (\tau - T_1(p))$ . Determine  $T_1(p)$  and  $A_1(p)$ .

- 2. Consider source and receiver coordinates s and r on the surface of a 2-D constantvelocity medium with velocity  $V$ .
	- (a) Assuming that the reflection traveltime is T, show that the reflection point  $\{x, z\}$ must belong to an ellipse (migration impulse response)

<span id="page-32-1"></span>
$$
z(x) = \sqrt{R^2 - \alpha (x - m)^2},
$$
\n(3.3)

where  $R = V T_n/2$ ,  $T_n = \sqrt{T^2 - \frac{4h^2}{V^2}}$ ,  $h = (r - s)/2$ , and  $m = (r + s)/2$ .

- (b) Find  $\alpha$ .
- (c) Consider that the ellipse in equation [3.3](#page-32-1) as a reflection surface and apply Fermat's principle to find the reflection traveltime  $T_0(x_0)$  for observations with sources and receivers coincident at  $x_0$ .

#### <span id="page-32-0"></span>3.2 Computational part

1. In the first part, you will experiment with creating and imaging a synthetic seismic reflection dataset.

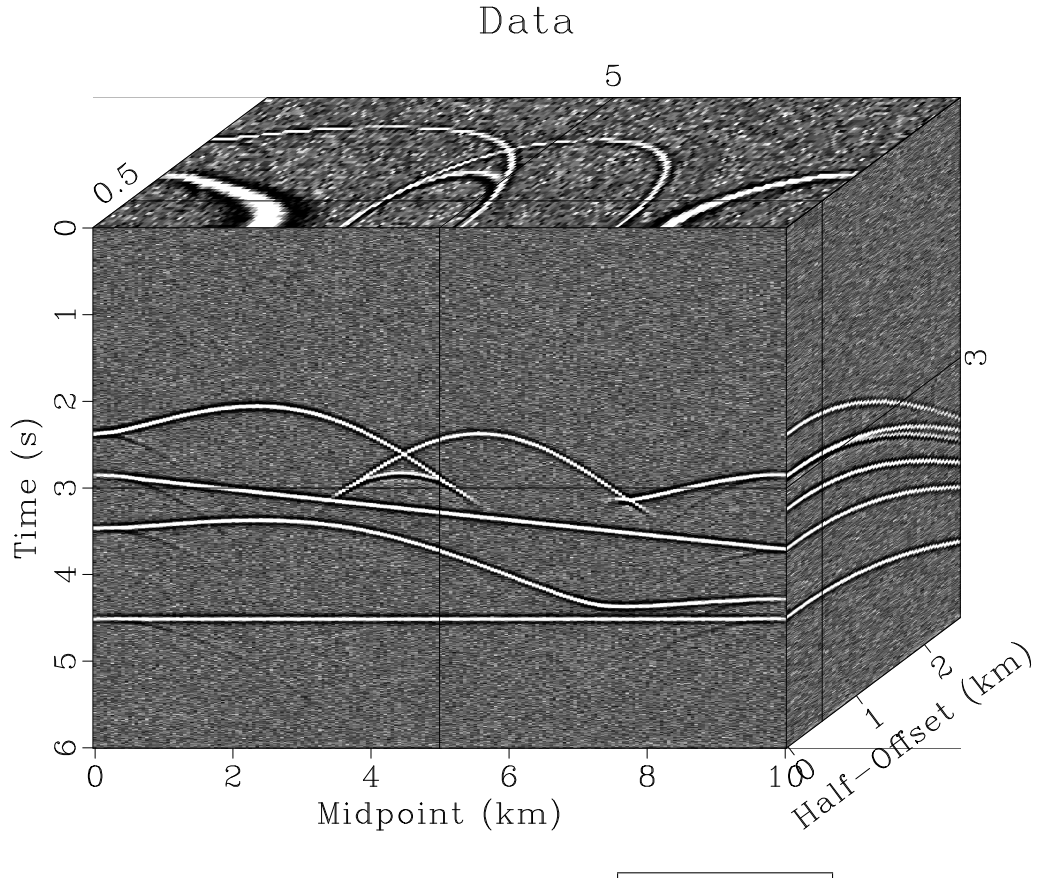

Figure 3.1: 2-D synthetic data. hw3/synth data

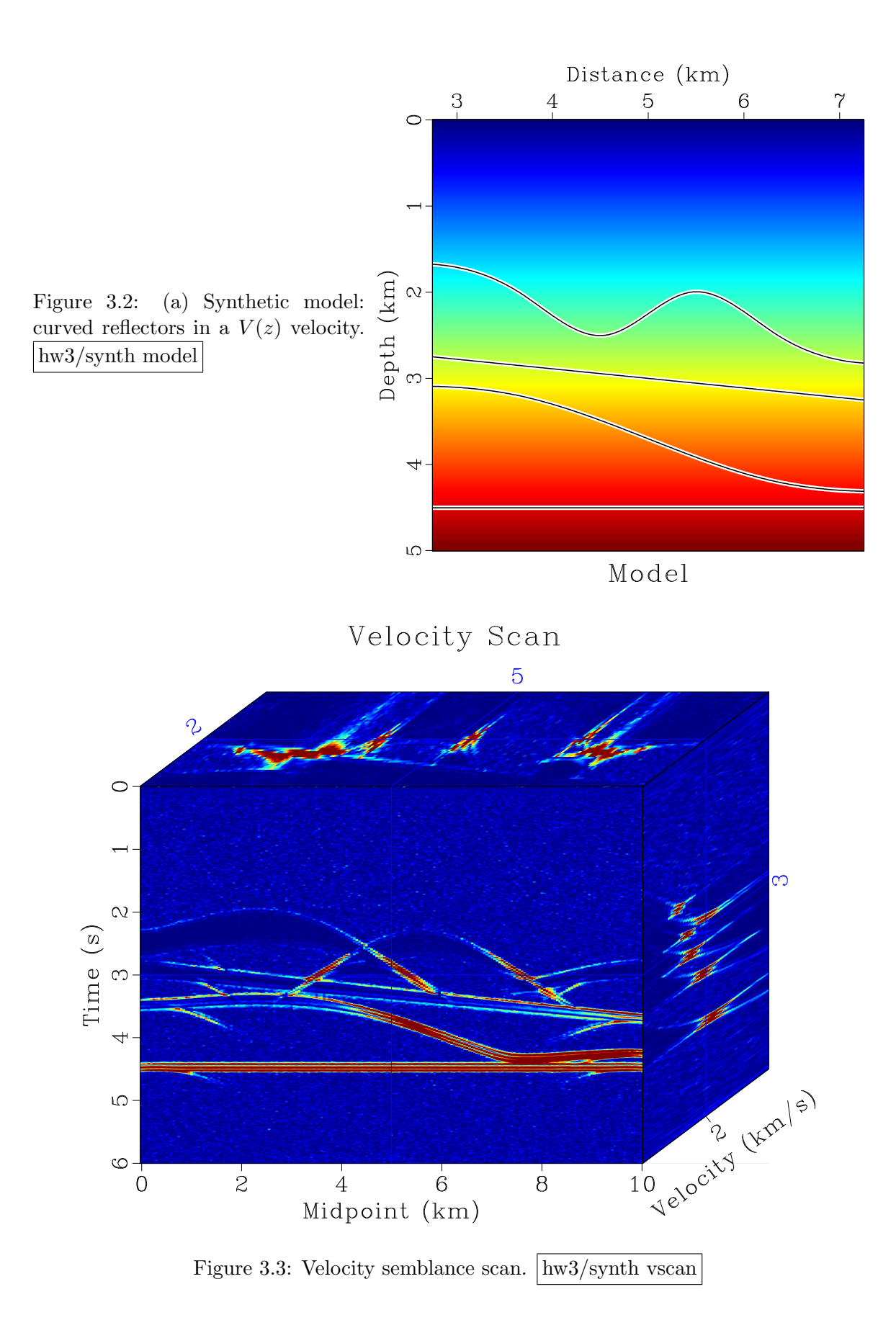

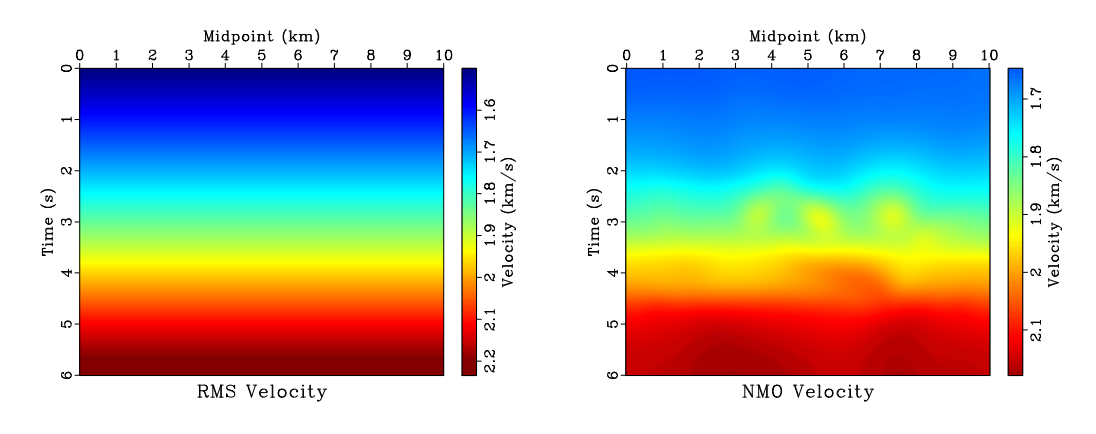

Figure 3.4: RMS velocity (a) and picked NMO velocity (b).  $\sqrt{\frac{hw3}{synth} \, \text{vmm} \, \text{o}}$ 

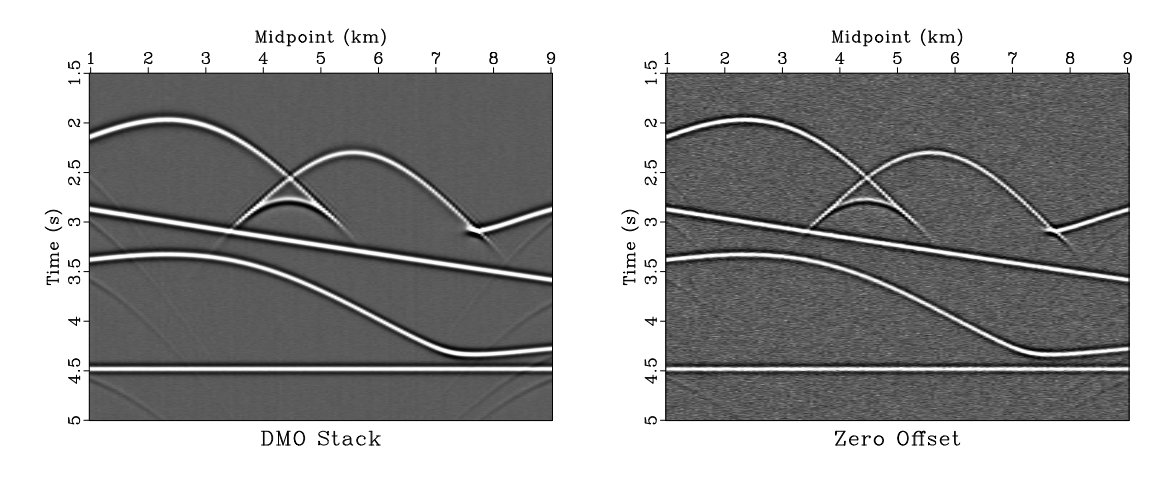

Figure 3.5: (a) DMO stack. (b) Zero-offset section. hw3/synth dstack,zoff

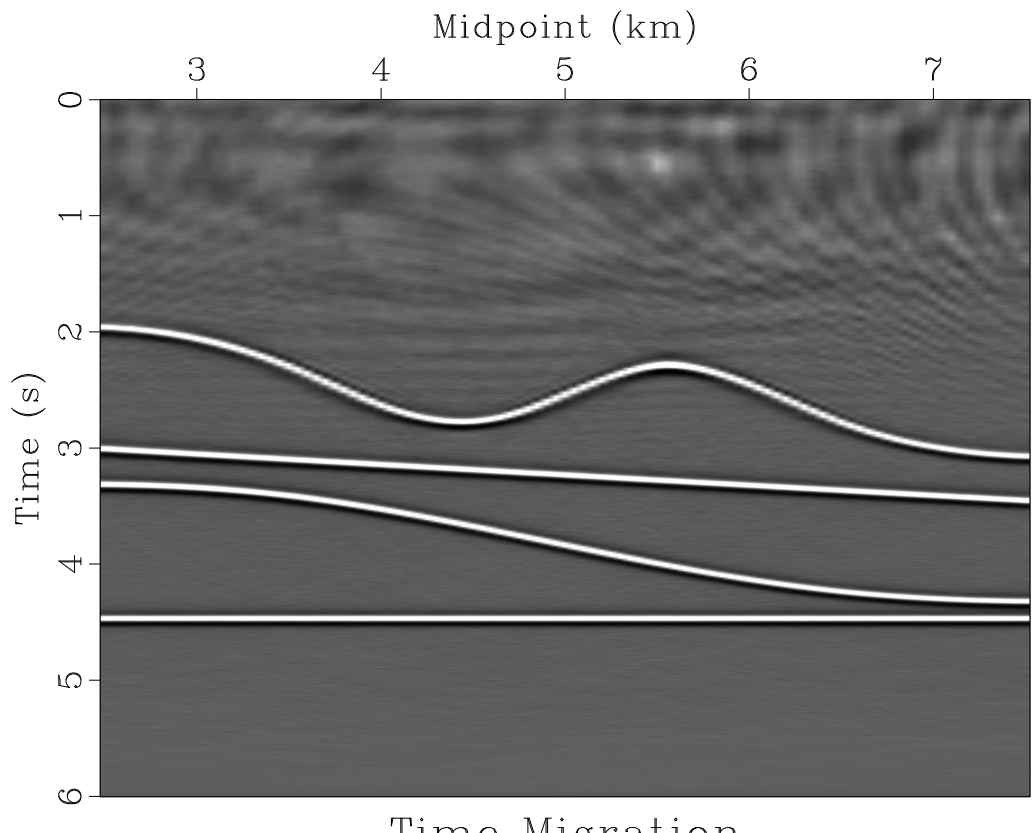

Time Migration

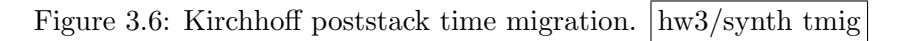

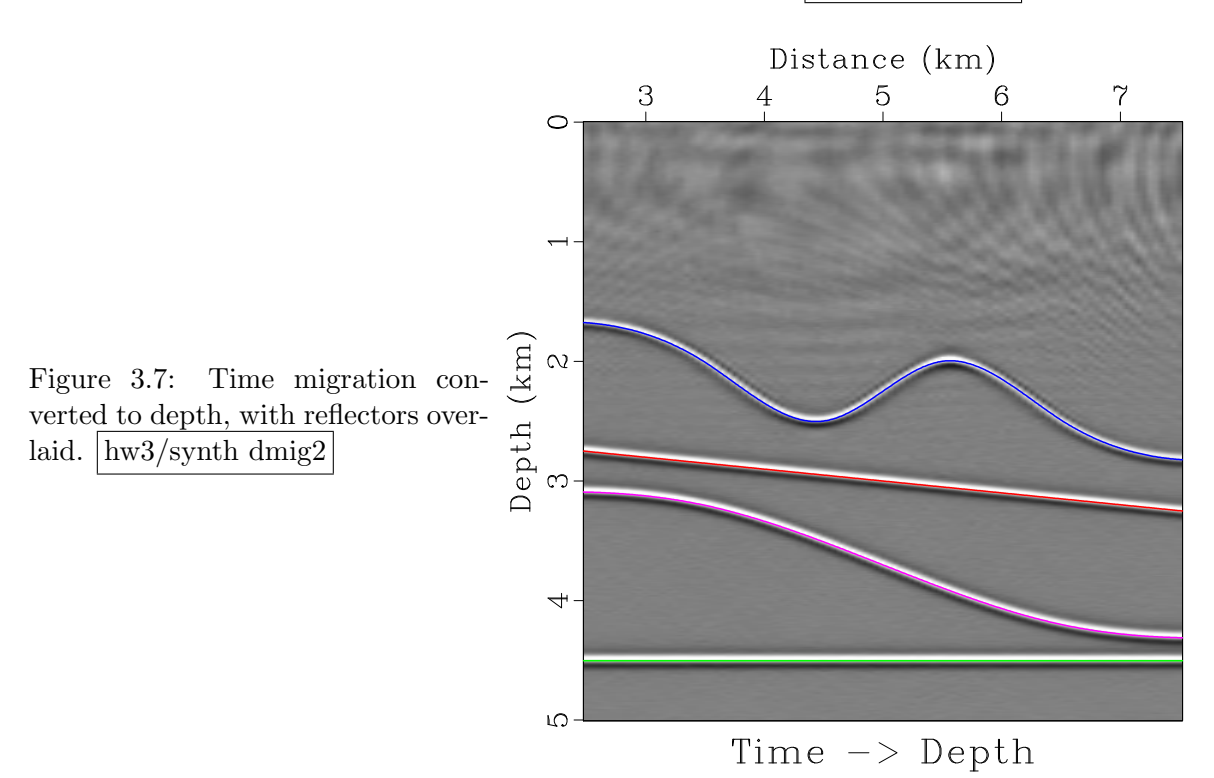
Figure [4.6](#page-54-0) shows a synthetic reflection dataset computed from a reflector model shown in Figure [5.1](#page-66-0) and assuming a velocity model with a constant vertical gradient  $V(z)$  =  $1.5 + 0.25 z$ . A small amount of random noise is added to the synthetic data.

Figure [3.3](#page-33-0) shows a conventional velocity semblance scan. Figure [3.4](#page-34-0) compares the RMS velocity with the NMO velocity picked from the scan. Figure [3.5](#page-34-1) compares a DMO stack and the zero-offset section from the data. Finally, Figure ?? shows the result of Kirchhoff time migration before and after conversion from time to depth.

(a) Change directory

cd hw3/synth

(b) Run

scons view

to generate the figures and display them on your screen. If you are on a computer with multiple CPUs, you can also try

pscons view

to run certain computations in parallel.

- (c) Explain the cause of the difference between the RMS velocity and the NMO velocity in Figure [3.4.](#page-34-0)
- (d) Edit the SConstruct file to switch on the antialiasing parameter in Kirchhoff migration (by changing it from  $0$  to 1). Generate the migration figures again. What differences do you observe?
- (e) Edit the kirchhoff.c file to improve the result of migration. This task is openended. The change is up to you, as long as you can achieve an improvement. Possible options:
	- Use a more accurate traveltime computation.
	- Introduce an amplitude weight.
	- Change from time to depth migration (you can assume a locally  $V(z)$  medium and use results from previous homeworks.)
	- Change from poststack to prestack migration.
- (f) The processing flow in the SConstruct file involves some cheating: the exact depth velocity and the exact RMS velocity are used without being estimated from the data. Modify the processing flow so that only properties estimated from the data get used. This task is open-ended as well, different data processing strategies are possible.

```
_1 from rsf.proj import *2
\begin{array}{c} \text{3} \neq \text{ Generate} \text{a} \text{ reflector} \text{model} \end{array}4
5 \mid \text{layers} = (6 \mid ((0,2), (3.5,2), (4.5,2.5), (5,2.25),7 ( 5 . 5 , 2 ) , ( 6 . 5 , 2 . 5 ) , ( 1 0 , 2 . 5 ) ) ,
\{8\} ( (0, 2.5), (10, 3.5)),
```

```
9 \mid ((0, 3.2), (3.5, 3.2), (5, 3.7),\begin{array}{c|c} 10 & (6.5, 4.2), (10, 4.2) \end{array}(10, 4.5), (10, 4.5))12 )
13
_{14} | nlays = len (layers)
_{15} for i in range (nlays):
\ln p = \ln p\% d ' \% i
_{17} Flow (in p+' . as c', None,
\begin{array}{c|c}\n 18 & \cdots & \cdots & \cdots\n \end{array}_{19} echo \%s in \cong TARGET
20 \int a t a_{-} f o rm a t = a s c i i_{-} f l o a t n 1 = 2 n 2 = \% d21 ' ' ' % \
\begin{pmatrix} 2 & 2 \end{pmatrix} ( ' . join (map( lambda x : ' . join (map( str, x)),
23 \mid layers [i])), len (layers [i]))
24
_{25} dim1 = \degree o1=0 d1=0.01 n1=1001 \degree_{26} | Flow ( ' lay 1 ', ' inp 0 . as c',
_{27} dd form=native | spline %s fp=0,0 % dim1)
_{28} | Flow ( ' lay 2 ' , None
29 | 'math %s output="2.5+x1 *0.1" ' % dim1)
_{30} | Flow ( '\log 3', '\ln p2 . as c',
31 dd form=native | spline %s fp=0,0 % dim1)
_{32} Flow ('lay4', None, 'math %s output = 4.5' % dim1)
33
_{34} | Flow ( ' lays', ' lay 1 lay 2 lay 3 lay 4',
35 ' c a t a x i s=2 ${SOURCES[ 1 : 4 ] } ' )
36
37 \text{ | graph} = '''
38 \mid graph \min1=2.5 \max1=7.5 \min2=0 \max2=5\substack{\text{39}\mid y \text{reverse}=y\quad \text{wantaxis}=n\quad \text{wantitile}=n\quad \text{screen ratio}=1}_{40} | , ,_{41} |Plot ('lays0','lays',graph + ' plotfat=10 plotcol=0')
_{42} Plot ('lays1','lays',graph + ' plotfat=2 plotcol=7')
_{43} | Plot ('lays2','lays',graph + ' plotfat=2')
44
45 \neq Velo \, city46
_{47} | Flow ( ' v o f z ' , None ,
\begin{array}{c|c|c|c|c} \hline 48 & & \end{array}49 math output = "1.5+0.25* x1"
d2=0.01 n2=1001 d1=0.01 n1=501\begin{array}{c|c} 51 & \text{else} \end{array} l a b e l 1=Depth unit 1=km
\mathbf{a} \mathbf{b} \mathbf{d} a \mathbf{b} \mathbf{e} \mathbf{b} \mathbf{e} \mathbf{d} \mathbf{e} \mathbf{b} \mathbf{c} \mathbf{e} \mathbf{v} \mathbf{v} \mathbf{u} \mathbf{v} \mathbf{f} \mathbf{e} \mathbf{f} \mathbf{e} \mathbf{v} \mathbf{v} \mathbf{v} \mathbf{v} \math\begin{array}{c|cc} 53 & \text{else} & \text{else} \end{array}\begin{array}{c|c} 54 & \cdots & \cdots \end{array}_{55} Plot (' v o f z ',
56 , 7, 7
```

```
57 window min2=2.75 max2=7.2558 grey color=j allpos=y bias=1.5
_{59} title=Model screenratio=1
60 , \, \cdot \, , \, \cdot \, , \, \cdot \, )61
62 Result ('model','vofz lays0 lays1','Overlay')
63
_{64} \# Model data
65
_{66} | Flow ( 'dips', 'lays', 'deriv | scale dscale=100')
_{67} Flow ('modl','lays dips',
 68 \begin{array}{ccc} \circ & \circ & \circ \end{array}69 kirmod \textit{cmp}=y \textit{dip}=\frac{1}{2} \{SOURCES/1\}n h = 51 dh = 0.1 h \theta = 0n s = 201 ds = 0.05 s0=0r_2 freq=10 dt=0.004 nt=1501
73 \mid vel = 1.5 \, grad z = 0.25 \, verb = y\begin{array}{c|c}\n\hline\n\text{74} & \text{t} & \text{pow} & \text{t} & \text{pow} = 1\n\end{array}75 put d2=0.05 label 3=Midpoint unit 3= km
\begin{array}{c} 76 \mid \end{array} , \begin{array}{c} \text{split} = [1, 1001], \text{ reduce} = 'add' \end{array}77
78 \# Add \ random \ noise79 | Flow ( 'data ', 'modl ', 'noise var=1e−6 seed=101811 ')
80
_{81} Result ('data',
 \begin{array}{c|c|c|c|c} \hline & & & & \\\hline & & & & \end{array}\begin{array}{c|c}\n 83 & \text{bute} \end{array}\begin{array}{c|c}\n 84 & \text{transp} & \text{plan } e = 23\n \end{array}85 grey 3 f l a t = n frame 1 = 750 frame 2 = 100 frame 3 = 10
\begin{array}{c|c}\n 86 & \text{else} \end{array} l a b e l 1 = Time un it 1 = s
87 l a b e l 3=Hal f−O f f s e t u n i t 3=km
88 \vert 1 \t i \t l \te = Data \ point 1 = 0.8 \ point 2 = 0.8\begin{array}{c|c}\n\hspace{1.5cm} \text{89} & \end{array} \begin{array}{c} \text{30} & \text{31} \\
\end{array}90
_{91} \# Velocity estimation
92 #####################
93 | Flow (\cdot \text{voft}^{\prime}, \cdot \text{vofz}^{\prime},^{94} depth2time velocity=$SOURCE dt=0.004 nt=1501')
_{95} Flow ('vrms','voft',
 96 \begin{array}{ccc} \circ & \circ & \circ \end{array}97 add mode=p $SOURCE | causint |
98 math output=" sqrt (input * 0.004/(x1+0.004))"
99 \vert ''')
100
_{101} \# Velocity scan
_{102} | Flow ( ' vscan', 'data',
_{103} \vert vscan \ v0=1.5 \ dv=0.02 \nv=51 semblance=y',
_{104} split =[3,201], reduce='cat')
```

```
105
    Result ('vscan',
106
              , \, , \,107
            byte allpos=y gainpanel=all |
108
            transp plane = 23109
            grey3 fla t=n frame1=750 frame2=100 frame3=25110
            label1=Time unit1=s color=j
111
            label3=Velocity unit3=km/s112
            label2=Midpoint unit2=km113
             title="Velocity\quad Scan" point 1=0.8 point 2=0.8114
             , \, , \, , \, \rangle115
116
    # Velocity picking
117
    Flow ('vnmo', 'vscan', 'pick rect1=100 rect2=10 | window')
118
119
    for vel in ('vrms', 'v{nmo}'):
120
         Plot (vel,121
          , , ,122
          grey color=j allpos=y bias=1.5 clip=0.7
123
          124
          label2=Midpoint unit2=km label1=Time unit1=s
125
          t i t l e = \sqrt[3]{s} Velocity"
126
          \cdots % vel [1:]. upper ())
127
    Result ('vnmo', 'vrms vnmo', 'SideBySideIso')
128
129
   # \; Stacking130
    #########
131
132
    Flow('nmo','data vnmo','nmo velocity=\frac{1}{2}[SOURCES[1]}')
133
    Flow('stack', 'nmo', 'stack')134
135
    # Using vrms is CHEATING
136
   137
    Flow('nmo0','data vrms','nmo velocity=\{\text{SOURCES}[1]\}'')
138
    Flow('dstack', 'nmo0',139
           , ,140
          window f1 = 250141
          logstretch | fft1142
          transp plane = 13 memsize = 1000143
          fins \, t \, a \, c \, k144
          transp memsize=1000 |
145
          fft1 inv=y | logstretch inv=y |
146
          pad \text{ } beq1 = 250 \text{ } | \text{ } put \text{ } unit1 = s147
          \left[ \cdot , \cdot , \cdot \right]148
149
    Flow ('zoff', 'data', 'window n2=1')150
151
  \vert stacks = {
152
```

```
'stack': 'Stack with NMO Velocity',
153
          'dstack': 'DMO Stack',
154
          'zoff': 'Zero Offset'
155
          ł
156
157
    for stack in stacks keys ():
158
          Result (stack,
159
                     , , ,160
                    window min1 = 1.5 max1 = 5 min2 = 1 max2 = 9161
                    \text{ }q\text{ }re\text{ }y\text{ }t\text{ }it\text{ }l\text{ }e=\text{ }^{\text{}}\%\text{ }s\text{ }^{\text{}}162
                    \cdots % stacks [stack])
163
164
    \# Kirchhoff Migration
165
    166
167
    \text{prog} = \text{Program}(\text{'kirchhoff.c}', \text{CPPDEFINES} = \text{'NOBLAS}', \text{LIBS} = [\text{'rsf}', \text{'m'}])168
    \text{exe} = \text{str}(\text{prog}[0])169
170
    # Using \; \; \textit{orms} \; \; \textit{is} \; \; \textit{CHEATING}171
    172
    Flow ('tmig', 'dstack % vrms' % \text{prog}[0],173
            './${SOURCES[1]} vel=${SOURCES[2]} antialias=0')
174
175
    Result ('tmig',
176
               , , ,
177
              window min2 = 2.5 max2 = 7.5178
              grey \text{ } title = "Time \; Migration"179
               \langle \cdot, \cdot \rangle180
181
    # Using vofz is CHEATING
182
    183
    Flow('dmig', 'tmig' vofz',184
            'time2depth velocity=\S{SOURCES[1]}')
185
186
    Plot('dmig',187
            , ,188
           window max1=5 min2=2.5 max2=7.5189
            grey \text{ } title = "Time \rightarrow Depth" \text{ } screen ratio = 1190
            label2=Distance label1=Depth unit1=km191
            , \, , \, , \, \rangle192
193
    Result ('dmig', 'Overlay')
194
    Result ('dmig2', 'dmig lays2', 'Overlay')
195
196
    End()197
```

```
/* 2-D Poststack Kirchhoff time migration. */
\mathbf{1}2 \#include clude \langle \text{rsf} \cdot \text{h} \rangle
```

```
3
4 \vert static void doubint (int nt, float *trace)
5 \frac{1}{*} causal and anticausal integratio */6 \mid \{\tau int it;
| float tt;
9
_10 tt = trace [0];
_{11} for (it=1; it < nt; it++) {
_{12} t t + trace [it];
\text{trace}[\text{it}] = \text{tt};14 }
_{15} tt = trace [nt-1];
_{16} for ( it=nt -2; it >=0; it --) {
\begin{array}{c|c|c|c|c} \n & \text{it} & \text{it} & \text{trace} & \text{it} \ \end{array}18 trace [it ] = tt;
19 }
20 }
21
_{22} static float pick (float ti, float deltat,
23 const float *trace,
_{24} int nt, float dt, float t0)
25 \frac{1}{*} pick a traveltime sample from a trace */26 \mid \{27 int it, itm, itp;
28 float ft, tm, tp, ftm, ftp, imp;
29
30 \text{ } ft = (\text{ti}-\text{t}0)/\text{dt}; it = floorf (ft); ft -= it;
31 if ( it < 0 || it >= nt-1) return 0.0;
32
\text{33} tm = ti-deltat -dt;
\lim_{34} ftm = (\text{tm-t0})/\text{dt}; itm = floorf (ftm); ftm -= itm;
35 if (itm < 0) return 0.0;
36
\text{37} tp = ti+deltat+dt;
\text{sup} = (tp-t0)/dt; it p = floorf (ftp); ftp -= it p;
39 if (itp >= nt-1) return 0.0;
40
_{41} | imp = dt / ( dt+tp-tm );
_{42} | imp *=\text{imp};43
_{44} return imp_{*(}2.*(1.-ft)*trace[i t] + 2.*f t*trace[i t +1] -_{46} (1.−ftm)*trace [itm] − ftm*trace [itm+1]
47 (1.−ftp)*trace [itp] − ftp*trace [itp+1]);
48 }
49
_{50} |int main(int argc, char* argv[])
```

```
51 \mid \{52 int nt, nx, nz, ix, iz, iy, i;
53 float *trace, **out, **v;
54 float x, z, dx, ti, tx, t0, dt, z0, dz, vi, aal;
55 sf-file inp, mig, vel;
56
\begin{array}{c|c} \n57 & \text{sf} \quad \text{init} \quad \text{(argc ,argv)}\end{array}\begin{array}{c} 58 \end{array} inp = \text{sf} \text{in} \text{put} (\text{"in"});_{59} vel = sf\_input("vel");
\begin{array}{lll} \text{60} & \text{mig} = \text{sf\_output}("out"); \end{array}61
\delta if (!sf\_histint (inp, "n1", \& nt)) sf_error ("No n1=");
63 if (! s f_-histint (inp, "n2", \& nx)) s f_error ("No n2="");64
65 if (! s f_{\text{th}} is t f \log ( \text{inp, "o1", \& t0)} ) s f_{\text{error}}("No o1="");66 if (!sf\_histfloat(inp, "d1", \& dt)) sf_error ("No d1=");
67 if (!sf\_histfloat(inp, "d2", \& dx)) sf\_error("No d2="");68
69 if (! s f_{-} get \text{int} (" n z", \& n z)) n z = n t;\tau_0 if (!sf\_getfloat('dz", \& dz)) dz = dt;\tau_1 if (!sf\_getfloat("z0",\&z0)) z0=t0;72
\sigma_{73} if (!sf\_getfloat("antialias",\&aa1)) aal = 1.0;
74 /* antialiasing */
75
\begin{array}{c|c}\n\hline\n\end{array} v = sf_floatalloc2 (nz,nx);
\sigma \left\{ \begin{array}{c} \text{sf-floatread} \left( \text{v[0]}, \text{nz*nx}, \text{vel} \right) \text{;} \end{array} \right\}78
\tau_9 trace = sf_floatalloc(nt);
\begin{array}{c|c} \text{so} & \text{out} = \text{sf.floatalloc2 (nz, nx)}; \end{array}81
|82| for (i=0; i < nz*nx; i++)\begin{array}{c|c|c|c|c} \text{83} & \text{out} & 0 & \text{if} & 0 \\ \end{array}84 }
85
| s6 for (iy =0; iy < nx; iy ++) {
\begin{array}{c|c}\n\text{ }}\text{ }s\text{ }r\text{ }& \text{ }s\text{ }f\text{.}f\text{.}f\text{.}f\text{.}f\text{.}g\text{.}g\text{.}h\text{.}h\text{.}h\text{.}h\text{.}h\text{.}h\text{.}h\text{.}h\text{.}h\text{.}h\text{.}h\text{.}h\text{.}h\text{.}h\text{.}h\text{.}h\text{.}h\text{.}h\text{.}h\text{.}h\text{.}h\text{.}h\text{.}h\text{.}h\\begin{array}{c} 88 \end{array} doubint (nt, trace);
89
90 for (ix = 0; ix < nx; ix + 1) {
91 \vert x = (ix-iy)*dx;92
93 for (iz = 0; iz < nz; iz +1) {
z = z0 + iz * dz;v_i = v[i x][iz];96
97 | \left\langle * \; hyp \, o \, t \, (a,b) \; = \; s \, q \, r \, t \, (a*a+b*b) \; * \right\rangle98 \vert ti = hypotf(z, 2.0 * x/vi);
```

```
99
100 /* tx = |dt/dx| */
101 tx = 4.0 * fabsf(x)/(vi * vi * (ti+dt));102
\begin{array}{c|c} \text{103} & \text{104} \end{array}_{104} pick (ti, tx *dx * aal, trace, nt, dt, t0);
105 }
\begin{array}{c|c} 106 & & & \end{array} }
107 }
108
_{109} sf_floatwrite (out [0], nz*nx, mig);
110
_{111} | _{\rm{exit(0)};
112 }
```
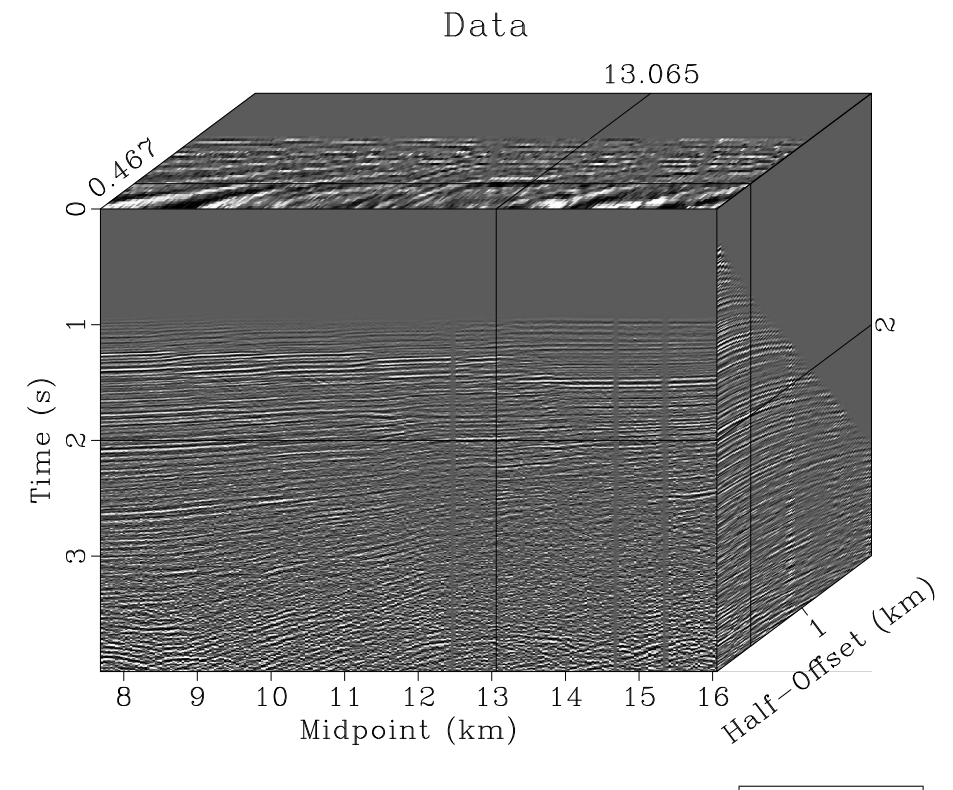

<span id="page-44-0"></span>Figure 3.8: 2-D field dataset from the Gulf of Mexico.  $\vert \text{hw3/gulf} \vert$ 

- 2. In the second part of the computational assignment, you will use the processing strategy developed for synthetic data, to process a 2-D field dataset from the Gulf of Mexico, shown in Figure [3.8.](#page-44-0)
	- (a) Change directory

```
cd hw3/gulf
```
(b) Run

```
scons view
```
to generate the figures and display them on your screen.

(c) Edit the SConstruct file to implement your processing strategy. Make sure to select appropriate processing parameters.

```
_1 from rsf.proj import *2
 3 Fetch ( ' beinew .HH' , ' midpts ' )
 _4 | Flow ( 'gulf', 'beinew.HH',
 \begin{array}{c|c|c|c|c} \hline 5 & \cdots & \cdots \end{array}6 \mid dd form=native \mid\begin{array}{c|c}\n7 & \text{put}\n\end{array}| a b e l 1 = Time unit 1 = s
 9 \vert a b e l 2=Half-Offset unit 2=km
_{10} \vert la \text{ } l \text{ } a \text{ } b \text{ } e \text{ } l \text{ } 3 = Midpoint \text{ } unit \text{ } 3 = km
```

```
11 , \cdot \cdot \cdot)12
_{13} | Result ( 'gulf',
\begin{array}{c|c}\n\hline\n\text{14}\n\end{array} , , ,
\begin{array}{c|c}\n 15 & \quad b \, y \, t \, e \\
 \end{array}\begin{array}{c|c}\n 16 & \text{transp} \quad plane = 23\n \end{array}17 grey 3 f l a t = n frame 1 = 500 frame 2 = 160 frame 3 = 10
18 \vert title=Data point1=0.8 point2=0.8
\begin{array}{c|c}\n 19 & \cdots & \cdots\n\end{array}20
_{21} | End ()
```
#### 3.3 Completing the assignment

- 1. Change directory to hw3.
- 2. Edit the file paper.tex in your favorite editor and change the first line to have your name instead of Kirchhoff's.
- 3. Run

sftour scons lock

to update all figures.

4. Run

sftour scons -c

to remove intermediate files.

5. Run

scons pdf

to create the final document.

6. Submit your result (file paper.pdf) on paper or by e-mail.

## Chapter 4

# Homework 4

#### ABSTRACT

This homework has two parts. In the theoretical part, you will perform analytical derivations related to the shifted hyperbola approximation. In the computational part, you will experiment with imaging two synthetic datasets and a field dataset from the Gulf of Mexico using velocity continuation.

Completing the computational part of this homework assignment requires

- Madagascar software environment available from <http://www.ahay.org>
- LATEX environment with SEGTeX available from <http://www.ahay.org/wiki/SEGTeX>

You are welcome to do the assignment on your personal computer by installing the required environments. In this case, you can obtain all homework assignments from the Madagascar repository by running

svn co https://rsf.svn.sourceforge.net/svnroot/rsf/trunk/book/geo384w/hw4

#### 4.1 Theoretical part

Using the hyperbolic traveltime approximation

$$
T = \sqrt{\left(T_0 - \frac{z}{V(x_0, T_0)}\right)^2 + \frac{(x_0 - x)^2}{V^2(x_0, T_0)}}
$$
\n(4.1)

makes the geometrical imaging analysis equivalent to analyzing wave propagation in a constant-velocity medium. In particular, we can easily verify that the traveltime satisfies

the isotropic eikonal equation

$$
\left(\frac{\partial T}{\partial x}\right)^2 + \left(\frac{\partial T}{\partial z}\right)^2 = \frac{1}{V^2}.
$$
\n(4.2)

Suppose that you switch to the more accurate shifted hyperbola approximation

$$
T = \left(T_0 - \frac{z}{V}\right)(1 - \frac{1}{S}) + \frac{1}{S}\sqrt{\left(T_0 - \frac{z}{V}\right)^2 + S\frac{(x_0 - x)^2}{V^2}}
$$
(4.3)

- 1. How would you need to modify the eikonal equation?
- 2. How would you need to modify the following expressions for the escape time and location for use in the angle-domain time migration?

$$
\hat{T} = \frac{T_0 - z/V}{\cos \theta} \tag{4.4}
$$

$$
\hat{x} = x_0 + V \left( T_0 - \frac{z}{V} \right) \tan \theta \tag{4.5}
$$

#### 4.2 Computational part

1. In the first part of the computational assignment, you will experiment with imaging a synthetic seismic reflection dataset from Homework 3 using prestack velocity continuation.

Figure [4.6](#page-54-0) shows a synthetic reflection dataset computed from a reflector model shown in Figure ?? and assuming a velocity model with a constant vertical gradient  $V(z)$  $1.5 + 0.25 z$ . A small amount of random noise is added to the data.

Figure [4.3](#page-49-0) shows an initial prestack common-offset time migration using a constant velocity of 1.5 km/s. Figure [4.4](#page-49-1) shows the result of prestack time migration after velocity continuation, extraction of a velocity slice, and conversion from time to depth.

(a) Change directory

cd hw4/synth

(b) Run

scons view

to generate the figures and display them on your screen. If you are on a computer with multiple CPUs, you can also try

pscons view

to run certain computations in parallel.

(c) Run

pscons velcon.vpl

to display a movie of the velocity continuation process.

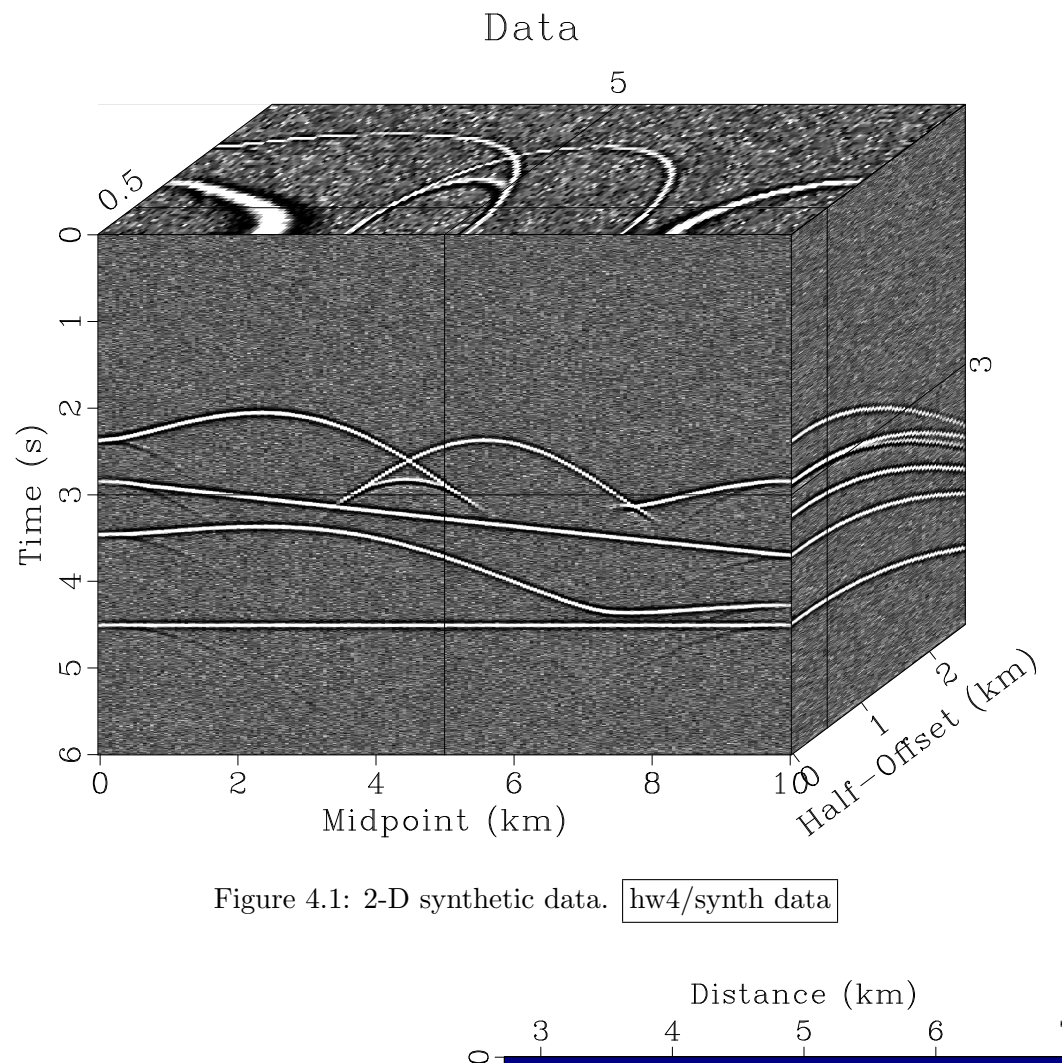

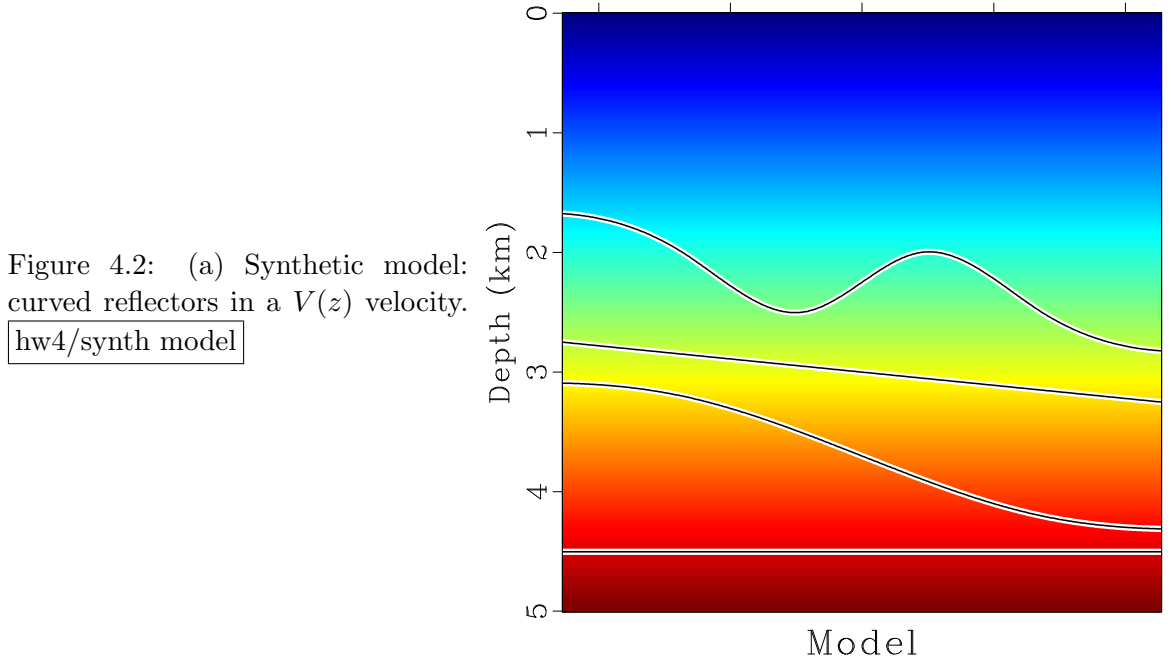

 $\boldsymbol{7}$ 

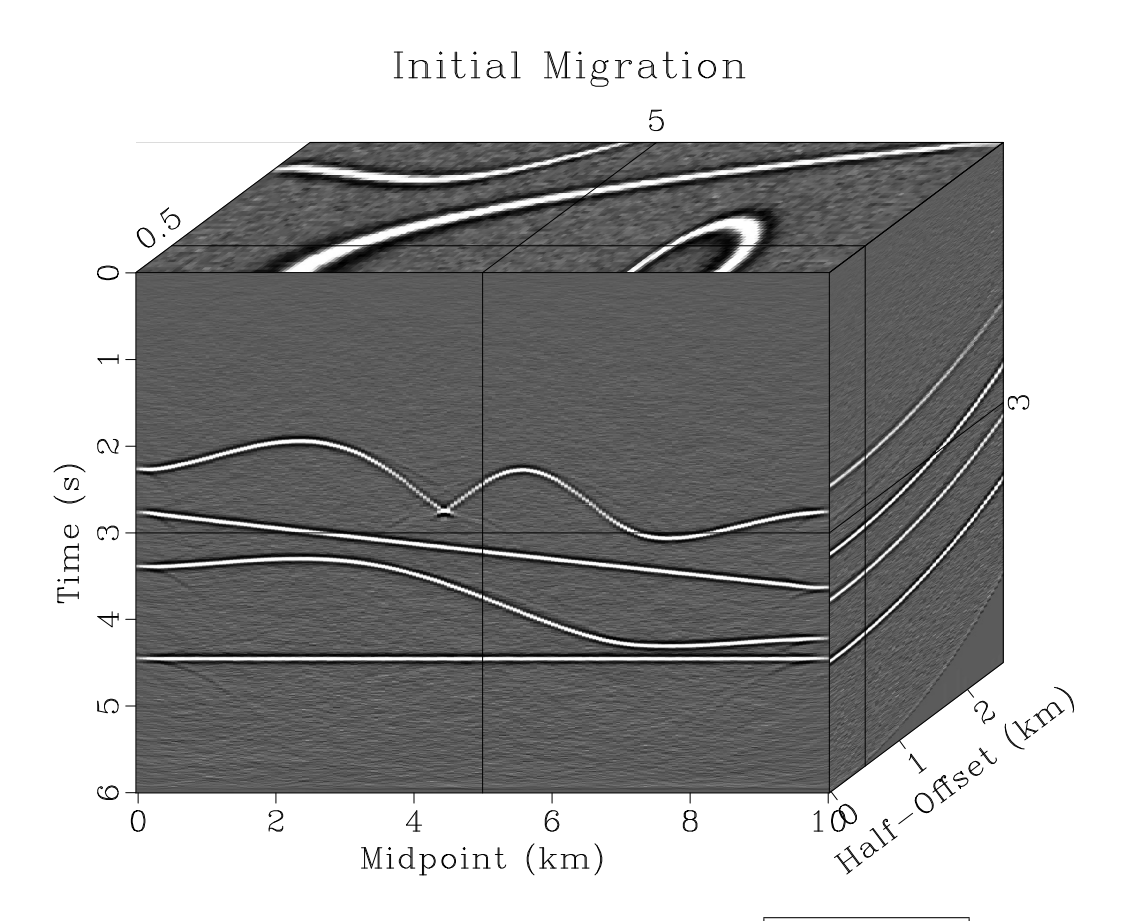

<span id="page-49-1"></span><span id="page-49-0"></span>Figure 4.3: Initial constant-velocity migration. hw4/synth mig

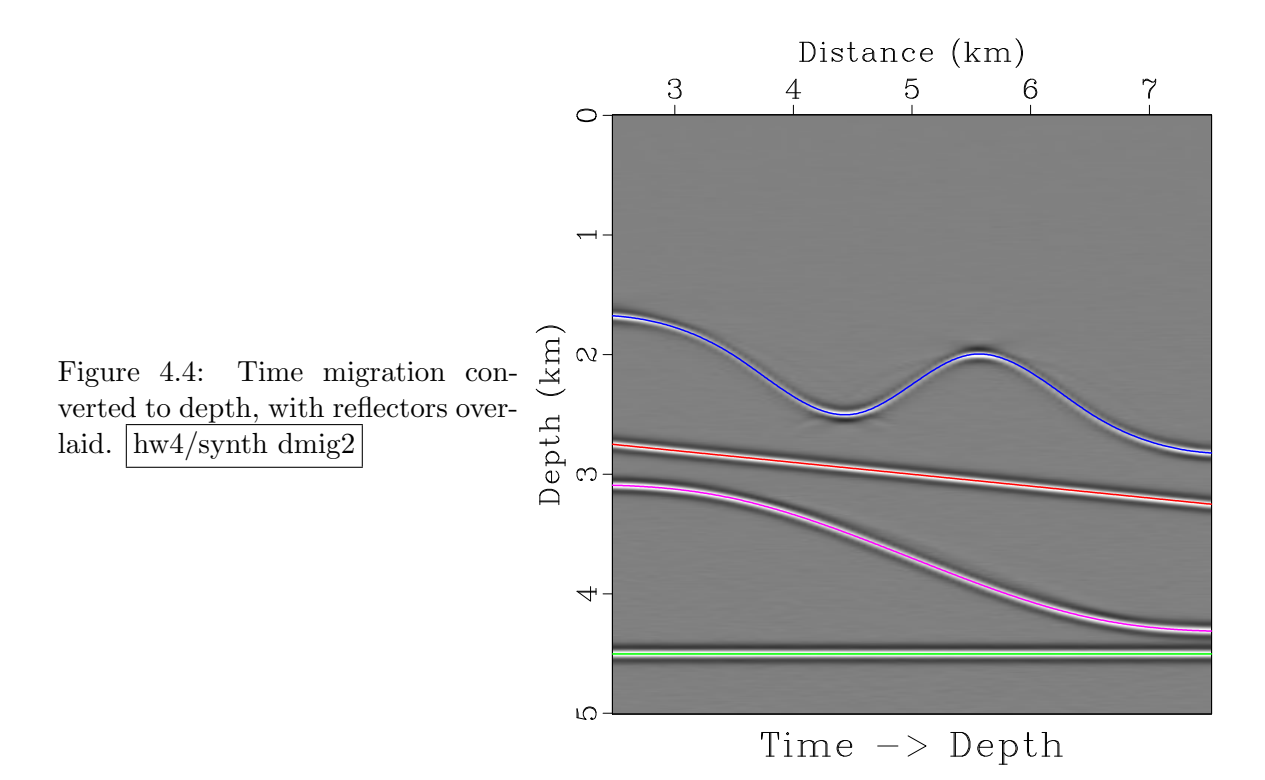

(d) Run

pscons semb.vpl

to display a movie slicing through a semblance cube computed from velocity continuation.

(e) The processing flow in the SConstruct file involves some cheating: the exact RMS velocity is used to extract the final image. Modify the processing flow so that only properties estimated from the data get used.

```
_1 from rsf.proj import *2
3 \# Generate a reflector model
4
5 \mid \text{layers} = (6 \mid ((0, 2), (3.5, 2), (4.5, 2.5), (5, 2.25),7 \mid (5.5, 2), (6.5, 2.5), (10, 2.5)),\{8\} ( (0, 2.5), (10, 3.5)),
9 \mid ((0, 3.2), (3.5, 3.2), (5, 3.7),10 (6.5, 4.2), (10, 4.2),
(10, 4.5), (10, 4.5))12 )
13
_{14} | nl ays = len ( layers )
_{15} for i in range (nlays):
\ln 16 inp = \ln p\%d ' % i
_{17} Flow (in p+'. as c', None,
\begin{array}{c|c}\n 18 & \cdots & \cdots & \cdots\n \end{array}_{19} echo \%s in=$TARGET20 \vert data\_form \, at = a \, s \, c \, i \, i \, f \, l \, o \, a \, t \, n \, 1 = 2 \, n \, 2 = \% d21 ' ' ' % \
_{22} ( ' ' . join (map(lambda x: ' ' . join (map( str, x)),
23 \mid layers [i])), len (layers [i]))
24
_{25} dim1 = \cdot o1=0 d1=0.01 n1=1001 \cdot_{26} | Flow ('_{\rm lay1}','_{\rm inp0.asc}',
_{27} dd form=native | spline %s fp=0,0 % dim1)
_{28} Flow ('lay2', None
29 'math %s output="2.5+x1 *0.1" ' % dim1)
_{30} | Flow ( '\log 3', '\log 2 . asc',
31 dd form=native | spline %s fp=0,0 % dim1)
_{32} Flow ('lay4', None, 'math %s output = 4.5' % dim1)
33
_{34} | Flow ( ' lays', ' lay 1 lay 2 lay 3 lay 4',
35 | \text{cat axis}=2 \text{ $8$} \ \text{SOURCES}[1:4] } ')
36
37 \text{ | graph} = '''
38 \frac{1}{3} graph min1=2.5 max1=7.5 min2=0 max2=5
39 \vert y \vert \, \text{y} \, \text{z} we are example we want time \vert y \vert \text{z} are \text{z} are \text{z} are \text{z} and \text{z} is \text{z} is \text{z} is \text{z} is \text{z} is \text{z} is \text{z} is \text{z} is \text{z} is \text{z} is \text{z}
```

```
_{40} | , ,_{41} |Plot ('lays0','lays',graph + ' plotfat=10 plotcol=0')
_{42} Plot ('lays1','lays',graph + ' plotfat=2 plotcol=7')
_{43} | Plot ('lays2','lays',graph + ' plotfat=2')
44
45 \# Velocity46
_{47} | Flow ( ' v o f z ' , None,
\begin{array}{c|c|c|c|c} \hline 48 & & \end{array}49 math output = 1.5+0.25*x1"
d2=0.05 \t n2=201 \t d1=0.01 \t n1=501_{51} \qquad \qquad lab \, el \, 1 = Depth \, un \, it \, 1 = km\begin{array}{c|c}\n 52 & \text{else} \end{array} l a b e l 2=D is t ance unit 2=km
\begin{array}{c|c}\n 53 & \text{else} \end{array} l a b e l = V e l o c i t y u n i t = km/s
54 \left(\right.\left.\left.\right.\right._{55} Plot (' v o f z ',
56 7757 \mid window min2=2.75 max2=7.2558 grey color=j allpos=y bias=1.5
\begin{array}{c|c} 59 & \text{if the = Model} \end{array} \text{screen ratio=1}60 , \qquad , \qquad61
_{62} Result ('model','vofz lays0 lays1','Overlay')
63
_{64} \# Model data
65
_{66} Flow ('dips','lays','deriv | scale dscale=100')
_{67} Flow ('modl',' lays dips',
68 \begin{array}{ccc} \circ & \circ & \circ \end{array}69 \vert kirmod cmp=y dip=${SOURCES | 1 }
n h = 51 dh = 0.1 h \theta = 0n s = 201 ds = 0.05 s0=0r_2 freq =10 dt =0.004 nt =1501
v \, e \, l = 1.5 \, grad \, z = 0.25 \, ver \, b = y\begin{array}{c|c}\n\text{74} & \text{t} \text{p} \text{o} \text{w} & \text{t} \text{p} \text{o} \text{w} = 1\n\end{array}75 put d2=0.05 label 3=Midpoint unit 3= km
\begin{array}{c} 76 \mid \end{array} , \begin{array}{c} \text{split} = [1, 1001], \text{ reduce} = 'add' \end{array}77
78 \# Add \ random \ noise_{79} Flow ( 'data', 'modl', 'noise var=1e−6 seed=101811')
80
_{81} Result ('data',
\begin{array}{c|c|c|c|c} \hline & & & & \\\hline & & & & \end{array}\begin{array}{c|c}\n 83 & \text{bute} \end{array}\begin{array}{c|cc} 84 & & \text{transp} & \text{plane} = 23 \end{array}s<sub>5</sub> grey 3 f l a t = n frame 1 = 750 frame 2 = 100 frame 3 = 10
\begin{array}{c|c}\n 86 & \text{else} \end{array} l a b e l 1 = Time un it 1 = s
\begin{array}{c|c} 1 & i & i \end{array} a b e l 3=Half-Offs et unit 3=km
```

```
t it l e = Data point 1 = 0.8 point 2 = 0.888
              , \, \cdot \, , \, \cdot \, \rangle89
90
    # Initial constant-velocity migration91
    92
    Flow('mig','data',
93
            , , ,94
           transp plane = 2395
           spray \; axis=3 \; n=1 \; d=0.1 \; o=0 \; |96
           preconstant vel=1.597
           h\,a\,l\,f\,i\,n\,t\quad i\,n\,v=1\quad a\,d\,j=198
           \langle \cdot, \cdot \rangle, split = [2,51], reduce='cat axis=4')
99
100
    Result('mig',101
              , , ,\bf{^{102}}byte | window |
103
              grey3 fla t=n frame1=750 frame2=100 frame3=10104\,label1=Time unit1=s105
              la \cdot l \cdot a b \cdot e l \cdot 3 = Ha l f - O f f s \cdot e t unit 3 = km106
              title="Initial\ Migration" point 1=0.8\ point 2=0.8107
              \langle \cdot, \cdot \rangle108
109
    \# Velocity continuation
110
    111
112
    Flow (\; 'thk', 'mig',
113
           'window | transp plane=23 | \cosh \ \sin 3=1')
114
    Flow('velconk','thk',
115
           'fourve nv=81 dv=0.01 v0=1.5 verb=y',
116
           split = [3, 201]117
    Flow('velcon','velconk','cosft sign3=-1')
118
119
    Plot ('velcon',
120
           , , ,121
           transp plane = 23 memsize = 1000122
           window min2 = 2.5 max2 = 7.5123
           grey \text{ } title = "Velocity \text{ } Continuation"124
           \cdots, view=1)
125
126
    # Continue data squared
127
    Flow ('thk2', 'mig',128
            , , ,
129
           mul $SOURCE |
130
           window | transp plane=23 | c \, o \, s \, f t \, s \, i \, g \, n \, 3 = 1131
           , \, , \, , \, \rangle132
    Flow ('velconk2','thk2',
133
           'fourve nv=81 dv=0.01 v0=1.5 verb=y',
134
           split = [3, 201]135\,
```

```
Flow('velcon2','velconk2','cosft sign3=-1')
136
137
    \# Compute semblance
138
    Flow('semb','velcon velcon2',
139
           , , ,
140
          mul \text{\$SOURCE} | divn den=\{\text{\$SOURCES}[1]\} rect1=25
141
          ', split = [3,201])
142
143
    Plot('semb',144
           , , ,
145
          byte gainpanel=all allpos=y
146
          transp plane = 23147
          qrey3 fla t=n frame1=750 frame2=0 frame3=48148
          label1=Time unit1=s color=j
149label3=Velocity unit3=km/s movie=2 dframe=5
150
          title=Semblance point1=0.8 point2=0.8
151
          \cdots, view=1)
152\,153
    # Extractiong images
154
    ####################
155
    Flow('voft', 'vofz',156
          'depth2time velocity=$SOURCE dt=0.004 nt=1501')
157
    Flow (\cdot vrms ', \cdot voft ',158
           , , ,159
          add \ mode = p \ }}SOURCE | causint |
160
          math output="sqrt(input * 0.004/(x1+0.004))"
161
          , \, , \, , \, \rangle162
163
    # Using \; \; \textit{orms} \; \; \textit{is} \; \; \textit{CHEATING}164
    165
    Flow('slice','velcon vrms','slice pick=${SOURCES[1]}')
166
167
   \# Using vofz is CHEATING
168
    169
    Flow('dmig','slice vofz',
170
          'time2depth velocity=\S{SOURCES[1]}')
171
172
    Plot('dmig',173
           , , ,174
          window \, max1 = 5 \, min2 = 2.5 \, max2 = 7.5175
          grey \text{ } title = "Time \rightarrow Depth" \text{ } screen ratio = 1176
          label2=Distance label1=Depth unit1=km
177
          \langle \cdot, \cdot \rangle178
179
    Result ('dmig', 'Overlay')
180
    Result ('dmig2', 'dmig lays2', 'Overlay')
181
182
   |End()183\,
```
2. In the second part of the computational assignment, we will use velocity continuation again but this time on a synthetic zero-offset section containing diffraction events.

Figure [6.3\(b\)](#page-85-0) shows a famous Sigsbee synthetic velocity model. We will focus on the left part of the model, which is appropriate for time-domain imaging. A synthetically generated zero-offset section is shown in Figure [4.6.](#page-54-0)

Our processing strategy is to extract diffractions from the data (Figure [4.7\)](#page-55-0) and to image them using zero-offset velocity continuation (Figure [4.8\)](#page-55-1). In addition, we are going to analyze the image by expanding it in dip angles by using dip-angle migration (Figure [4.9\)](#page-56-0).

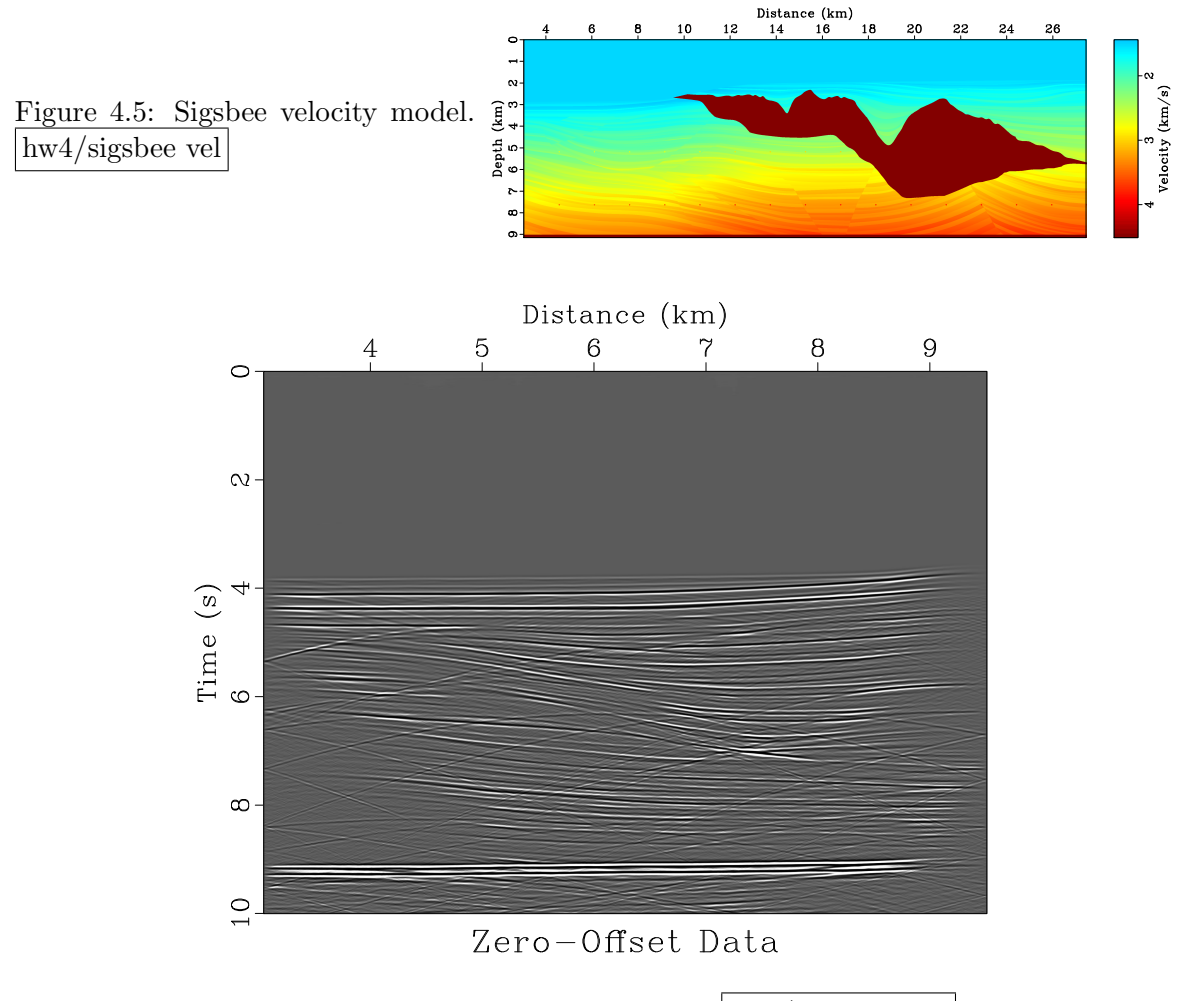

<span id="page-54-0"></span>Figure 4.6: Zero-offset synthetic data. hw4/sigsbee data

(a) Change directory

cd hw4/sigsbee

(b) Run

scons view

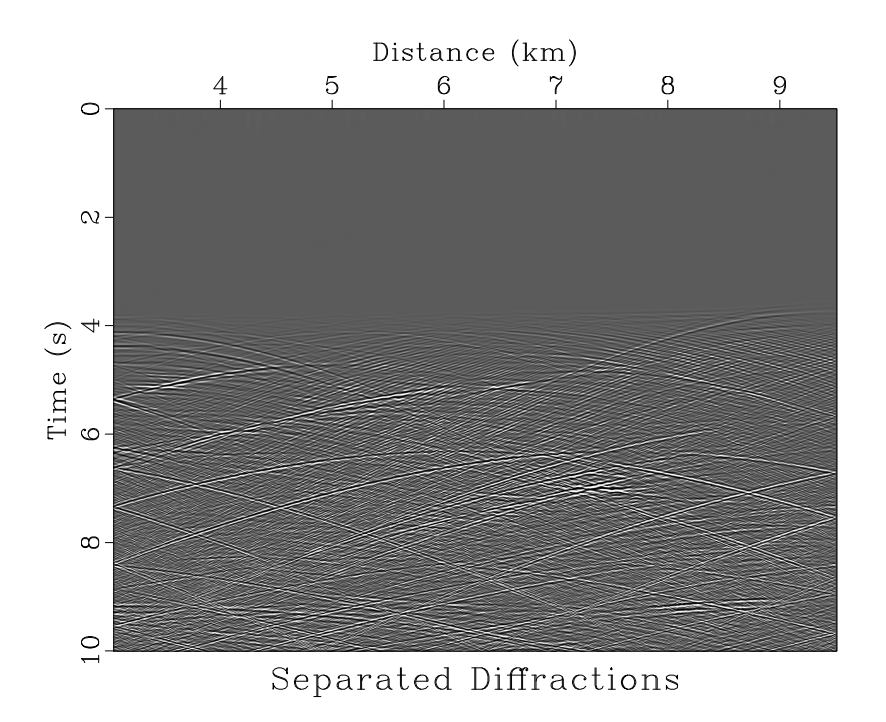

Figure 4.7: Diffractions extracted from the data by plane-wave destruction. hw4/sigsbee dif

<span id="page-55-0"></span>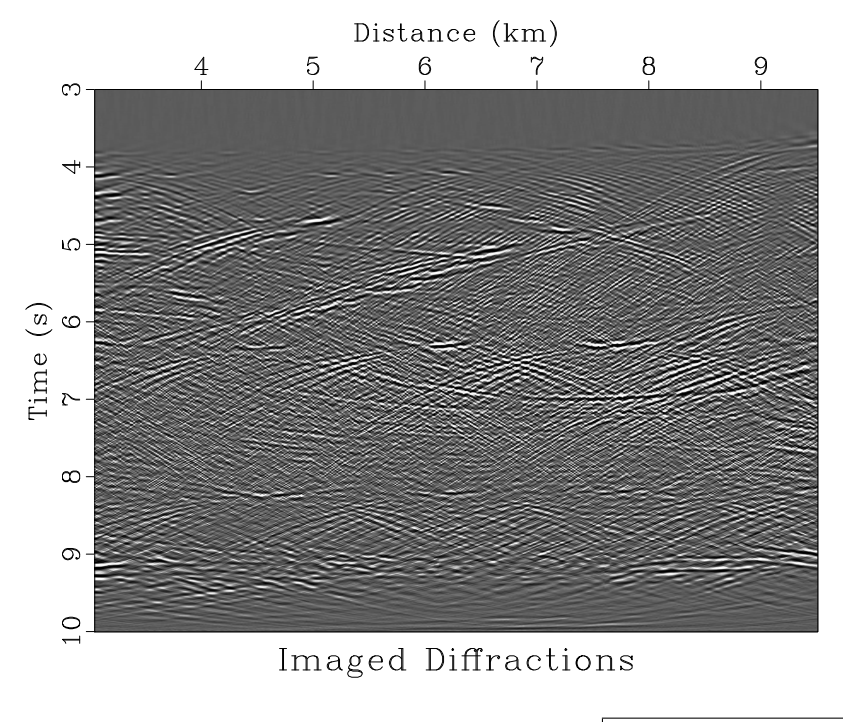

<span id="page-55-1"></span>Figure 4.8: Time-migrated image of diffractions.  $hwd/sigsbee$  dimage

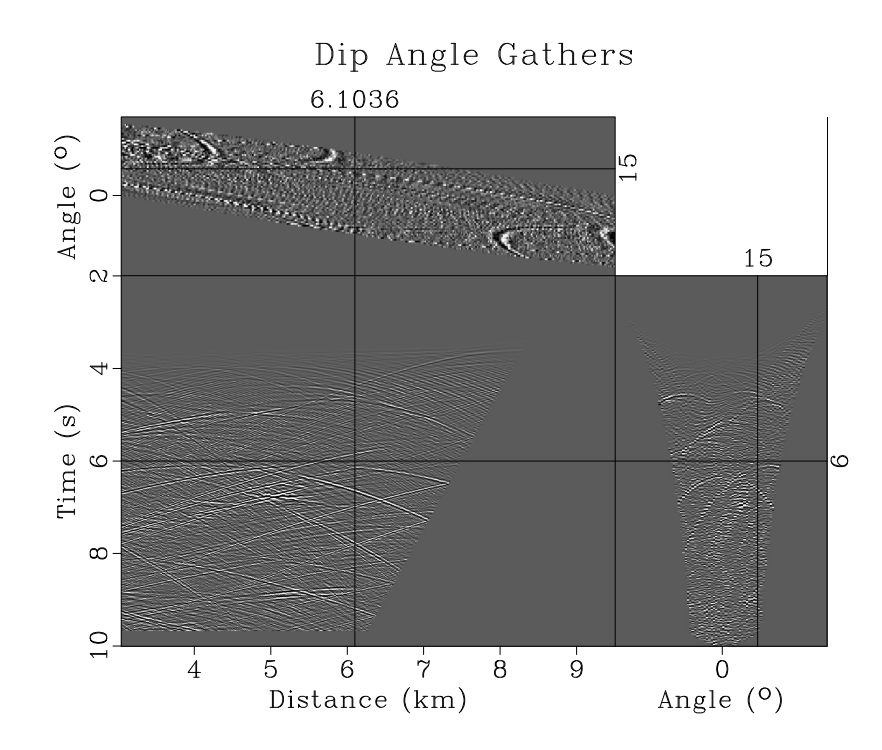

Figure 4.9: Dip angle gathers from constant-velocity angle-domain migration. hw4/sigsbee anglemig

<span id="page-56-0"></span>to generate the figures and display them on your screen. If you are on a computer with multiple CPUs, you can also try

#### pscons view

to run certain computations in parallel.

- (c) Generate a movie displaying the velocity continuation process. Is it possible to detect velocities from focusing zero-offset diffractions?
- (d) Modify the program in the anglemig.c file to input a variable migration velocity instead of using a constant velocity. Regenerate Figure [4.9](#page-56-0) using a variable velocity

```
pscons anglemig.view
```
Do you notice a difference?

(e) For EXTRA CREDIT, find a way to estimate migration velocity from the data.

```
1 from rsf.proj import *
2
3 \# Download velocity model from the data server
4 ##############################################
_5 |vstr = 'sigsbee2a_stratigraphy. sgy'_{6} | Fetch ( vstr, 'sigsbee ')
\tau | Flow ( 'zvstr', vstr, 'segyread read=data')
8
```

```
9 \vert \text{Flow}('vel', 'zvstr',\begin{array}{c|c}\n\hline\n10 & \hline\n\end{array}11 put d1 = 0.00762 02 = 3.05562 d2 = 0.0076212 l abel 1=Depth unit 1=km label 2=Distance unit 2=km_{13} | lab \, e \, l=Ve \, loc \, it \, y \, un \, it = km/s14 \begin{array}{|c} \hline \end{array} scale \, dscale = 0.0003048\frac{15}{15} '''
_{16} | Result ( ' vel ',
\begin{array}{c|c|c|c|c} \hline 17 & & \hline \end{array}18 grey w anttitle=n color=j allpos=y
\begin{array}{c|c} \text{19} & \text{screen ratio} = 0.3125 & \text{screen} \text{ht} = 4 & \text{label} \text{size} = 4 \end{array}\begin{array}{ccc} 20 & s \, c \, a \, l \, e \, b \, a \, r = y & b \, a \, r \, r \, e \, v \, e = y \end{array}\begin{array}{c|c} 21 & \end{array} , , , ,
2223 \neq Window a portion
_{24} | Flow ( ' vel 2', ' vel ', ' window max 2=9.5')
25
_{26} dt = 0.002
_{27} | nt = 5001
28
_{29} # Convert to RMS
_{30} | Flow ( ' v of t ' , ' v el 2',
31 'depth2time velocity=$SOURCE dt=%g nt=%d' % (dt, nt))
_{32} Flow ('vrms','voft',
\begin{array}{c|c}\n\text{33} & \text{33}\n\end{array}34 add mode=p $SOURCE | causint |
35 math output="sqrt(i n p u t * \frac{\pi}{q} f(x 1+\frac{\pi}{q})"
36 \quad \text{window} \quad i1 = 2 \quad i2 = 237 \frac{1}{37} \frac{1}{20} \frac{1}{20} \frac{1}{20} \frac{1}{20} \frac{1}{20} \frac{1}{20} \frac{1}{20} \frac{1}{20}38
39 |# Download zero−offset from the data server
40 ###########################################
_{41} | Fetch ( 'data0. rsf', 'sigsbee')
_{42} | Flow ('data', 'data0', 'dd form=native')
43
_{44} | Result ('data',
\gamma_{\text{grey}} it le="Zero-Offset Data" ')
46
47 \# Slope estimation
_{48} |Flow ('dip', 'data', 'dip rect1=100 rect2=10')
_{49} | Result ( 'dip',
50 , \, \, \cdot \,51 grey color=j scalebar=y
t \, i \, t \, l \, e = "Domainant \, S \, l \, o \, p \, e"
53 b a r l a b e l=Sl o p e b a r u n i t=s am ple s
54 \left( \left( \right) \left( \right) \left( \right) \left( \right) \left( \right) \left( \right) \left( \right) \left( \right) \left( \right) \left( \right) \left( \right) \left( \right) \left( \right) \left( \right) \left( \right) \left( \right) \left( \right) \left( 
55
56 \# Plane-wave\
```

```
_{57} | Flow ( 'dif', 'data dip', 'pwd dip=\{SOURCES[1]\}')
_{58} Result ('dif', 'grey title="Separated Diffractions" ')
59
60 \# Velocity continuation
_{61} | Flow ( 'fourier', 'dif', 'cosft sign2=1')
_{62} Flow ('velconf','fourier',
\begin{array}{c|c|c|c|c|c} \hline \end{array} \qquad , , ,
64 stolt vel=1.5 spray axis=2 n=1 o=0 d=165 fourve pad2=4096 nv=61 dv = 0.02 v0=1.4 verb=y
66 \langle , \cdot \rangle, sp l i t = [2,424], reduce=' cat axis=3')
_{67} Flow ('velcon','velconf',
68 ' ' '
_{69} \mid \qquad \qquad \qquad \qquad \qquad \qquad \qquad \qquad \qquad \qquad \qquad \qquad \qquad \qquad \qquad \qquad \qquad \qquad \qquad \qquad \qquad \qquad \qquad \qquad \qquad \qquad \qquad \qquad \qquad \qquad \qquad \qquad \qquad \qquad \qquad70 c o s f t s i g n 2=−1 |
\begin{array}{c|c}\n\text{71} & \text{transp} & \text{plane} = 23 & \text{memsize} = 1000\n\end{array}\begin{array}{c|c} \hline \end{array} \begin{array}{c} \hline \end{array} \begin{array}{c} \hline \end{array}73
74 \# Picking a slice75 #################
76 \vert Flow ( 'dimage', 'velcon vrms',
77 | \cdot slice pick=\{SOURCES[1]\}'
78 \vert Result ('dimage',
 79 , 7\begin{array}{c|c}\nso & \quad window & \quad min1 = 3\n\end{array}81 g rey t i t l e ="Imaged D i f f r a c t i o n s "
\begin{array}{c|c}\n\mathbf{82} & \mathbf{83}\n\end{array}83
s_4 \neq Angle-qather \ migration85 ########################
\begin{array}{c} 86 \mid \text{prog} = \text{Program}(\text{'anglemig.c'}, \end{array}\text{CPPDEFINES}=\text{'NOBLAS'}, \text{LIBS}=[\text{'rsf'}, \text{'m'}]88
\mathcal{S}_9 Flow ('anglemig','dif \%s' \% prog [0],
90 | './${SOURCES[1]} vel=2.5 na=90 a0=−45 da=1')
91
\mathbb{R}^{92} Result ('anglemig',
 93 \begin{array}{ccc} \circ & \circ & \circ \circ \circ \end{array}_{94} window min2=2 |
95 t r a n s p | t r a n s p pl a n e=23 memsize=1000 |
96 by tegain p an el=all grey 3
97 \vert frame1=1000 frame2=200 frame3=60 unit3="\^o\_"
98 t i t le = "Dip \; Angle \; Gathers" \; point 1 = 0.7 \; point 2 = 0.799 \vert ''')
100
_{101} | End ()
```
<sup>1</sup> /∗ 2−D angle−domain zero−o f f s e t m i g r a t i o n . ∗/ 2  $\#include$  clude  $\langle \text{rsf} \rangle$ 

```
3
4 static float get_sample (float **dat,
5 float t, float y,
6 \mid float t0, float y0,
7 \mid float dt, float dy,
\begin{array}{c|c}\n\text{s} & \text{int} \text{nt} \text{nt} \text{nt} \text{ny}\n\end{array}9 \frac{1}{*} extract data sample by linear interpolation */
10 \mid \{\mathbf{1}_{11} int it, iy;
12
y = (y - y0)/dy; iy = floorf (y);
_{14} y –= (float) iy;
15 if (iy < 0 \mid iy \geq (ny - 1)) return 0.0;
t = (t - t_0)/dt; it = floorf (t);
17 t –= (float) it;
18 if (it < 0 || it > = (nt - 1)) return 0.0;
19
20 return (\text{dat} \mid \text{iy} \mid \text{lit} \mid * (1.0 - y) * (1.0 - t) +21 dat [ iy ] [ it + 1 ] *(1.0 - y) * t +22 \mid \det[iy + 1][it] * y * (1.0 - t) +\text{dat} \left[ \text{ iy } + 1 \right] \left[ \text{ it } + 1 \right] * \text{ y * t } ;24 }
25
_{26} int main (int argc, char* argv[])
27 \vert \{28 int iz, ix, nx, iy, ia, na, nt;
29 float dt, dy, vel, da, a0, dx, z, t, y, x, a;
_{30} float **dat, *img;
\mathfrak{sl} sf-file data, imag;
32
\begin{array}{c|c}\n 33 & \text{sf} \end{array} init (argc, argv);
34
35 data = sf\_input ("in");
\begin{array}{c|c}\n\text{36} & \text{imag} = \text{sf}-\text{output} & (\text{"out"});\n\end{array}37
38 | /* get dimensions */\text{if } ('sf_{\text{-}histint} (\text{data}, "n1", \text{ knt} )) \text{ if } _{\text{-}error} ("n1");_{40} if (!sf_histint (data, "n2", \&nx)) sf_error ("n2");
_{41} if (!sf_histfloat (data, "d1", &dt)) sf_error ("d1");
_{42} if (!sf_histfloat (data, "d2", &dx)) sf_error ("d2");
43
44 if (!sf\_getint("na",\&na)) sf_error("Need na=");
45 /* number of angles */
\text{if } (\text{!sf\_getfloat}(\text{"da",\&da})) \text{sf\_error}(\text{"Need da=");}47 | \frac{48}{10} \frac{48}{100} \frac{49}{100} \frac{1}{200} \frac{1}{200} \frac{47}{100} \frac{1}{200}_{48} if (!sf\_getfloat("a0", & a0)) sf_error("Need a0=");
\begin{array}{c|c}\n 49 & \times \end{array} initial angle */50
```

```
51 sf_shiftdim (data, imag, 1);
52
\{53\} sf_put int (imag, "n1", na);
54 \mid \text{sf\_putfloat}(\text{imag}, "d1", da);55 sf_put f loat (imag, " 01", a0);
56 sf_putstring (imag," label 1"," Angle");
57
58 /* degrees to radians */
59 a0 \ast = SF_PI/180.;
60 da * = SF_PI / 180.;
61
_{62} if (!sf\_getfloat("vel",\&vel)) vel=1.5;
\begin{array}{c|c}\n 63 & \end{array} /* constant velocity */
64
65 dat = sf_flo at alloc 2 (nt, nx);
66 sf_floatread (\text{dat}[0], \text{nt*nx}, \text{data});67
\begin{array}{c|c} 68 & \text{img} = \text{sf} \text{floatalloc (na)}; \end{array}69
70
71 for (ix = 0; ix < nx; ix++) {
x = i x * dx;\begin{array}{c} 73 \text{ } \text{ } \text{s} \text{ f} \text{ =} \text{w} \text{ a} \text{ r} \text{ in} \text{g} \text{ } \text{ } (\text{``CMP }\% \text{d} \text{ of } \% \text{d}; \text{''}, \text{ } \text{ix }, \text{ } \text{nx}); \end{array}74
75 for (iz = 0; iz < nt; iz++) {
z = i z * dt;77
78 for ( i a = 0 ; i a < na ; i a++) {
a = a0+i a * da;80
s_1 t = z/cosf(a);
82 /∗ e sc a pe t ime ∗/
83 \mid y = x + 0.5 * ve1 * t * sinf(a);84 /∗ e sc a pe l o c a t i o n ∗/
85
\begin{array}{c} \text{and} \\ \text{and} \end{array} img [ia ] = get_sample (dat, t, y, 0., 0.,
\frac{87}{100} dt, dx, \frac{dx}{y}, \frac{dx}{y}, \frac{dx}{y}, \frac{dx}{y}88 }
89
\{90\} sf_floatwrite (img, na, imag);
91 } /* iz */
92 } /* ix * /93
_{94} exit (0);95 }
```
3. In the final part of the computational assignment, we return to the 2-D field dataset

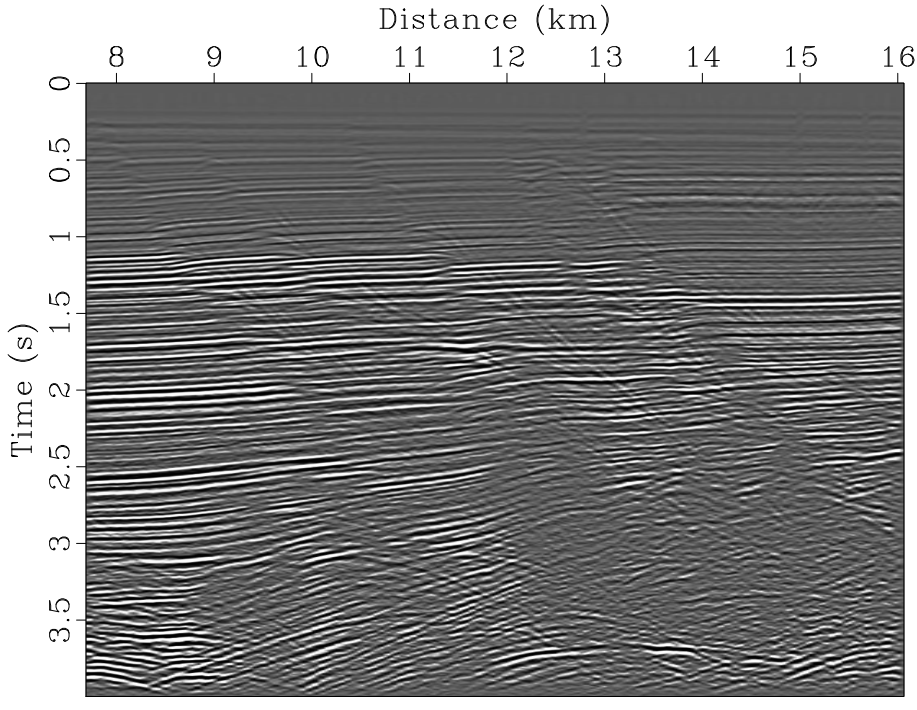

from the Gulf of Mexico. The zero-offset data after a DMO stack are shown in Figure  $6.2(b)$ .

DMO Stack

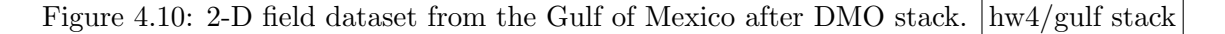

(a) Change directory

cd hw4/gulf

(b) Run

scons view

to generate Figure [6.2\(b\)](#page-84-0) and display it on your screen.

(c) Edit the SConstruct file to implement a processing flow involving velocity continuation and angle-gather migration. Make sure to select appropriate processing parameters.

```
_1 from rsf.proj import *2
 3 | Fetch ( ' bei–stack . r s f ' , ' midpts ')
 4 Flow ( ' s t a c k ' , ' bei−s t a c k ' ,
 \begin{array}{c|c|c|c|c} \hline 5 & \cdots & \cdots \end{array}6 \mid dd form=native \mid\begin{array}{c|cccc}\n7 & & \quad\text{put}\quad \text{l} \text{ a } \text{ b } \text{ e } \text{l} \text{ 2=} \text{Distance} & \text{unit} \text{ 2} = \text{Km} & \text{l} \text{ a } \text{ b } \text{ e } \text{l} \text{ 1} = \text{Time} & \text{unit} \text{ 1} = \text{s} \\
\end{array}\begin{array}{c|c} \hline \end{array} \begin{array}{c} \hline \end{array} \begin{array}{c} \hline \end{array}9
_{10} Result ('stack','grey title="DMO Stack"')
```
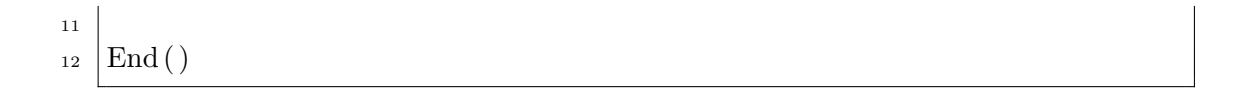

### 4.3 Completing the assignment

- 1. Change directory to hw4.
- 2. Edit the file paper.tex in your favorite editor and change the first line to have your name instead of Malovichko's.

3. Run

sftour scons lock

to update all figures.

4. Run

sftour scons -c

to remove intermediate files.

5. Run

scons pdf

to create the final document.

6. Submit your result (file paper.pdf) on paper or by e-mail.

## Chapter 5

# Homework 5

#### ABSTRACT

This homework has only a computational part but it will require you to make some theoretical developments as well. The theme of the homework is wavefield extrapolation. You will develop efficient approximations for one-way and two-way wave extrapolators for a constant velocity and for a highly variable velocity.

Completing the computational part of this homework assignment requires

- Madagascar software environment available from <http://www.ahay.org>
- LAT<sub>EX</sub> environment with SEGTeX available from <http://www.ahay.org/wiki/SEGTeX>

You are welcome to do the assignment on your personal computer by installing the required environments. In this case, you can obtain all homework assignments from the Madagascar repository by running

svn co https://rsf.svn.sourceforge.net/svnroot/rsf/trunk/book/geo384w/hw5

#### 5.1 Computational part

- 1. The first example is the model from Homework 1 with a hyperbolic reflector under a constant velocity layer. The model is shown in Figure [5.1.](#page-66-0) Figure [5.2](#page-67-0) shows a shot gather modeled at the surface and extrapolated to a level of 1 km in depth using two extrapolation operators:
	- (a) The exact phase shift filter

$$
\hat{U}(z,k,\omega) = \hat{U}(0,k,\omega) e^{i\sqrt{S^2\omega^2 - k^2}z}.
$$
\n(5.1)

(b) Its approximation

<span id="page-65-0"></span>
$$
\hat{U}(z,k,\omega) \approx \hat{U}(0,k,\omega) e^{i S \omega z} \frac{S \omega + \frac{i (\cos (k \Delta x) - 1) z}{2 (\Delta x)^2}}{S \omega - \frac{i (\cos (k \Delta x) - 1) z}{2 (\Delta x)^2}}.
$$
(5.2)

Approximation [\(5.2\)](#page-65-0) is suitable for an implementation in the space domain with a digital recursive filter. However, its accuracy is limited, which is evident both from Figure [5.2](#page-67-0) and from Figure [5.3,](#page-67-1) which compares the phases of the exact and the approximate extrapolators. We can see that approximation  $(5.2)$  is accurate only for small angles from the vertical  $\theta$  (defined by  $\sin \theta = k S/\omega$ ).

Your task: Design an approximation that would be more accurate than approximation [\(5.2\)](#page-65-0). Your approximation should be suitable for a digital filter implementation in the space domain. Therefore, it can involve k only through  $\cos (k \Delta x)$  functions.

(a) Change directory

cd hw5/hyper

(b) Run

scons view

to generate figures and display them on your screen.

- (c) Edit the SConstruct file to change the approximate extrapolator.
- (d) Run

scons view

again to observe the differences.

```
1 from rsf.proj import *
 2 from math import pi
 3
 _4 \# Make a reflector model
 5 \vert Flow ( \prime r e f l \prime , None,
 6 ' ' '
 7 \mid \text{math } n1=10001 \text{ of } =-4 \text{ d}1=0.001 \text{ output} = "sqrt(1+x1*x1)"\begin{array}{c|c} \hline \end{array} \begin{array}{c} \hline \end{array} \begin{array}{c} \hline \end{array}9 \vert Flow ( 'model', ' r e fl',
\begin{array}{c|c}\n\hline\n10\n\end{array} \begin{array}{c|c}\n\hline\n\end{array}11 | unif2 \t n1 = 201 \t d1 = 0.01 \t v00 = 1,212 put label 1=Depth unit 1=km label 2=Lateral unit 2=km
13 | l \cdot a \cdot b \cdot e \cdot l = V \cdot e \cdot l \cdot c \cdot i \cdot t \cdot y \cdot u \cdot n \cdot i \cdot t = k \cdot m / s14 smooth rect1=3\begin{array}{c|c} 15 & , & \end{array}16
17 \# Plot model\frac{18}{10} Result ('model',
\begin{array}{c|c|c|c|c} \hline 19 & & \end{array}20 window min2=−1 max2=2 i2=1021 \vert grey all p o s=y t i t l e = M o del
```
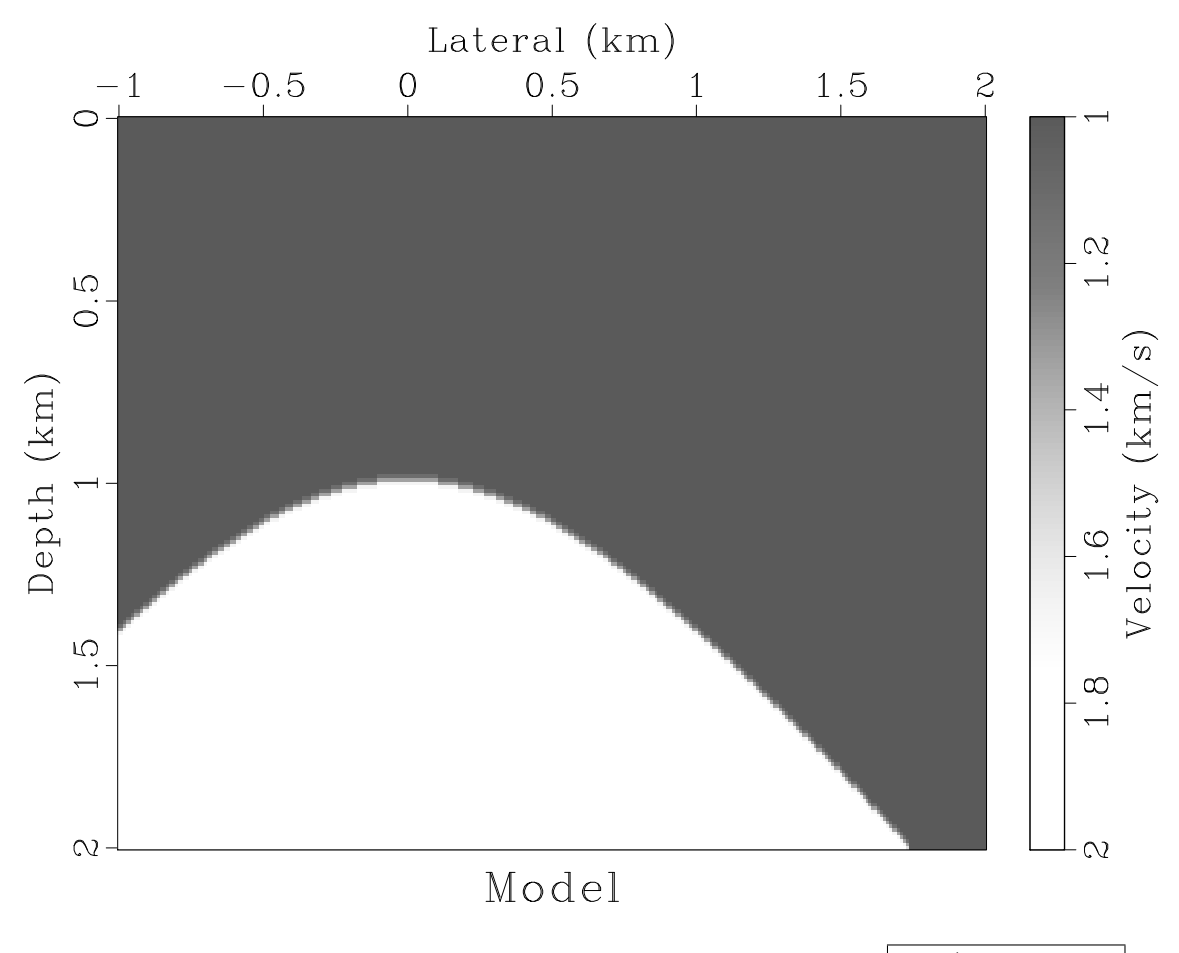

<span id="page-66-0"></span>Figure 5.1: Synthetic velocity model with a hyperbolic reflector.  $hw5/hyper$  model

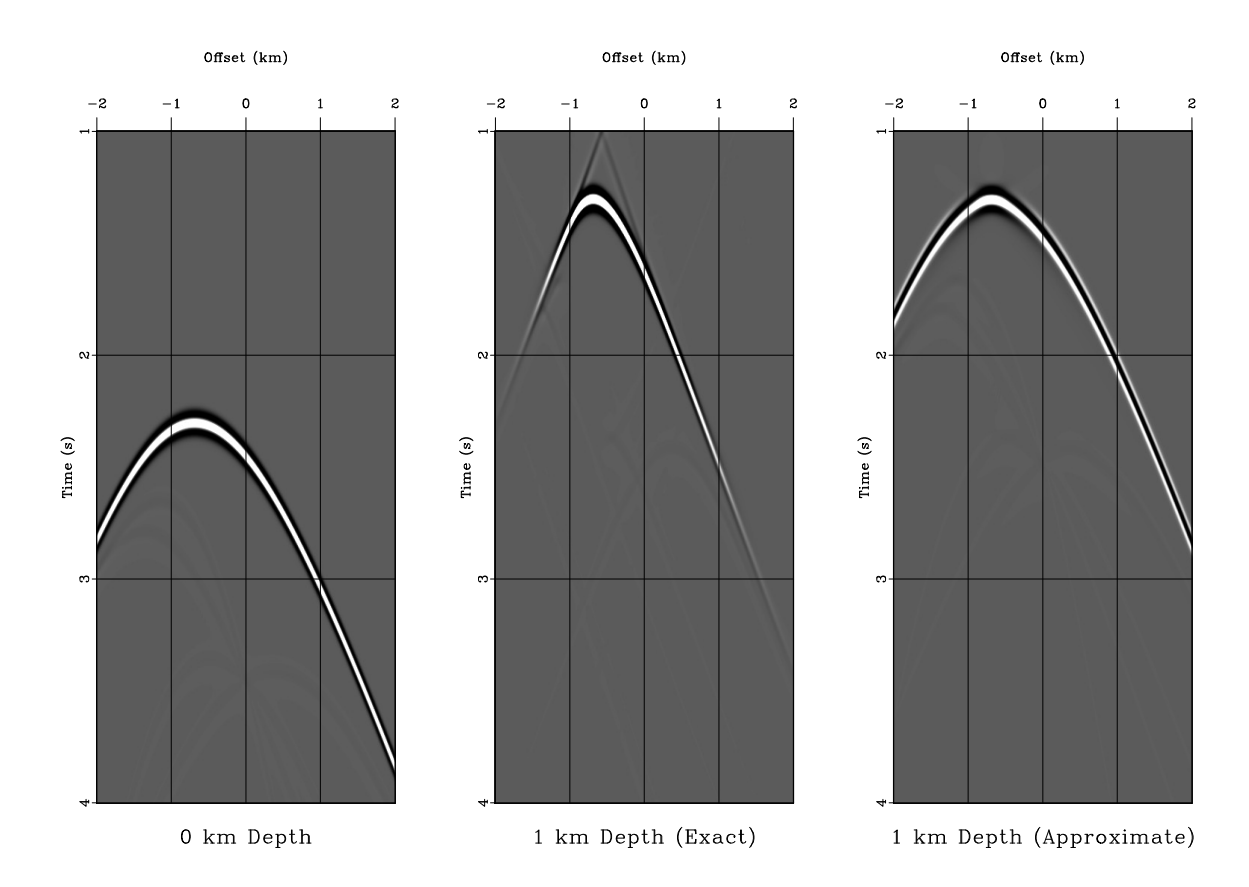

<span id="page-67-0"></span>Figure 5.2: Synthetic shot gather. Left: Modeled for receivers at the surface. Middle: Receivers extrapolated to 1 km in depth with an exact phase-shift extrapolation operator. Right: Receivers extrapolated to 1 km in depth with an approximate extrapolation operator. hw5/hyper shot

<span id="page-67-1"></span>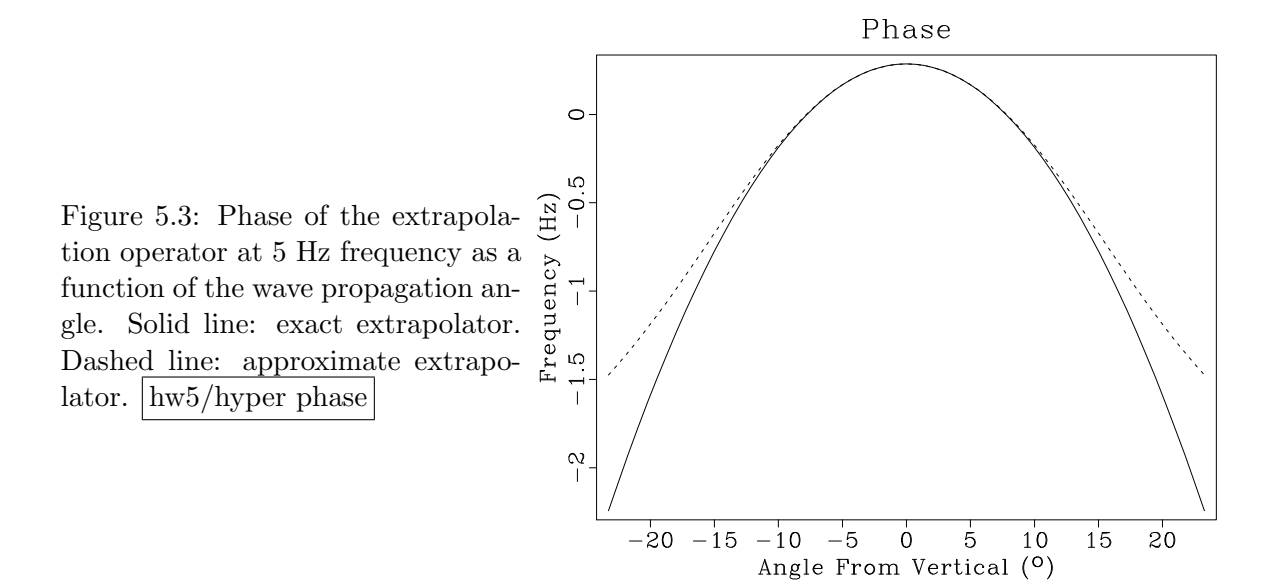

```
\begin{array}{ccc} 22 & | & sc \, a \, le \, b \, a \, r = y & b \, a \, r \, re \, v \, e \, r \, s \, e = y \end{array}\begin{array}{c|c}\n & \text{ } & \text{ } & \text{ } & \text{ } & \text{ } & \text{ } \\
\hline\n\end{array}24
25 \neq \text{Reference of } dip_{26} | Flow ('dip', 'refl', 'math output="x1/input"')
27
28 \# Kirchoff modeling
_{29} | Flow ('shot', 'refl dip',
30 , \cdot, \cdot31 kirmod nt = 1501 ns = 1 s0 = 1 ds = 0.01 nh = 801 dh = 0.01 h0 = -4\begin{array}{lll} \text{32} & \text{two}\text{d}=y & \text{vel}=1 & \text{freq}=10 & \text{dip}=\frac{2}{3}\text{SOURCES}[1]\text{ } & \text{verb}=y \end{array}33 \mid \cos t \cdot a \cdot p \cdot e \cdot n \cdot w \cdot 2 = 20034 '''
_{35} Plot ('shot',
\overline{\phantom{a}} \overline{\phantom{a}} \overline{\37 \mid window min2=-2 max2=2 min1=1 max1=438 grey title="0 km Depth"
39 | l \cdot a \cdot b \cdot l \cdot 1 = Time \cdot unit \cdot 1 = s \cdot l \cdot a \cdot b \cdot l \cdot 2 = Off \cdot s \cdot t \cdot un \cdot it \cdot 2 = km40 | l \, a \, b \, e \, l \, s \, z =10 \, t \, i \, t \, l \, e \, s \, z =15 \, gri \, d=y41 ''')
42
43 \# Double Fourier transform44
_{45} | Flow ('kw','shot','fft1 | fft3 axis=2')
46
47 \# Extrapolation filters
48
_{49} \rm{dx} = 0.0150 \vert dz = 151
52 \mid dx2 = 2*pi*dx53 \text{ d}z2 = 2*pi*dz54 \text{ a} = 0.5 * dz2 / (dx2 * dx2)55
_{56} | Flow ( ' exact ' , ' kw ' ,
57 \vert 'math output="exp(I*sqrt(x1*x1-x2*x2)*%g)" ' % dz2)
58
59 Flow ( ' approximate ' , 'kw ' ,
6061 math output="exp (I * x1 * \% g)*
62 (x1+0.01+I*(cos(x2*%g)-1)*%g)/63 (x1+0.01-I*(cos(x2*%g)-1)*%g)"
64 \ldots \ldots \% (dz2, dx2, a, dx2, a))65
66 \# Extrapolation
67
\epsilon_{68} for case in ('exact','approximate'):
69 Flow ( 'phase−'+case, case,
70 , \, \, \cdot71 window n1=1 min1=5 min2=-2 max2=2
72 math o u t p u t="l o g ( i n p u t )" | s f im ag
\begin{array}{c} \text{73} \\ \end{array} \begin{array}{c} \text{73} \\ \end{array}74 Flow ( ' an gle−'+c a se , ' phase−'+c a se ,
75 , 7;
```

```
math output="%g* asin (x1/5)"
76
                   cmplx $SOURCE
77
                    \cdots % (180/\,\mathrm{pi}))
78
79
           Flow (\cdot \; \text{shot} - \text{'+case}, [\; \cdot \text{kw'}, \text{case}],80
                    , , ,81
                   mul \\${SOURCES\[1\]\
82
                    fft3 axis=2 inv=y | fft1 inv=y83
                    \cdots84
           Plot('shot-'+case,85
                    , , ,86
                   window min2=-2 max2=2 min1=1 max1=487
                    grey title="%g km Depth (%s)"
88
                    \label{eq:ls} \begin{array}{lll} \textit{l}\, a\, b\, e\, l\, 1\! = \! Time \quad \textit{unit}\, 1\! = \! s \quad \textit{l}\, a\, b\, e\, l\, 2\! = \! Offs\, e\, t \quad \textit{unit}\, 2\! = \! km \end{array}89
                    l \, a \, b \, e \, l \, s \, z = 10 t \, i \, t \, l \, e \, s \, z = 15 gri \, d=y90
                    \cdots % (dz, case.capitalize()))
91
92
     Result ('shot', 'shot shot-exact shot-approximate',
\bf 93'SideBySideAniso')
94
95
     Result ('phase', 'angle-exact angle-approximate',
96
                 , \, , \, ,
97
                cat axis=2 \{\text{SOURCES}[1]\}\98
                graph t it le=Phase dash=0,199
                label 1="Angle From Vertical "unit1=" \ \ 0'."100
                 , \, , \, , \,101
102
     ## TWO-WAY WAVE EXTRAPOLATION
103
     104
105
106
107
     End()108
```
2. Next, we will approach the imaging task using reverse-time migration with a two-way wave extrapolation. Figure 5.4(a) shows synthetic zero-offset data generated by Kirchhoff modeling. Figure 5.4(b) shows an image generated by zero-offset reverse-time migration using an explicit finite-difference wave extrapolation in time.

Your task: Change the program for reverse-time migration to implement forward-time modeling using the "exploding reflector" approach.

(a) Change directory

cd hw5/hyper2

(b) Run

scons view

to generate figures and display them on your screen.

(c) Run

scons wave0.vpl

to observe a movie of reverse-time wave extrapolation.

- (d) Edit the program in the rtm.c file to implement a process opposite to migration: starting from the reflectivity image like the one in Figure [5.4\(b\)](#page-71-1) and generating zero-offset data like the one in Figure [5.4\(a\).](#page-71-0)
- (e) Run

```
scons view
```
again to observe the differences.

```
_1 from rsf.proj import *2
 3 \# Make \ a \ reflector \ model_4 | Flow ( \prime r e f l \prime , None,
 \overline{5} \overline{) \overline{) \overline{) \overline{)}}6 math n1=10001 o1=−4 d1=0.001 output="sqrt(1+x1*x1)"
 \overline{7} \overline{7} \overline{7} \overline{2}\{8 \mid \text{Flow}( \text{'model0'}, \text{'refl'}, \text{)}\}\overline{\phantom{a}} \phantom{a} \phantom{a} \phantom{a} \phantom{a} \phantom{a} \phantom{a} \phantom{a} \phantom{a} \phantom{a} \phantom{a} \phantom{a} \phantom{a} \phantom{a} \phantom{a} \phantom{a} \phantom{a} \phantom{a} \phantom{a} \phantom{a} \phantom{a} \phantom{a} \phantom{a} \phantom{a} \10 window min1=−3 max1=3 j1=5
11 u \, ni \, f2 \, ni \, -401 \, d1 = 0.005 \, v00 = 1.212 put label1=Depth unit1=km label2=Lateral unit2=km
13 \mid smooth rect1 = 3\begin{array}{c|c} 14 & \cdots & \cdots \end{array}15
_{16} | Plot ( 'model0',
\frac{17}{17} , \frac{1}{17}18 window min2=-1 max2=219 g rey a l l p o s=y b i a s=1 t i t l e =Model
\begin{array}{c|c} 20 & \end{array} , , , )
_{21} Plot ('refl',
\overline{22} \overline{\phantom{0}} \overline{\phantom{0}} \overline{\phantom{0}} \overline{\phantom{0}}23 graph w ant title =n want axis =n y reverse =y24 min1=−1 max1=2 min2=0 max2=2
25 | p l o t f a t = 3 p l o t c o l = 4
26 , 7727 | Result ('model0',' model0 refl','Overlay')
28
29 \# Kirchoff zero-offset modeling
_{30} | Flow ('dip', 'refl', 'math output="x1/input" ')
31
```
<span id="page-71-0"></span>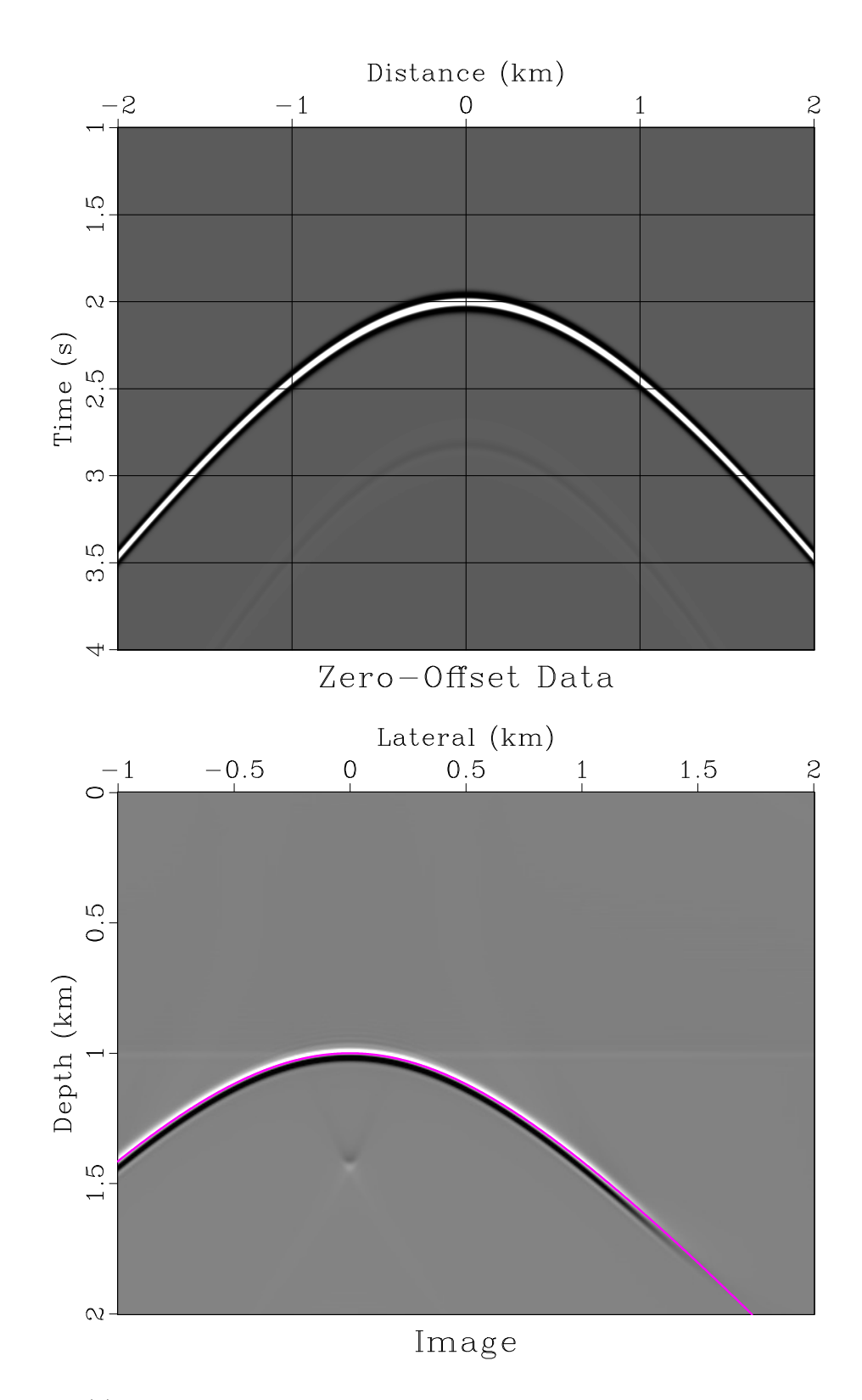

<span id="page-71-1"></span>Figure 5.4: (a) Synthetic zero-offset data corresponding to the model in Figure [5.1.](#page-66-0) (b) Image generated by reverse-time exploding-reflector migration. The location of the exact reflector is indicated by a curve.  $\vert \text{hw5/hyper2 data0, image0}$
```
_{32} | Flow ('data0', 'refl dip',
\begin{array}{c|c}\n33 & \rightarrow & \rightarrow & \rightarrow & \rightarrow & \rightarrow\n\end{array}34 kirmod nt = 1501 dt = 0.004 fre \, q = 1035 \mid ns=1201 \cdot s\theta = -3 \cdot ds = 0.005 \cdot nh = 1 \cdot dh = 0.01 \cdot h\theta = 0\begin{array}{lll} \text{36} & \text{two}\ d = y & \text{ve}\ l = 1 & \text{d} \text{ip} = \frac{2}{3} \text{SOURCES}[1] & \text{ve}\ \text{rb} = y \end{array}37 window | c o s t a p e r nw2=200
38 \left| \right. \left| \right. \left| \right. \left| \right.39 \vert Result ('data0',
4041 window min2=−2 max2=2 min1=1 max1=4 |
42 grey title="Zero-Offset Data" grid=y
_{43} l abel 1=Time unit 1=s label 2=D istance unit 2= km
\frac{1}{44} '''
45
46 \# Reverse-time migration47 \text{ } exe = Program ('rtm.c', CPPDEFINES='NO BLAS')
48 | Flow ('image0 wave0', 'model0 %s data0' % exe [0],
49 ' ' '
[50] pad beg1=200 end1=200 | math output=0.5 |
51 . \frac{\sqrt{2}}{{\sqrt{2}}{\sqrt{2}} . \frac{{\sqrt{2}}}{\sqrt{2}} . \frac{1}{2} at a = \frac{{\sqrt{2}}}{2}52 | wave=\{\text{TARGETS}[1]\} jt = 20 \ n0 = 200\begin{array}{c|c} 53 & , & \end{array}54
55 \mid \# \ Display wave propagation movie
_{56} Plot ('wave0',
57 ,7758 window min2=−1 max2=2 min1=0 max1=2 n3=1 f3=35
59 \mid \text{green} g rey w ant t it l e=n g ain p ane l=a \, l \, l60 , \dots, \text{view}=1)_{61} Result ('wave0','wave0 refl','Overlay')
62 \# Display image63 Plot ('image0',
64 , \, \cdot \, , \, \cdot \,65 window min2=−1 max2=2 min1=0 max1=2
66 grey \t{i t le = Image}67 , 7, 7)68 \vert Result ('image0',' image0 refl','Overlay')
69
70 \mid End ()
```

```
1 \mid \frac{*}{*} 2-D zero-offset reverse-time migration */2 \#include clude \ltstdio .h>
3
4 \#include clude \langle \text{rsf} \rangle5
6 static int nz, nx;
7 \text{ } \vert \text{static float c0, c11, c21, c12, c22;}8
9 static void laplacian (float **uin /* \lceil nx \rceil / nz \rceil */,
10 float **uout \left(\frac{k}{n} \left( \frac{n x}{n^2} + \frac{n^2}{n^2} \right) \right)11 \mid \frac{\ast}{\ast} Laplacian operator, 4th-order finite-difference */
12 \mid \}_{13} int iz, ix;
14
```

```
15 for (ix = 2; ix < nx - 2; ix + 1}
16 for (iz = 2; iz < nz - 2; iz + 1) {
\begin{array}{c|c|c|c} \n & \text{17} & \text{18} & \text{19} & \text{10} & \text{17} & \text{18} \\
 & \text{17} & \text{18} & \text{19} & \text{19} & \text{19} & \text{19} \\
 & \text{19} & \text{19} & \text{19} & \text{19} & \text{19} & \text{19} & \text{19} \\
 & \text{19} & \text{19} & \text{19} & \text{19} & \text{19} & \text{19} & \text{19} & \text{19} \\
\hline\n & \text{19} &18 c11 * ( uin [ ix ] [ iz -1]+ uin [ ix ] [ iz +1]) +
19 c12 * ( uin [ i x ] [ i z -2] + uin [ i x ] [ i z +2]) +
20 c21 * ( uin [ ix -1][ iz ] + uin [ ix + 1][ iz ] ) +
21 \vert c22 * (uin [ix -2][iz] + uin [ix + 2][iz]) +
22 \mid \text{c}0 \times \text{u} \cdot \text{ii} \cdot \text{ix} \cdot \text{ii} \cdot \text{ix};23 }
24 }
25 }
26
27 |int main(int argc, char* argv[])
28 \mid \{29 int it, ix, iz; /* index variables */30 \mid \text{int} \text{nt} , n0 , n2 , \text{jt};31 float dt, dx, dz, dt2, d1, d2;
32
33 float **vv, **dd;
34 float **u0, **u1, u2, **ud; /* tmp arrays */
35
\begin{array}{c|c|c|c|c|c} \text{ s f file data, imag, modl, wave; & \text{/*} & \text{I/O files } */ \end{array}37
\begin{array}{c|c} \text{38} & \text{sf} \end{array} in it (argc, argv);
39
40 \vert /* setup I/O files */
41 | modl = sf_input ("in"); /* velocity model */
42 imag = sf_output ("out"); /* output image */
43
_{44} data = sf_input ("data"); /* seismic data */
45 wave = sf_output ("wave"); /* w \cdot \text{w} \cdot \text{w} /
46
47 | \left\langle * \right| Dimensions \left\langle * \right|48 if (!sf\_histint (modl,"n1",\&nz)) sf_error("n1");
49 if (!sf\_histint (modl,"n2",\&nx)) sf_error("n2");
50
\text{if } (\text{!sf\_histfloat}(\text{modl}, "d1", \&\text{d}z)) \text{sf\_error} ("d1");\begin{bmatrix} 52 \end{bmatrix} if (lsf\_histfloat(modl, "d2", \& dx)) sf_error("d2");
53
_{54} if (!sf_histint (data,"n1", \&nt)) sf_error("n1");
\text{if } (!\text{sf\_histfloat}(\text{data}, "d1", \& dt)) \text{sf\_error}("d1");56
57 if (!sf\_histint(data, "n2", \&n2) || n2 != nx)58 sf error ("Need n2=%d in data", nx);
59
60 if (! s f_{-} get \text{int} ("n0", \& n0)) n0=0;61 /* surface */62 if (! s f = get int ("jt", > j) jt = 1;63 \frac{1}{\ast} time interval \ast/64
65 s f put int (wave, "n3", 1+(nt-1)/it);
66 sf put f loat (wave, "d3", - jt *dt);
67 \mid \text{sf} \text{putfloat}(\text{wave}, "03", (nt-1)*dt);68
```

```
69 dt2 = dt*dt;
70
71
           /* set Laplacian coefficients */
 72 \mid \frac{d1}{1} = 1.0 / (\frac{dx}{dz});\frac{1}{73} d2 = 1.0/(dx*dx);
74
 75 c11 = 4.0 \cdot d1/3.0;
 76 c12= -d1/12.0;
 77 \quad | \quad c21 \; = \; 4.0 \cdot d2 \, / \, 3.0 \, ;\begin{array}{c|c} \hline \text{78} & \text{c22} = & -\text{d2}/\text{12.0}; \ \hline \end{array}\begin{array}{rcl} \tau_{9} & = & -2.0 \end{array} \ast \begin{array}{rcl} \text{(c11+c12+c21+c22)} \end{array}80
81
           /* \; read \; data \; and \; velocity \; */| a dd = sf_floatalloc2 (nt,nx);
 \text{ss} | sf_floatread (dd [0], nt*nx, data);
84
\begin{array}{c|c} \n\text{ss} & \text{vv} = \text{sf} \text{f} \text{lo} \text{at} \text{al} \text{lo} \text{c} \text{2} \text{ (nz, nx)}; \n\end{array}^{86} sf_floatread (vv[0], nz*nx, modl);
87
88
           /* allocate temporary arrays */
89 \mid \text{u0=s f-floatalloc 2 (nz, nx)};_{90} u1=sf_floatalloc2 (nz,nx);
_{91} ud=sf_floatalloc2 (nz,nx);
92
 93 | for (ix=0; ix<nx; ix++) {
 94 | for (iz=0; iz<sub>1</sub>iz<sub>1</sub>iz++) {
95 \vert \vert u0 \vert \bar{x} \vert \vert \bar{z} \vert = 0.0;
96 | ul [ix] [iz] = 0.0;97 | ud[i x][i z]=0.0;98 \vert \text{vv}[\text{ix}][\text{iz}] \text{ *}= \text{vv}[\text{ix}][\text{iz}]\text{ *}dt2;99
                }
100
           }
101
102
           /* Time loop */_{103} for (it=nt-1; it >= 0; it --) {
_{104} sf_warning ("%d;", it);
105
_{106} laplacian (u1, ud);
107
_{108} for (ix=0; ix <nx; ix++) {
109 | for (iz=0; iz<sub>1</sub> - iz<sub>1</sub> +) {
110
                            /* scale by velocity */111 | ud[ix][iz] \neq vv[ix][iz];112
113
                            /* time step * /114 u2 =
115
                                  2*u1 [ix ] [iz]
116
                                 - u0 \left[ ix \right] \left[ iz \right]117 \mid + \text{ud}[\text{ix}][\text{iz}];118
119 u0[ix][iz] = u1[ix][iz];120 \mid \text{u1} \mid \text{ix} \mid \text{iz} \mid = \text{u2};121
                      }
122
```

```
123 | \frac{4}{123} + \frac{1}{29} + \frac{1}{29} + \frac{1}{29} + \frac{1}{29} + \frac{1}{29} + \frac{1}{29} + \frac{1}{29} + \frac{1}{29} + \frac{1}{29} + \frac{1}{29} + \frac{1}{29} + \frac{1}{29} + \frac{1}{29} + \frac{1}{29} + \frac{1}{29} + \frac{\begin{array}{c|c} 124 \\ 125 \end{array} u1 [ix ] [n0] \leftarrow dd [ix ] [it ];
125126
_{127} if (0 = it\%jt)
\begin{array}{c|c} \n 128 & \text{sf-floatwrite} (u1[0], nx*nz, wave); \n \end{array}129 }
_{130} sf_warning (" " ) ;
131
132 /* output image */
133 \Big\{\begin{array}{c} \dot{ } \\ \text{s} \text{ f} \text{ f} \text{ l} \text{o} \text{ a} \text{ t} \text{ w} \text{ r} \text{ i} \text{ t} \text{ e} \text{ (u1 [0], nx*nz, imag)} \end{array}\Big\}134
_{135} exit (0);136\,
```
- 3. The second example is the Sigsbee synthetic velocity model which you encountered in Home-work 4. The model is shown in Figure [6.3\(b\).](#page-85-0) We will select one slice of the model (at 15 kft depth) to analyze different one-way wavefield extrapolators. Figure [5.6](#page-77-0) compares the phases of two one-way wave extrapolation operators:
	- (a) The exact non-stationary phase shift filter

$$
E(k,x) = e^{i\sqrt{S^2(x)\omega^2 - k^2}} \Delta z
$$
\n(5.3)

(b) Its split-step approximation

<span id="page-76-0"></span>
$$
E(k, x) \approx e^{i S(x) \omega \Delta z} e^{i \sqrt{S_0^2 \omega^2 - k^2} \Delta z - i S_0 \omega \Delta z}
$$
 (5.4)

Approximation [\(5.4\)](#page-76-0) can be implemented efficiently, because it involves only diagonal matrix multiplications in space and wavenumber domains. However, its accuracy is limited.

Your task: Design an approximation that would be more accurate than approximation  $(5.4)$ . Your approximation should be suitable for an efficient implementation. It can involve products of functions of x and functions of k but not any functions that mix x and k.

(a) Change directory

cd hw5/sigsbee

(b) Run

scons view

to generate figures and display them on your screen.

- (c) Edit the SConstruct file to change the approximate extrapolator.
- (d) Run

scons view

again to observe the differences.

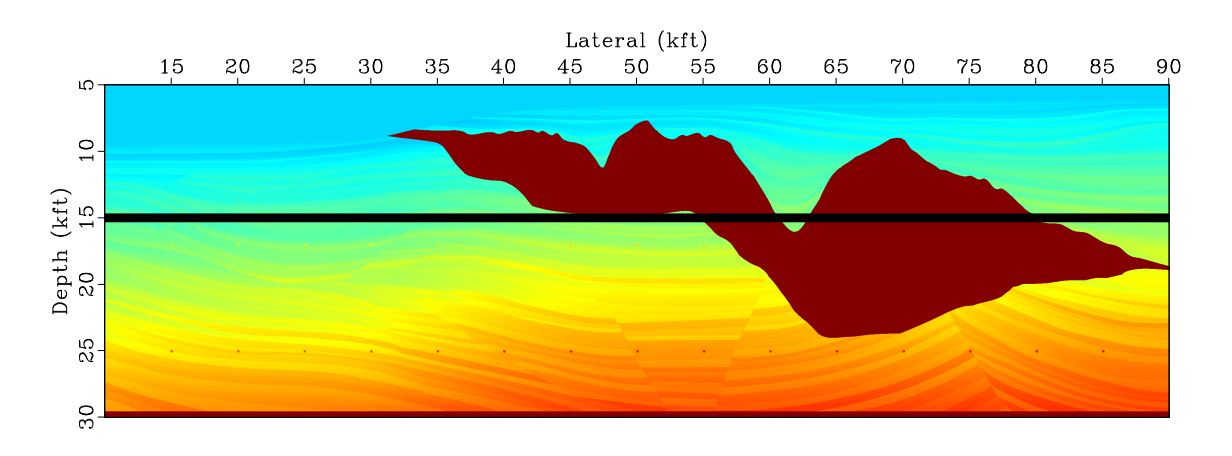

Figure 5.5: Sigsbee velocity model. A slice of the model at 15 kft depth is selected for analyzing wavefield extrapolation operators. hw5/sigsbee vel

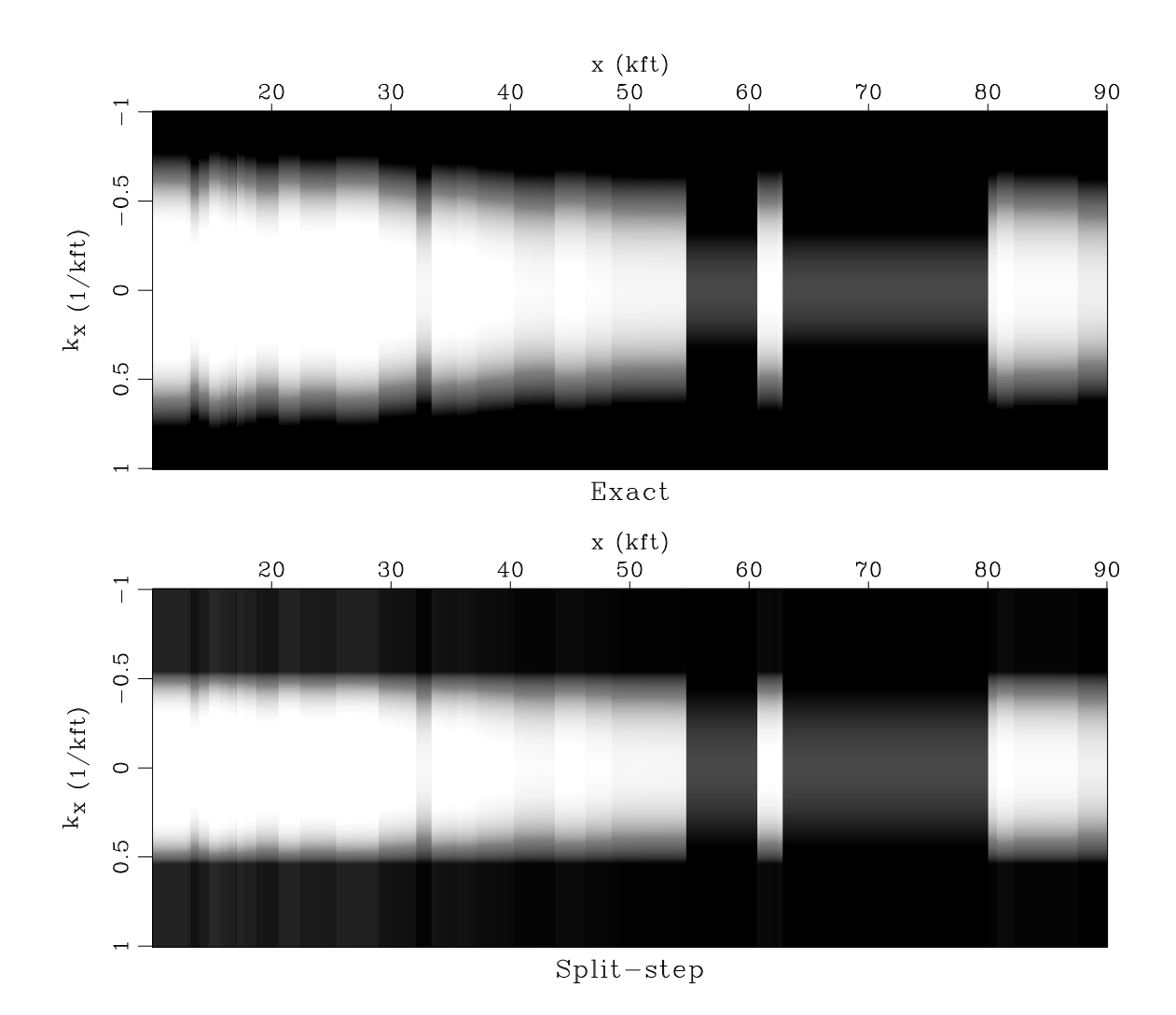

<span id="page-77-0"></span>Figure 5.6: Phase of the wavefield extrapolation operators for a depth slice at 15 kft and frequency of 5 Hz as a function of space  $x$  and wavenumber  $k$ . Top: Exact mixed-domain extrapolator. Bottom: Split-step approximation. hw5/sigsbee phase2

```
from rsf.proj import *
\mathbf{1}from math import pi
\overline{2}\sqrt{3}# Download velocity model from the data server
\,4\, 5
    vstr = 'sigsbee2a_stratigraphy. sgy'6
    Fetch (vstr, 'sigsbee')
\overline{7}Flow('zvstr zvstr.asc zvstr.bin', vstr,
8
           , , ,\overline{9}segyread read=data
10hfi\,l\,e=\$\{TARGETS[1]\}\11bf i le = $ {TARGETS[2]}12\,\cdot, \cdot)
13
14
   Flow (\cdot \vee e1 \cdot \cdot, \cdot zvstr \cdot \cdot,15
           , , ,16\,put d1 = 0.025 o2 = 10.025 d2 = 0.02517window f1 = 200 | scale dscale = 0.00118\,\left( \cdot, \cdot, \cdot19
    Plot ('vel'
20
           , , ,21
          grey wanttitle=n color=j allpos=y
22
          label 1=Depth unit1=kt label 2=Lateral unit2=kft23screen ratio = 0.3125 \; screen ht=4 \; lab \, el \, s=424
          \langle \cdot, \cdot \rangle25
26
   # Take a slice at 15 kft\sqrt{27}28
29
   Flow('slice','vel','window n1=1 min1=15')
30
31
    Plot('line','slice',
32
           , \, , \,33
          math output=15 | graph min2=5 max2=30 yreverse=y
34
          pad=n wanttitle=n wantaxis=n plotcol=7 plotfat=10
\bf{35}screen ratio = 0.3125 \; screen ht = 436
          , \, \cdot \, , \, \cdot \, )37
    Result ('vel', 'vel line', 'Overlay')
^{\rm 38}39
   \# Compute extrapolation matrix
404142
   w = 5# frequency43\,dz = 0.025 \# depth \ step44
    v0 = 9.38 # mean velocity
45
\sqrt{46}# x-k plane
47
   Flow (\cdot x k \cdot, \cdot s l i c e \cdot,48
           , , ,
49
          spray\ \ axis = 2\ n = 201\ d = 0.01\ o = -1\ |\ rtoc\ |50
          put label1=x unit1=kft label2="k\_x" unit2=1/kft
51
          \left( \cdot, \cdot, \cdot^{\rm 52}53\,
```

```
_{54} | Flow ( ' Exact ' , ' xk ' ,
\begin{array}{c|c}\n55 & \cdot & \cdot & \cdot \\
\end{array}56 math output="exp(I*(sqrt((%g/input)^2-x2^2)*%g))"
57 \ldots \% (w, 2 * pi * dz)58
_{59} | Flow ( ' Split –step', 'xk',
60 , \, \cdot \,61 math output="exp(I*((%g/input+sqrt(%g^2-x2^2)-%g)*%g))"
62 \vert ''' % (w,w/v0,w/v0,2 * pi * dz))
63
_{64} for case in ( 'Exact', 'Split –step'):
65 Plot (case,
66 \vert , , , ,
67 math output="log(input)" | imag |
68 grey \; transp=n \; title=\%s \; allpos=y69 \begin{array}{ccc} a & b & e & l & s & z = 10 \\ b & c & d & g & z = 12 \\ c & c & d & d & g & z = 12 \end{array}70 \ldots \ldots \% case)
71 Result ( 'phase2 ', 'Exact Split-step ', 'OverUnderAniso')
72
73
74 \midEnd()
```
4. Figure [5.7](#page-79-0) shows an approximate filtered reflectivity of the Sigsbee model.

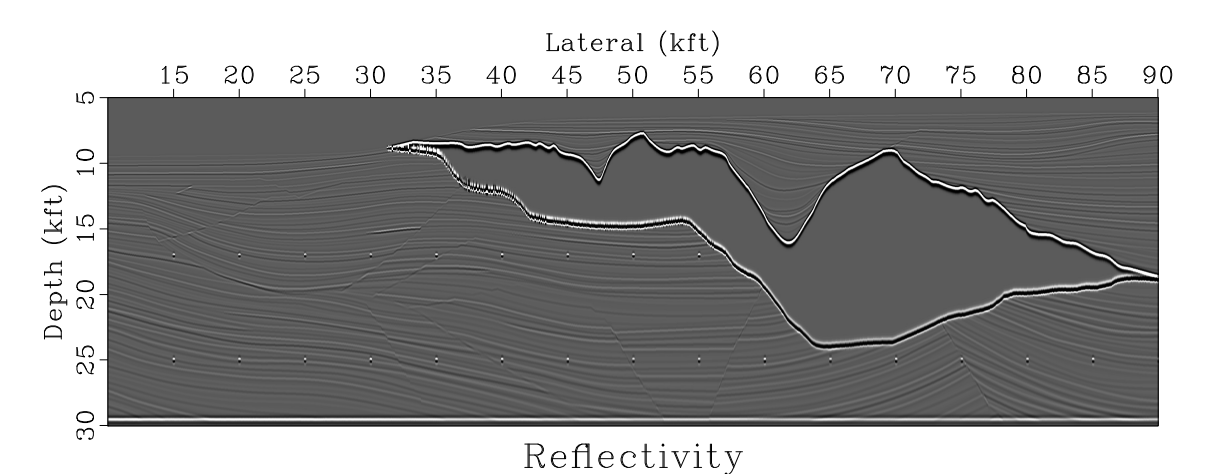

Figure 5.7: Approximate reflectivity of the Sigsbee velocity model (an ideal image). hw5/sigsbee2 zref

<span id="page-79-0"></span>Your task: Apply your exploding-reflector modeling and migration program to generate zero-offset data for Sigsbee and image it.

(a) Change directory

cd hw5/sigsbee2

(b) Run

scons view

to generate figures and display them on your screen.

- (c) Edit the SConstruct file to implement the modeling and migration experiment.
- (d) Include your results in the paper by editing the hw5/paper.tex file.

```
from rsf.proj import *
\mathbf{1}\overline{2}# Download velocity model from the data server
\mathbf{3}\overline{4}vstr = 'sigsbee2a_stratigraphy. sgy'\rm 5Fetch (vstr, 'sigsbee')
6\phantom{a}Flow('zvstr', vstr, 'segyread read=data')
\overline{7}8
    Flow (\cdot zvel ', \cdot zvstr',\boldsymbol{9}, \, , \, ,
10
            put d1 = 0.025 o2 = 10.025 d2 = 0.02511\label{thm:1} \begin{array}{lll} \textit{label1=}= \textit{Depth} & \textit{unit1=} kft & \textit{label2}= \textit{Lateral} & \textit{unit2}= kft \end{array}12scale dscale = 0.00113
            , \, , \, , \, \rangle1415
    Result ('zvel',
16
                , \, , \, ,
17
               window f1 = 20018
               grey \text{ } title = Velocity \text{ } title \text{ } s \text{ } z = 7 \text{ } color = j19
               screen ratio = 0.3125 \; screen ht=4 \; lab \, el \, s=520
               mean=y\bf{21}\langle \cdot, \cdot \rangle22
23
24
    \# Compute approximate reflectivity
25
    26
    Flow('zref', 'zvel',27
            , , ,28
            depth 2 time vel ocity = $SOURCE nt = 2501 dt = 0.00429
            a i 2 rel | ricker1 frequency=10 |
\overline{30}time2 depth velocity = $SOURCE31
            , \, \cdot \, , \, \cdot \, \rangle32
33
    Result ('zref',
34
                , , ,35
               window f1 = 20036
               grey \text{ } title = Reflexivity \text{ } title \text{ } s = 737
               screen ratio = 0.3125 \; screen ht=4 \; lab \, el \, s=538
               , \, , \, , \, \rangle39
40
41
    End()42
```
#### 5.2 Completing the assignment

- 1. Change directory to hw5.
- 2. Edit the file paper tex in your favorite editor and change the first line to have your name instead of Fourier's.

3. Run

sftour scons lock

to update all figures.

4. Run

sftour scons -c

to remove intermediate files.

5. Run

scons pdf

to create the final document.

6. Submit your result (file paper.pdf) on paper or by e-mail.

## Chapter 6

# Homework 6

#### ABSTRACT

In this (after class) homework we return to the Blake Outer Ridge dataset and process it to create an image of the subsurface. Your task is open-ended: find a way to improve the image by modifying the data processing flow.

#### 6.1 Computational part

The dataset is a 2-D line from the Blake Outer Ridge area offshore Florida. It was collected by USGS in order to study the occurrence of methane hydrates. The dataset and its analysis for gas hydrate detection are described by [Ecker et al.](#page-89-0) [\(1998,](#page-89-0) [2000\)](#page-89-1).

The following figures show the dataset at different stages of seismic data processing: from initial data to an image in depth. Your task: Modify the data processing sequence to create a justifiably better image.

```
_1 from rsf.proj import *2
3 \# get \ data4 Fetch ( ' cmps−tp .HH' , ' bl a k e ' )
5
6 \# \text{~CMP~} (common midpoint) gathers
7 Flow ( ' cmps ' , ' cmps−tp .HH' ,
8 dd form=native | reverse which=2')
9 \# one \hspace{.1cm} \textit{CMP}_{10} Flow ( 'cmp', 'cmps',
11 \vert '' ''
12 \mid window f3 = 950 \text{ n}3 = 1 \text{ max}1 = 613 | put \ o2=0.0 \ d2=114 ''
_{15} Plot (\degreecmp\degree,
16 , 1617 grey title="CMP gather"
```
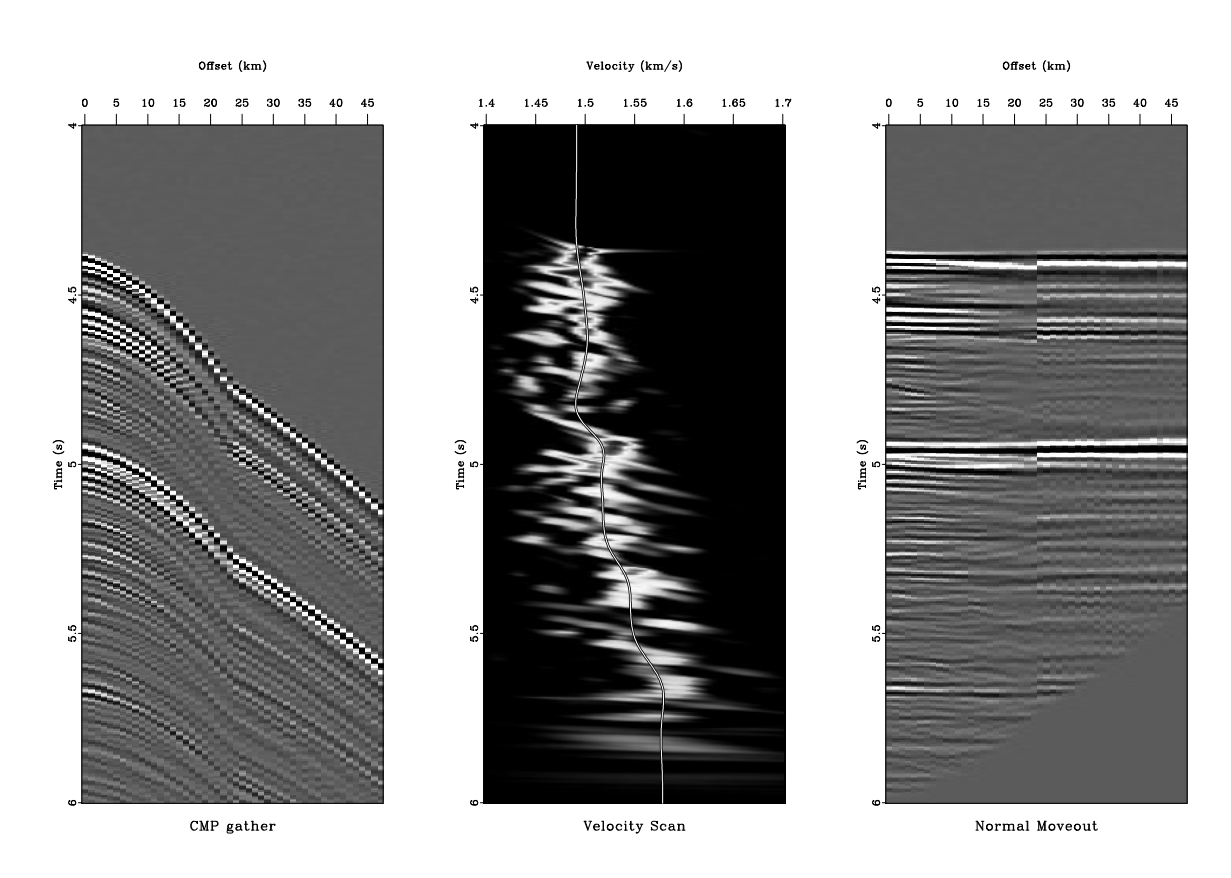

Figure 6.1: Common midpoint gather (left), velocity analysis panel using normal moveout (middle), and common midpoint gather after normal moveout (right). A curve in the middle plot indicates an automatically picked velocity trend. hw6/blake nmo

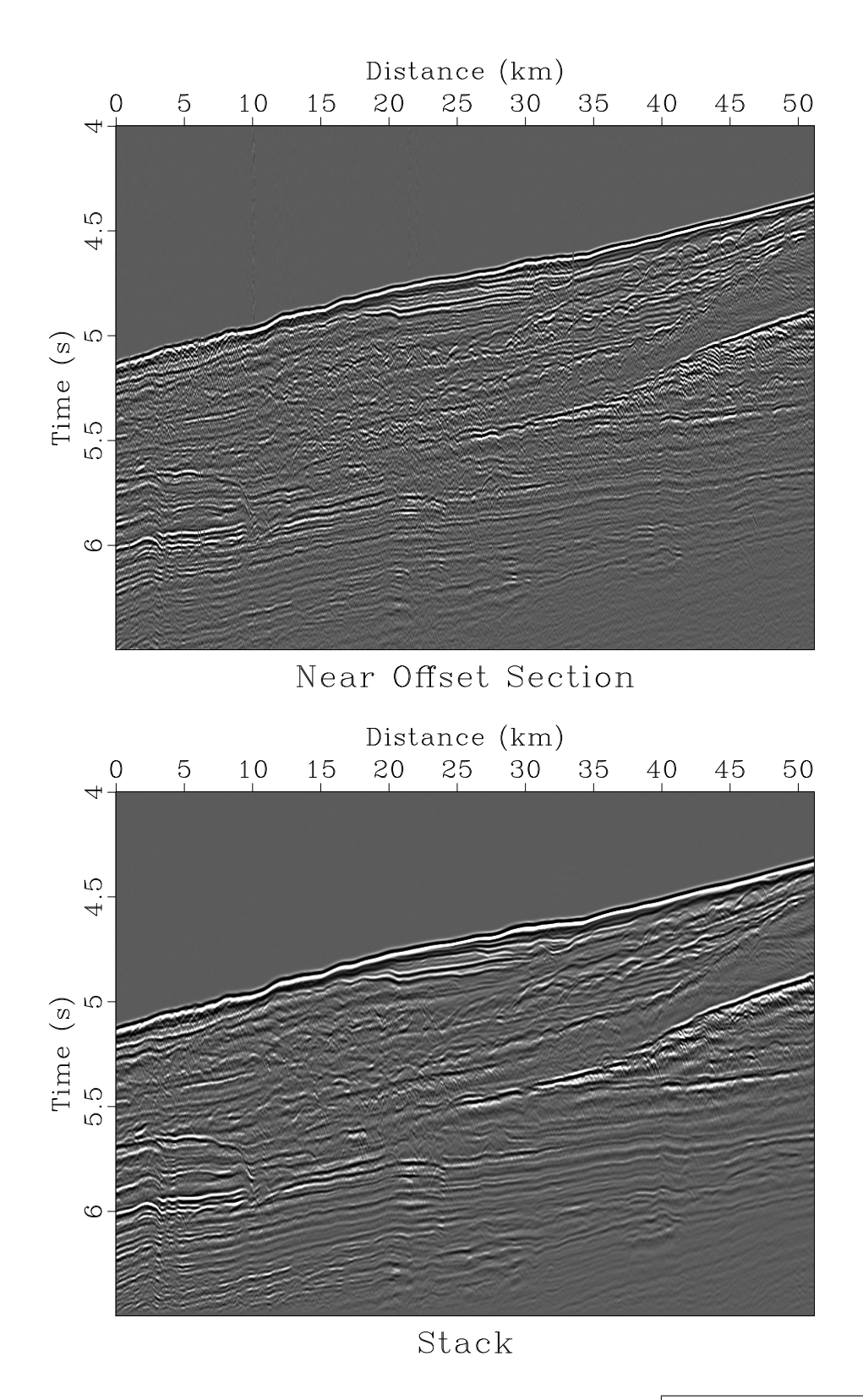

Figure 6.2: (a) Near-offset section. (b) Normal moveout stack.  $hwd/b$ lake noff,stack

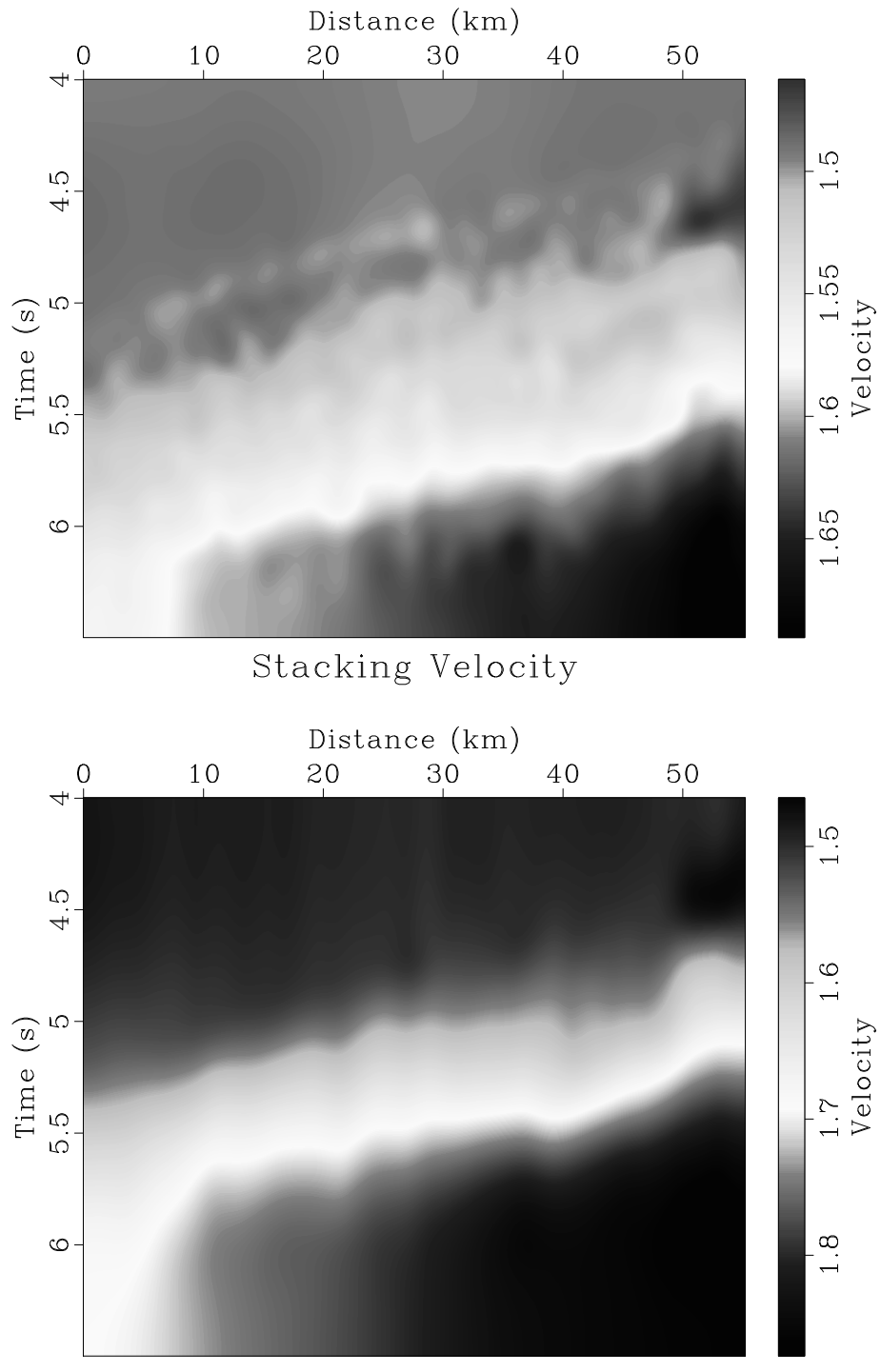

### Interval Velocity

<span id="page-85-0"></span>Figure 6.3: (a) Picked stacking velocity. (b) Interval velocity estimated by Dix inversion. hw6/blake picks,vel

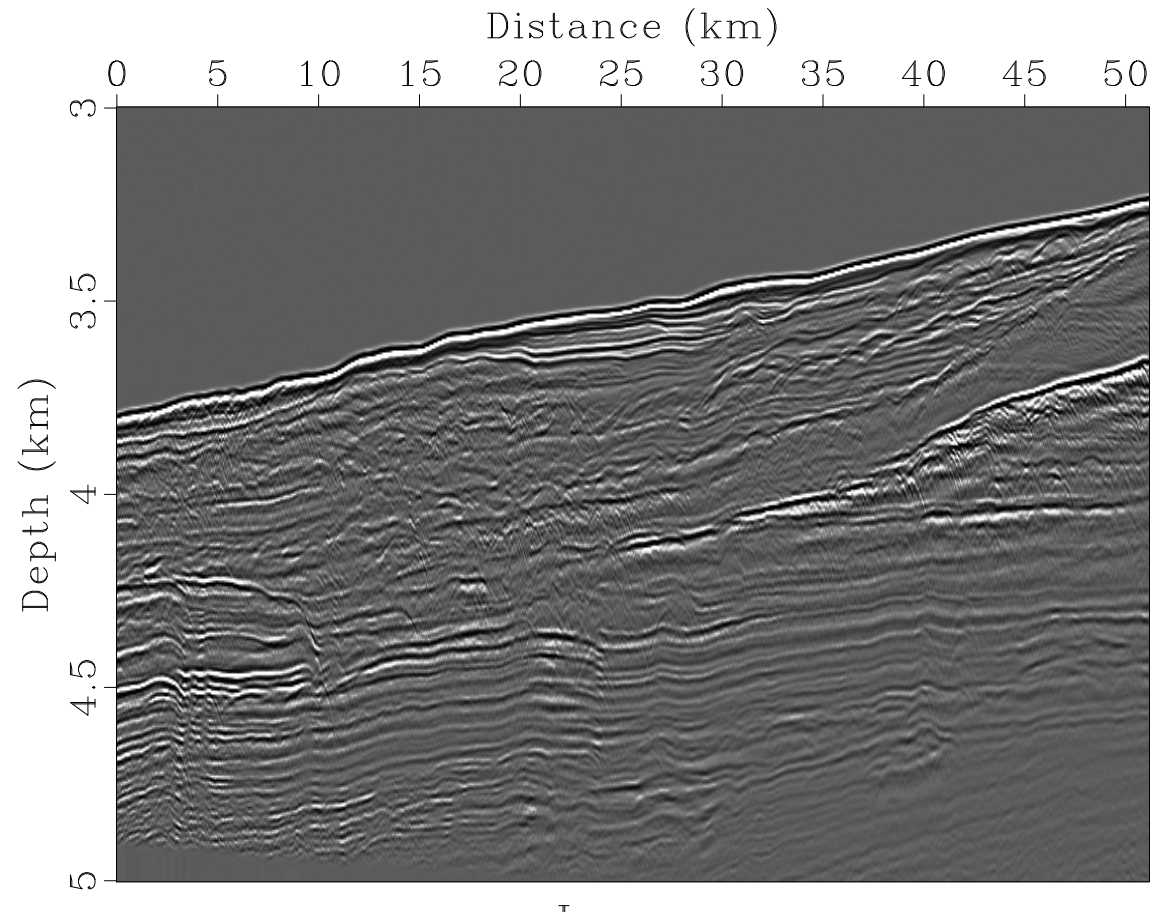

Image

Figure 6.4: Seismic image created by converting stacked data from time to depth. Can you identify geological features that are not properly imaged?  $\vert$ hw6/blake image

```
u \, n \, i \, t \, 1 = s l \, a \, b \, e \, l \, 2 = O \, f \, s \, e \, t u \, n \, i \, t \, 2 = km18
           , \, \cdot \, , \, \cdot \, )19
20# Near-offset section
21
    Result ('noff', 'cmps',
22
              , , ,23
             window n2=1 n3=1024 |
24
             grey \text{ } title = "Near \; Offset \; Section \text{ }"25unit1=s label2=Distance unit2=km
\sqrt{26}\langle \cdot, \cdot \rangle27
\sqrt{28}\# offset maps
29
    Flow ('off1', None, 'math n1=24 o1=0.4 d1=0.1 output=x1')
30
    Flow('off2', None, 'math n1=24 o1=2.8 d1=0.05 output=x1')
31
    Flow('off','off1 off2','cat axis=1 \{\text{SOURCES}[1]\}'')
32
    Flow ('offs', 'off', 'spray n=111')
33\,34
    # Velocity analysis
35
    36
37vscan =</sup>"38
    vscan39
    offset=$SOURCES/1} v0=1.4 nv=61 dv=0.005 h alf=n semblance=v40
41
   pick = 'pick rect1=20 rect2=3 \text{vel0}=1.5'
42
43
   \# compute semblance for one CMP
44
   Flow('vscan', 'cmp off', vscan)45
    Plot ('vscan',
46
           , , ,
47
          grey color=j allpos=y title="Velocity Scan"
48
          unit1=s label2=Velocity unit2=km/s pclip=100
49
           \langle \cdot, \cdot \rangle50\,51
    \# pick maximum semblance for one CMP
52
    Flow('pick', 'vscan', pick)
53
    Plot('pick0', 'pick')54
           , \, , \,55graph transp=y yreverse=y min2=1.4 max2=1.7
56
          p\,lo\,t\,col = 7 p\,lo\,tf\,at = 10 pad = n want\,title = n want\,axis = n57
           \cdots58
    Plot('pick1', 'pick', )59
60
          graph transp=y yreverse=y min2=1.4 max2=1.761
62
           p\,lo\,t\,col=0 p\,lo\,t\,f\,a\,t=1 pad=n w\,a\,n\,t\,t\,i\,t\,l\,e=n w\,a\,n\,t\,a\,x\,i\,s=n, \, \cdot \, , \, \cdot \, \cdot \, )63
    Plot ('vscan2', 'vscan pick0 pick1', 'Overlay')
64
65
    # compute semblance for every 10th CMP
66
    Flow ('vscans', 'cmps offs', 'window j3=10 | ' + vscan)
67
68
   #~pick~max~semblance~for~every~10th~\text{CMP}69
    Flow('picks0', 'vscans', pick)70
71\,
```

```
72 \# interpolate picks on the original grid
73 \vert Flow ( ' picks', ' picks 0',
74 ' window | transp | remap1 n1=1105 d1=0.05 o1=0 | transp')
75 \midResult ( 'picks',
 76 , 777 grey color=j scalebar=y barreverse=y allpos=y bias=1.4
78 t i t l e ="S t a c k i n g V e l o c i t y " u n i t 1=s l a b e l 2=D i s t ance u n i t 2=km
79 (, , 1)80
s_1 \mid \# \text{Normal } moveout \text{ and } stack82 ##########################
83
84 \midnmo = 'nmo offset=\frac{1}{2}[SOURCES[1] } velocity=\frac{1}{2}[SOURCES[2] } h a l f=n '
85
86 | Flow ( 'nmo', 'cmp off pick ', nmo)
\frac{87}{1} Plot (\cdotnmo\cdot,
88 ' ' '
89 grey title="Normal Moveout"
90 u \, n \, i \, t \, 1 = s l \, a \, b \, e \, l \, 2 = O \, f \, f \, s \, e \, t \, u \, n \, i \, t \, 2 = km91 \vert ''')
92 \midResult ('nmo', 'cmp vscan2 nmo', 'SideBySideAniso')
93
94 | Flow ('nmos', 'cmps off picks', nmo)
95 \vert Flow ('stack', 'nmos', 'stack')
96 Result ('stack',
 97 ' ' '
98 window n2=102499 g \rightarrow g \, r \, e \, y \, t \, i \, t \, l \, e = St \, a \, c \, k100 unit 1=s label 2=D is tance unit 2=km101 '''
102
_{103} \# Convert from time to depth
104 ############################
105
_{106} # Dix inversion
_{107} |Flow ('semb','vscans picks0','slice pick=${SOURCES[1]}')
_{108} Flow ('vel0','picks0 semb',
109 ' window | dix rect1=20 rect2=2 weight=$\{SOURCES[1]\}'
110
_{111} \# interpolate on the original grid
_{112} |Flow ('vel','vel0','transp | remap1 n1=1105 d1=0.05 o1=0 | transp')
_{113} | Result ( 'vel',
114 , \, \, \cdot \,115 grey color=j scalebar=y barreverse=y allpos=y bias=1.4
116 t i t l e = "Interval Velocity" unit 1=s \ lab e l 2=Distance unit 2=km117 , \, \cdot \, \cdot \, \cdot \, \cdot118
_{119} | Flow ( 'image', 'stack vel',
120 ' time2depth velocity=\{SOWRCES[1]\} intime=y dz=0.005 nz=1001')
_{121} Result ('image',
122 , , , ,123 window n2=1024 min1=3 | grey title=Image124 l abel 1=Depth unit 1=km label 2=Distance unit 2=km125 , 7, 7)
```
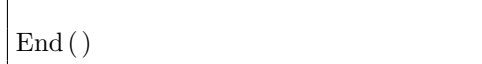

- 1. Change directory
	- > cd ~/geo384w/hw6/blake
- 2. Run

```
> scons view
```
to generate figures and display them on your screen.

3. Edit the SConstruct file. Check your result by running

```
> scons view
```
again.

#### 6.2 Completing the assignment

- 1. Change directory to ~/geo384w/hw6.
- 2. Edit the file paper.tex in your favorite editor and change the first line to have your name instead of Huygens's.
- 3. Run
	- > sftour scons lock

to update all figures.

4. Run

> sftour scons -c

to remove intermediate files.

- 5. Run
	- > scons pdf

to create the final document.

6. Submit your result (file paper.pdf) on paper or by e-mail. If you do your assignment on one of the computers in the Unix lab, you can simply leave the file in your directory.

#### REFERENCES

- <span id="page-89-0"></span>Ecker, C., J. Dvorkin, and A. Nur, 1998, Sediments with gas hydrates: Internal structure from seismic AvO: Geophysics, 63, 1659–1669.
- <span id="page-89-1"></span>Ecker, C., J. Dvorkin, and A. M. Nur, 2000, Estimating the amount of gas hydrate and free gas from marine seismic data: Geophysics, 65, 565–573.

126 127